# NES TECHNICAL NOTE 1108

 $H_{2} = 0$ 

# **MATIONAL RUIG ILL DE STANDILLOS**

the data of the contract of the contract of the contract of the contract of the contract of

# THE R. P. LEWIS CO., LANSING, MICH. 49-14039-1-120-2

# The County of the Committee of the County of the County of the County of the County of the County of the County of the County of the County of the County of the County of the County of the County of the County of the Count

# SPEED2, A Computer Program for the Reduction of Data from Automatic Data Acquisition Systems

Richard D. Peacock

Center for Fire Research National Engineering Laboratory National Bureau of Standards Washington, DC 20234

and

John M. Smith

Institute for Computer Sciences and Technology National Bureau of Standards Washington, DC 20234

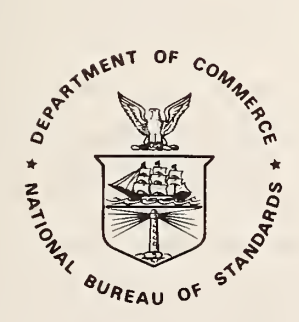

U.S. DEPARTMENT OF COMMERCE, Juanita M. Kreps, Secretary

Luther H. Hodges, Jr., Under Secretary

Jordan J. Baruch, Assistant Secretary for Science and Technology

NATIONAL BUREAU OF STANDARDS, Ernest Ambler, Director

Issued September <sup>1</sup> 979

National Bureau of Standards Technical Note <sup>1</sup> 108 Nat. Bur. Stand. (U.S.), Tech. Note 1108, 153 pages (Sept. 1979) CODEN: NBTNAE

### TABLE OF CONTENTS

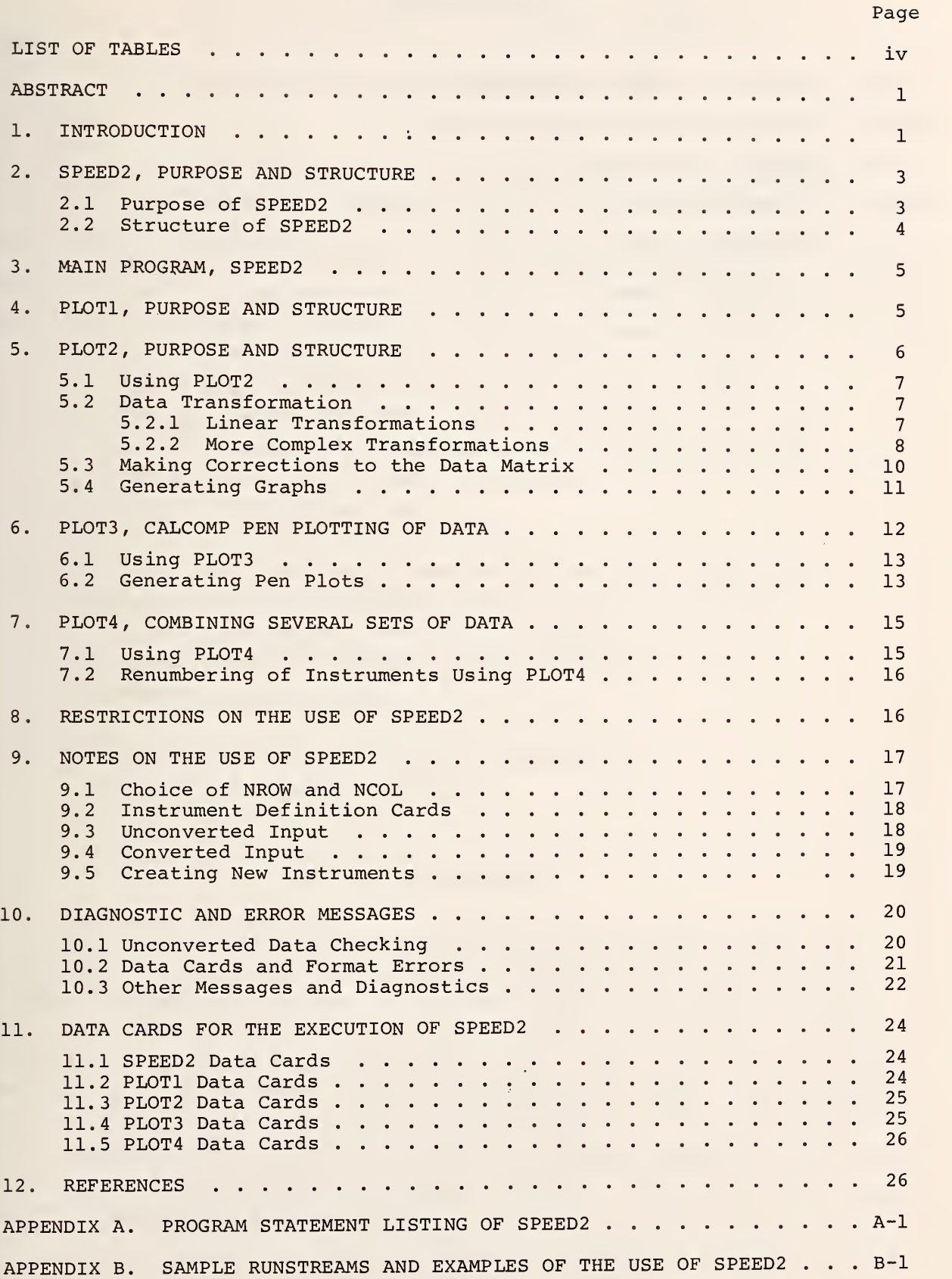

#### LIST OF TABLES

Page

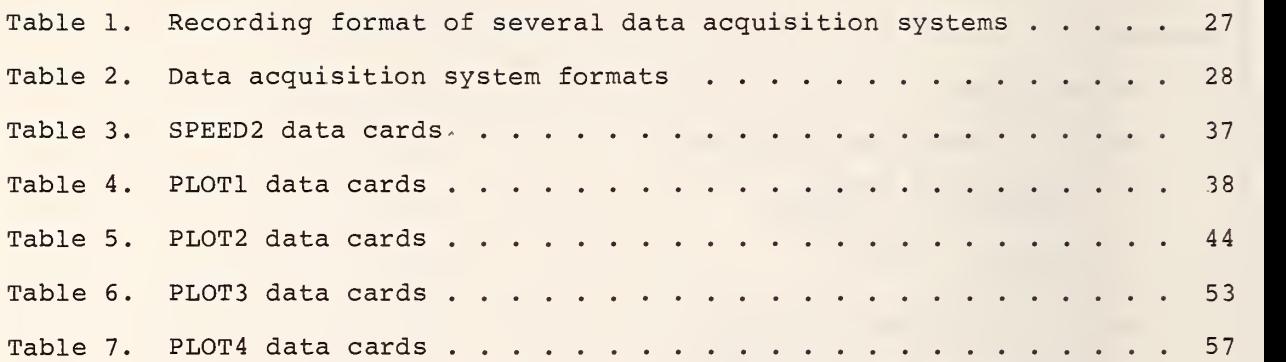

#### SPEED2, A COMPUTER PROGRAM FOR THE REDUCTION OF DATA FROM AUTOMATIC DATA ACQUISITION SYSTEMS

Richard D. Peacock and John M. Smith

The voluminous amount of data that can be collected by automatic data acquisition systems requires the use of a digital computer for the reduction of data. A general purpose computer program for the reduction of data collected by automatic data acquisition systems is presented. The program is written with the ability to accept data from a number of different data acquisition systems, with the ability to check the correctness of data included. Through the use of FORTRAN computer programming, the data can be converted to meaningful scientific and engineering units. The data can then be presented in tabular, printer plot or ink pen plot form.

The program is documented, and detailed instructions for its use, with examples, are presented. The use of SPEED2 requires some knowledge of FORTRAN programming language and the executive control language for the computer system in use.

Key words: Computer program; data reduction; data acquisition systems; plotting.

#### 1. INTRODUCTION

In 1968, the Building Research Division of the National Bureau of Standards (NBS) approached the Computer Services Division of NBS with a proposal concerning the design of a series of computer programs to facilitate the analysis of automatically recorded data. During the following two years, a system of computer programs called SPEED (Systematic Plotting and Evaluation of Enumerated Data) was developed and tested. This system was announced at the Ninth Annual Technical Symposium of the Association for Computing Machinery and in an article in Computer Graphics. The following paragraphs, quoted from the Computer Graphics article, which indicated the need for SPEED are still valid:

 $\mathbf 1$ 

"During the past ten years the use of data acquisition systems or digital scanning systems has increased many fold. Such systems record automatically the readings of a number of instruments on either punched paper tape or magnetic tape. The individual characteristics of the various commercially available digital scanning systems vary greatly; however as a point of reference it may be noted that: one commercially available system is able to record the readings of up to one thousand instruments; another digital scanning system is able to read a clock and record the time plus the readings of up to twenty-five instruments in 2.3 seconds.

The use of digital scanning systems offers several advantages to the research scientist. First, their rapid recording capabilities allow for more complete data sampling. Second, automatically recorded data is more accurate than data that has been recorded manually.

These advantages are however, to some extent, counterbalanced by several problems which arise. Two problems are caused by the large volume of recorded data. First, it is difficult, if not impossible, to process large volumes of data by hand. Thus, the scientist finds it necessary to make use of the computer. Unfortunately, he is often unfamiliar with the capabilities and limitations of this device. Second, when presented with a large volume of data, it is often difficult for the scientist to rapidly interpret the broad characteristics of general trends that may be present, Two other problems arise in the form in which the data are recorded. The data are generally recorded in millivolts rather than standard units. Thus, some conversion process, usually a linear transformation, is required. Furthermore, the recorded data are not usually directly compatible with computers. In order for a computer to read this data some special computer program must be used to read this data in the recorded form and translate it into the internal computer representation." [1]<sup> $\pm$ </sup>

Numbers in brackets refer to the literature references listed at the end of this report.

During the nine years since its announcement, SPEED has been widely used at NBS and other computer installations. SPEED has operated successfully on UNIVAC, IBM, and CDC large-scale computers and has proved its usefulness. Unfortunately, during those nine years, many users found it convenient to modify the original system. This has led to the existence of different versions of SPEED, many of which do not include some important features, and few of which correspond directly to the original (and only) documentation.

For these reasons, SPEED has been rewritten with the new system titled SPEED2. The goals of this task have been:

a. To provide a standardized system of programs with appropriate current documentation;

b. To recover features lost through evolution of SPEED, in particular, the handling of input data;

c. To provide a more easily readable program including all old features and several new features; and

d. To take advantage of changes in computer operating systems.

The remainder of this paper provides a description of SPEED2 and instructions for its use.

Although this paper is meant as a detailed guide to the use of the SPEED2 system, some knowledge of FORTRAN programming and executive system control language for the computer in use is assumed.

#### 2. SPEED2, PURPOSE AND STRUCTURE

2.1 Purpose of SPEED2

SPEED2 is designed to aid in the' analysis of experimental data composed of a set of readings from a series of instruments. Thus, the basic data for SPEED2 are represented as a matrix

#### $REED(i, j)$

where the row index, i, refers to a given scan through the series of instruments, with i=l corresponding to the first scan, etc. Typically, data acquisition systems scan at <sup>a</sup> fixed interval of time, so that the row index will also refer to <sup>a</sup> single time since the start of <sup>a</sup> test. The column index, j, refers to the readings from a single instrument. The order of the instruments in the columns of the array is controlled by the user through data cards read during the execution of the program.

SPEED2 provides the capability to read the input matrix from <sup>a</sup> variety of media including magnetic tape, paper tape, mass storage devices, or punched cards (of unconverted or converted data) . This includes input checking and appropriate error messages. The ability to modify (correct or alter) individual entries, portions of rows or portions of columns, or entire rows or columns of the matrix is included in SPEED2. SPEED2 also provides for the transformation of analog instrument readings into standard units through linear or nonlinear transformations. This transformed and corrected matrix may be outputted to a printer, card punch, magnetic tape, or mass storage device. The user may generate printer plots or ink pen plots of the readings of any instrument versus a series of readings from other instruments. Finally, the ability to compare entries of several matrices, or to merge several matrices, each representing a different experiment, is included.

#### 2,2 Structure of SPEED2

The system, SPEED2, is composed of a main program, ambiguously titled SPEED2; four major subprograms named PLOTl, PL0T2 , PLOTS, and PL0T4; and a number of minor subprograms. Several of these subprograms are proprietary and/or limited in use to a UNIVAC computer. Consistent use of variable names among the various subprograms has been largely achieved.

The major subprogram, PLOTl, provides a means to read, check, and correct the input data recorded by a variety of data acquisition systems as shown in table 1. In addition, the user may specify a unique data acquisition system through card input.

The major subprogram, PL0T2 , and its dependent subroutines have the role of reading, correcting, transforming, and printing of the input matrix. This segment of the system also generates printer plots.

The system segment controlled by PL0T3 may be used to generate pen plots on a CalComp plotter.

 $\overline{4}$ 

The segment controlled by PL0T4 is used to make comparisons between several input matrices of different experiments.

#### 3. MAIN PROGRAM, SPEED2

The main program of the SPEED2 system is also titled SPEED2. Although a relatively short program, SPEED2 serves several vital functions.

First, SPEED2 provides dimensioning for many of the arrays used in the system that change in size depending on the size of the input matrix. For the NBS UNIVAC Computer, these dimensions are controlled by PARAMETER cards in the program SPEED2 as shown in appendix A:

> PARAMETER NROW=30, NCOL=50 PARAMETER MAXPLT=6 PARAMETER MAXCNL=150

The entries on the first card, NROW and NCOL, refer to the number of rows (scans) and columns (instruments) , respectively, in the input matrix. The second parameter card contains a single parameter, MAXPLT, which specifies the maximum number of curves to be plotted on any one graph in PL0T2 or PLOTS. The parameter MAXCNL defines the actual maximum number of instruments recorded by the data acquisition system in a single scan. It may be larger or smaller than the parameter NCOL. A proper choice of values is important to the efficient operation of the system.

Second, SPEED2 provides direction to the system. Through an input card, the user indicates his intention to use a particular major subprogram, PLOTl, PL0T2, PLOTS, or PL0T4 . SPEED2 reads this input card and calls the proper subroutine. The user also has the options, as indicated through an input card, to process several data sets in sequence. SPEED2 provides this capability, and also erases all input from one data set before proceeding to the next.

#### 4. PLOTl, PURPOSE AND STRUCTURE

PLOTl, the first of the major subprograms of SPEED2, provides for the initial input of data from a data acquisition system; checking of this input data; and optional output of the data to card punch, printer, or mass storage. With a minimum of data cards, the user can check the correctness of the data recorded by a data acquisition system.

PLOTl, like SPEED2, reads a data card which indicates the user's choice of a number of options. The parameters are interpreted, and the appropriate subroutines are called to perform the desired tasks.

The first card read by PLOTl contains a series of parameters which indicate the particular input media and data acquisition system used to record the data, and the action to be taken with the input data matrix. Options include printing all, some, or none of the input records; punching the input data onto punched cards or writing to mass storage or magnetic tape; printing messages when errors are encountered in the input data; and skipping particular records of data.

In addition to this parameter card, PLOTl requires two cards which indicate the title of the experiment to be printed at the top of each page of output. All other cards are optional, as detailed in section 11.

#### 5. PL0T2, PURPOSE AND STRUCTURE

PLOT2 is the second of the major subprograms of SPEED2. In addition to all the features of PLOTl, PL0T2 provides for the conversion of analog instrument readings into standard units through linear or nonlinear transformations and for analysis of the input matrix.

PL0T2, like SPEED2 and PLOTl reads data cards which indicate the user's choice of a number of options. These cards are interpreted, and proper subroutines are called to perform the desired tasks.

The first card read by PL0T2 contains a series of parameters which indicate the particular input media of the data matrix (magnetic tape, paper tape, unconverted data cards, converted data cards, etc.), the data acquisition system used to record the data, and the action to be taken with the input data matrix. Options include printing all, some, or none of the records; punching the input data on cards or writing to mass storage; stopping or proceeding after reading the input; printing some, all, or no input error messages; and skipping specified data records,

Next, a series of parameters is read which indicate actions to be taken with the converted data matrix. Options include printing, punching, and writing the converted matrix; generating graphs; making corrections to the matrix; and stopping after the conversion process is completed.

The remainder of the input is composed of the experiment title, cards defining the instrviments (or columns) , corrections (if any) , and directions for the generation of graphs.

#### 5.1 Using PL0T2

In order to use PL0T2 efficiently, the user should first examine the data collected by the data acquisition system to determine the number of rows and colvimns needed to store the input matrix. The user should also determine at this point whether or not new columns, which augment the input matrix, are to be generated through the use of subprograms CONV and FIND. If necessary, cards should be prepared to change the parameters which define the storage area for the input matrix and cards should be prepared to modify subprogram CONV. Instructions for changing subprogram CONV are given in section 5.2, and examples of both types of changes described above are given in appendix B. These cards should be preceded by the required executive system cards and followed by the appropriate executive system cards necessary to create and run an executable program.

The user then prepares the data cards. The format and content of each data card is given in section 11. It should be noted that the main program, SPEED2, requires two data cards prior to those cards required by PL0T2.

#### 5.2 Data Transformation

. As previously noted, instrumentation data readings are normally recorded in millivolts or volts. To convert these readings to standard units of temperature, length, etc., it is often sufficient to transform the reading through a linear equation. Some conversions, however, are considerably more complex and nonlinear.

#### 5.2.1 Linear Transformations

PL0T2 achieves linear transformations as follows: The input data to PL0T2 includes a series of cards which describe each instrument. For each instrument, these cards contain the instrument's number, the instrument's type, and the instrument's name. The name is used only for identification purposes in printing results. The instrument's number is the channel number assigned by the data recording device. The instrument type is a user assigned number. Generally, instruments requiring the same linear transformation are assigned the same type. However, note that there may be only one instrument of type <sup>1</sup> (which usually records time) . Following the instrument descriptors, PL0T2 requires a series of coefficient cards. These cards contain the transformation coefficients for each type used, 1 through n (assuming n different instrument types have been assigned).

All of this data is passed from PL0T2 to subprogram CONV. For each instrument, readings have been stored in the columns of the input matrix REED. Thus if instrument number <sup>j</sup> appears on the i'th descriptor card, its readings are

REED $(\ell, i)$ ,  $\ell=1$ , MAXR(i)

where  $MAXR(i)$  is the number of readings of instrument number  $j$ . Furthermore, if the type of instrument number j is  $k$ , that is ITYPE(i)= $k$ , then the appropriate transformation coefficients are  $C(k)$  and  $ADD(k)$ . Hence, the transformation required is

REED $(\ell, i)$  = REED $(\ell, i)$  \* C $(k)$  + ADD $(k)$ ,  $\ell = 1$ , MAXR $(i)$ 

#### 5.2.2 More Complex Transformations

Nonlinear or more complicated transformations require the user to make modifications to subprogram CONV. Such modifications are made by computer programming using ordinary FORTRAN statements. Clearly, the user will wish to modify a given column of the input matrix; however, the user may not know which column of the matrix contains the readings of the instrument in question. This may be answered through the use of subprogram FIND.

Subprogram FIND has four arguments and is invoked through a FORTRAN statement of the form

#### CALL FIND (J, I, KH, NCOL)

where KH is the array of instrument numbers in use, NCOL is the maximum dimension of that array, and J is an instrument number. The value of I, is computed by FIND and, is the column of the matrix in which the readings of instrument J have been stored. A convenient convention to follow is the form

CALL FIND (72, L72, KH, NCOL)

In this example, the readings of instrument number 72 will be found in column L72 (location of instrument 72)

Having located the proper columns of the matrix, nonlinear transformations are carried out through FORTRAN arithmetic statements. Thus the following simple FORTRAN DO loop

> CALL FIND (71,L71,KH,NCOL) CALL FIND (23, L23, KH, NCOL) MAXROW=MAXR (L71) DO 100 L=1,MAXR0W REED $(L,L71)=REED(L,L71)+REED(L,L23)$ 100 CONTINUE

would transform the readings of instrument number 71 by adding to it the readings of instrument number 23. A series of nonlinear transformations might be programmed as shown below:

```
CALL FIND (71, L71, KH, NCOL)
     CALL FIND (72, L72, KH, NCOL)
     CALL FIND (73, L73, KH, NCOL)
     CALL FIND (74, L74, KH, NCOL)
     CALL FIND (80, L80, KH, NCOL)
     CALL FIND (81, L81, KH, NCOL)
     CALL FIND (82, L82, KH, NCOL)
     MAXROW=MAXR (L82)
     DO 120 I=1,MAXR0W
     REED (I , L71) =REED (I , L71) +REED (I , L72 ) +1 . 37
     REED(I,L73)=REED(I,L74)*1.231 + 5.6
     REED(I,L82)=SQRT(REED(I,L80) **2 + REED (I , L81) **2)
120 CONTINUE
```
The first seven cards call subprogram FIND as described above to locate the instruments to be converted. The instruments are then used in simple calculations to serve as an example of the use of subprogram CONV. Obviously, much more complex conversions could be carried out.

The above cards should be inserted in subprogram CONV' as noted in the examples shown in appendix B.

#### 5.3 Making Corrections to the Data Matrix

The PL0T2 segment also provides the capability of modifying or cor recting entries in the input matrix. Any number of corrections may be made; however, any single correction may apply only to one single entry, consecutive entries in a single column, or consecutive entries in a single row. Corrections are expected if and only if the PL0T2 parameter NCORR is set non-zero by the user.

Assuming NCORR is non-zero, PLOT2 will read a card containing the variables IRL (a low row index), IRH (a high row index), ICL (a low column index) , and ICH (a high column index) . The following restrictions apply:

a. Either IRL=IRH or ICL=ICH or both. Note, if IRL=IRH, all corrections apply to a single row. If ICL=ICH, all corrections apply to a single column. If IRL=IRH and ICL=ICH, a single entry will be corrected.

b. IRL is greater than zero but less than or equal to IRH or IRL is less than zero. IRL less than zero signifies the end of the corrections.

c. ICL is greater than zero but less than or equal to ICH, or both ICL and ICH are less than zero. Note that both ICL and ICH must be both positive or both negative. If they are negative, they are interpreted to be instrument numbers rather than column numbers. In this case, the col umn i in which instrument number ICL is stored is found. Similarly, the column <sup>j</sup> in which instrument number ICH is stored is found. Then the values of ICL and ICH are replaced by i and <sup>j</sup> respectively. The restriction becomes <sup>i</sup> is greater than zero but less than or equal to j.

Failure to satisfy any of the above restrictions will result in an error message being printed, and may result in all following data cards being out of order. Thus, particular care must be taken in the preparation of this card.

There are, in effect, only three valid combinations. They are:

a. IRL is equal to IRH and ICL is equal to ICH meaning correct entry REED (IRL, ICL).

b. IRL is less than IRH and ICL is equal to ICH meaning correct entries REED (IRL, ICL) REED (IRL+1, ICL), ..., REED (IRH-1, ICL), and REED (IRH, ICL)

c. IRL is equal to IRH and ICL is less than ICH meaning correct entries REED (IRL, ICL), REED (IRL, ICL+1), ..., REED (IRL, ICH-1), and REED (IRL, ICH)

In any of the above cases, the number of entries to be corrected is

#### (IRH-IRL) + (ICH-ICL) + 1

These entry corrections are read from a series of data cards punched in the format 8F10.0.

#### 5.4 Generating Graphs

PL0T2 provides the capability to generate printer plots of the readings of either one or more instruments versus those of several other instruments. This is done only if the input parameter NPLOT is set non-zero by the user.

The program PL0T2 reads a card, containing up to 80 characters, which is printed as a heading on the graph. The program also reads a card or cards which contains the word PLOT (in any four consecutive columns, followed by a series of instrument numbers that specify the instruments to be plotted typed in free format separated by at least one space. There are two allowable formats for plot cards. If the card contains a comma separating instruments into pairs such as

PLOT 3999,3017 5999,5017 3999,10017

then the readings from the first instrument of each pair are taken to be x-values (abscissas) and the second instrument of each pair are taken to be y-values (ordinates) . If no comma is found on any of the cards, such as

PLOT 999 017 019 021

then, the first mentioned instrument's readings are taken to be x-values (abscissas) , and readings from the other entered instruments are taken to be y-values (ordinates) . From one to n curves may be plotted simultaneously on a single graph, where n equals the SPEED2 parameter MAXPLT

The user also controls the lower and upper limits of the two axes. A card is read containing the desired lower and upper limits of the x and Y axes, XL, XH, YL, and YH, respectively. Care should be taken in choosing the limits to insure that readable values are printed on the axes. One important note is that points which fall outside the ranges determined for the two axes, are neither plotted nor noted.

Finally, the program reads a single card with two messages of 40 characters each. The first is printed vertically as a title for the y-axis , and the second is printed below the graph as a title for the X-axis.

After printing the graph, the program seeks another set of graph defining cards. A blank card signals the end of the plotting phase which is the final portion of PL0T2

#### 6. PL0T3, CALCOMP PEN PLOTTING OF DATA

The third of the major subprograms of SPEED2, PL0T3, allows the user to prepare high quality ink pen plots. PL0T3 is designed to accept data generated by PL0T2 and prepare a magnetic tape to be plotted off-line on a CalComp plotter. Many of the subroutines used by PLOTS are proprietary, however, and may be used only by license from California Computer Products, Inc. Like the other major subprograms, PLOTS reads data cards which indicate the user's choice of a number of options to control the generation of the plots

The first two cards read in the PLOTS phase contain parameters which specify certain parameters which control the generation of the graphs produced. The user can specify the type of curve generated, either a smooth, fitted curve, or a curve connecting points on the graph with straight lines; whether to print or not to print the data; the course of action to be taken if points are found that would be out of bounds on the graphs produced; whether to put axes on two or four sides of the plots; the spacing of plotting symbols on the curves produced; and whether or not to read cards to produce legends on the curves. In addition, the user can specify the size of the horizontal and vertical axes of the graphs, and a scaling factor to increase or decrease the overall size of the plots produced.

A number of cards are then read which specify the experiment title, define the instruments, and specify the plots to be produced, in a fashion similar to that used in PL0T2. Note that no conversion of data is made in PL0T3. Only reduced data (data processed by PL0T2) is read by PL0T3.

#### 6.1 Using PL0T3

As with PL0T2, some forethought should be given to the data to allow the most efficient use of the SPEED2 system. The user should examine the data to determine the number of rows and columns needed to store the input matrix and the maximum number of curves on any single graph. If necessary, cards should be prepared to change the parameters which define the storage area for the input matrix exactly as was done with PL0T2. Of course, these cards should be preceded by and followed by the necessary executive system control cards to create an executable program.

The user then prepares the data cards. The format and content of each card is defined in section 11. As with PLOT2, SPEED2 requires data cards prior to those required by PLOTS.

#### 6.2 Generating Pen Plots

PL0T3 is designed to prepare a magnetic tape to be plotted on a CalComp plotter. For each plot prepared, the readings of one or more instruments are plotted versus those of one or more other instruments.

A card is read which contains a figure number and two 39 character title lines which are placed below the plot as the title of the plot. Also read is a card containing two messages of 40 characters each. The first is printed as the title for the y-axis, and the second for the X-axis. All of the titles are centered along their respective axes.

PL0T3 has the capability to produce plots with linear, semi-log (with the log axis along the y-axis) , or log-log axes. The program reads a card or cards containing either the word PLOT for a linear plot, SPLOT for a semi-log plot, or LPLOT for a log-log plot in any consecutive columns followed by a series of instrument numbers that specify the instruments to be plotted. As with the PL0T2 printer graphs, there are two allowable

formats for the cards. If the card contains <sup>a</sup> comma separating instruments into pairs, such as

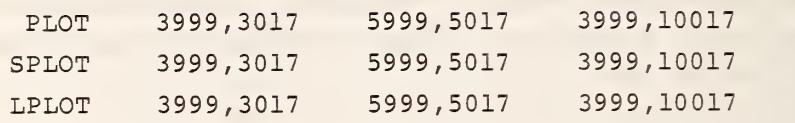

the readings from the first instrument of each pair are taken to be x values (abscissas) , and the second instrument of each pair is taken to be y-values (ordinates) . In the above statements, instrument 3999 is plotted versus 3017, 5999 versus 5017, and 3999 versus 10017. If no comma is found on any of the cards, such as

PLOT 999 017 019 021

then the first mentioned instrument's readings are taken to be x-values (abscissas) and the readings from the other entered instruments are taken to be y-values (ordinates) . As with PL0T2, up to MAXPLT curves may be plotted on a single graph. If a card containing instrument numbers contains a semicolon in column 80, then another card is read and interpreted as containing additional instrument numbers for plotting on the same graph. As many cards as are needed may be used to specify instrument numbers.

The user can also control the lower and upper limits of the two axes. A card is read containing the lower and upper limits of each axis. Care should be taken in choosing the limits to insure that readable values are printed on the axes. However, PL0T3 checks these numbers to insure that readable numbers will be printed and may modify the limits to insure readability.

Finally, the program reads a single card containing two messages of 40 characters each. The first is printed as the title for the y-axis, and the second for the x-axis. As with the graph heading, the axis titles should be centered in their 40-character spaces to insure that they will be centered properly on the plot.

For example, the following sequence of cards

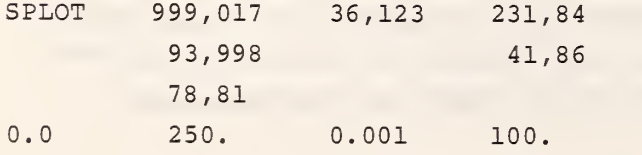

OIRATE OF DECOMPOSITION TIME (HOURS) RATE (1/SEC)

would prepare a single semi-log graph of instrument 999 versus 017, 36 versus 123, <sup>231</sup> versus 84, <sup>93</sup> versus 998, <sup>41</sup> versus 86, and <sup>78</sup> versus 81. The x-axis limits would be from 0.0 to 250. and the y-axis (a log scale) from 0.001 to 100. The title for the plot would be FIGURE 1: RATE OF DECOMPOSITION. The x and y axes would be labeled TIME (HOURS) and RATE (1/SEC), respectively

PL0T3 also provides a means for the user to place a legend on the graph. The legend can be positioned anywhere on the graph and lines of text, up to 60 characters each, can be optionally prefixed with a symbol to identify legends for individual curves.

After generating the necessary information on the magnetic tape, the program seeks another set of graph defining cards. A blank card signals the end of the plotting, and the program prepares the tape for plotting.

#### 7. PL0T4, COMBINING SEVERAL SETS OF DATA

PL0T4 is the last of the major subprograms of the SPEED2 system. PL0T4 allows the user to perform analysis and plotting on a number of instruments from several different tests, possibly with repeated instrument numbers in the tests. By renumbering the instruments to include a test number for each instrument, PL0T4 creates a new data set consisting of the readings of the renumbered instruments. Further analysis may then be performed on this new data set using PL0T2 or PL0T3 as desired.

As an example, consider an instrument numbered 121 from 11 different tests numbered arbitrarily test <sup>3</sup> through test 13. PL0T4 would perform a renumbering of the 11 instruments as 3121, 4121, 5121, 6121, 7121, 8121, 9121, 10121, 11121, 12121, and 13121, respectively. These instruments may then be punched on cards or written to mass storage and referenced in either PL0T2 or PL0T3 as reduced data using the new instrument numbers 3121 through 13121.

#### 7.1 Using PL0T4

As with the previous major phases of SPEED2, the user should determine the number of rows and columns needed to store the readings of the instruments to be processed. If necessary, cards should be prepared to " change the parameters which define the storage area for the input matrix. Of course, these cards should be preceded by the required executive system cards and followed by the appropriate executive system cards necessary to create an executable program.

The user then prepares the data cards. The format and content of each data card is described in detail in section 11 and generally outlined below. It must be noted that as with PLOTl, PL0T2 , and PL0T3, the main program, SPEED2 requires two data cards prior to those required by PLOT4.

#### 7.2 Renumbering of Instruments Using PL0T4

The first card read by PL0T4 contains two parameters that specify whether the data is to be printed and/or punched onto cards or mass storage. After reading title cards, cards defining the instruments to be selected from the various tests are included. Each instrument card con tains a test number, provided by the user; an instrument number within the test; and a short description of the instrument. The remainder of the cards is comprised of the reduced data from each test preceded by a card of the form

#### TEST nnn

defining a test number for each test. Specifications for the data cards are given in section 11 along with examples of the use of PL0T4 in appendix B,

#### 8. RESTRICTIONS ON THE USE OF SPEED2

The system, SPEED2, has been tested and continues to be tested by the authors. Users are requested to report any problems which arise through the use of SPEED2 . Users should not modify any of the programs in this system with the exception of changing the parameters (see section 3) and inserting nonlinear transformation statements in subprogram CONV (see section 5). Examples of these changes are given in appendix B. Any other substantive changes are strongly discouraged without a detailed knowledge of the internal structure of the SPEED2 system.

While most of SPEED2 is written in a portable subset of FORTRAN IV and thus is compatible with a variety of computers, a number of exceptions were found when the subprograms were verified using the VERIFIER developed by Bell Laboratories [2]. These are described below:

a. Subprograms EREXIT, BYTE and NTRAN are written in UNIVAC assembler language. These would have to be replaced with the equivalent routines to be used on another machine.

b. A number of subprograms make use of Hollerith literals in arithmetic operations. To use SPEED2 on a computer other than a UNIVAC 1100 series computer, the computer must have the ability to arithmetically manipulate character strings.

c. The PARAMETER statement used in the main program, SPEED2 , is unique to UNIVAC FORTRAN. Actual dimension limits for the variables NROW, NCOL, MAXPLT, MAXCNL, INDIM, OUTDIM, NPTS , and PLTDIM must be substituted in the main program to use SPEED2 on another computer. An alternate main program that has been successfully used on an INTERDATA 7/32 minicomputer is included in the program listing in appendix A.

d. Finally, PLOT3 makes use of a number of CalComp proprietary subprograms which must be obtained by a given computer installation from California Computer Products, Inc. The authors believe that a detailed description of the many secondary subroutines would be either too brief to be of value or too complex to be comprehended. Thus, such statements have been omitted unless absolutely necessary.

9. NOTES ON THE USE OF SPEED2

9.1 Choice of NROW and NCOL

Choosing NROW and NCOL should be done with care. If values are chosen which are too small, execution will be terminated when the input matrix size exceeds the allocated size. Conversely, computer use charges are based, in part, on the allocated storage. Too large values of NROW and NCOL will cause excess costs. In addition to the input matrix, REED, being dimensioned NROW by NCOL, the arrays KH, ITYPE, C, X. Y, and NAME all depend on NCOL for their size. Thus, the storage allocation for all of these arrays is approximately

On the NBS UNIVAC 1108, this product should not exceed 45000.

#### 9.2 Instrument Definition Cards

As noted in section 5, each instrument is defined by a card containing the instrument number, type, and name. The use of these data in the con version process has already been explained, but other points should be mentioned.

First, subprogram PRINT prints only those instruments defined through an instrument card. Thus, each instrument whose readings are to be printed must be defined, whether the instrument is real or whether it represents some combination of other instruments formed through the use of subprogram CONV. Conversely, if the user wishes to divide his experiment into several smaller sub-experiments, he may omit the processing of data for any instruments by omitting their defining cards. One exception to this rule is the instrument card which defines time. If its defining card is left out, the •program will internally reserve space for it in the array REED. However, if its card is not included, the time readings will not be available for plotting or conversion.

Second, subprogram PRINT will print the converted instrument readings, in columns, in the order in which the defining cards appear. Thus, the user may predetermine this printout order in whatever way is most convenient and may easily change the order if the computer run is repeated. As previously mentioned, each column will be headed by the first six characters of the instrument's name.

Finally, if the user indicates a desire to punch the converted matrix on cards or mass storage through setting NPNCH non-zero, the above comments apply to these cards too.

#### 9.3 Unconverted Input

Data acquisition systems record readings from instruments in a variety of different formats. Table 1 presents the formats used in a number of different data systems. Several characteristics common to the different systems are detailed below.

a. A time reading is usually prefixed to the series of instrument readings. Time readings and instrument readings are of different formats.

b. Time readings consist of digits to indicate days, hours, minutes, and/or seconds, perhaps separated by spaces or other special characters.

c. Each instrument reading consists of characters to indicate a channel number assigned by the data acquisition system, the sign of the reading, the value of the reading, and a channel overflow indicator.

d. Within a single scan, the time reading and each instrument reading is separated by spaces and/or other special characters.

e. Scans are separated by a special character sequence on card images or by a record separator on magnetic tape.

f. The end of the test data recording is indicated by a special character sequence or by an end of file mark on magnetic tape.

Table <sup>2</sup> presents sample scans from a number of different data systems. Tables 1 and <sup>2</sup> also provide guidelines to follow if cards are to be prepared by the user.

#### <sup>9</sup> . <sup>4</sup> Converted Input

Converted instrument readings also require that data be prepared following a particular format. The readings from each instrument are prepared in a format similar to table 2. Each set of readings from an instrument begins with a data card specifying the number of readings of the instrument and the instrument number in a format 216, followed by a series of cards containing the readings. The readings, in the format E10.5, are packed eight readings per card. Finally, the end of test is indicated by a card with 999 in columns 78, 79, and 80.

#### 9.5 Creating New Instruments

Complex transformations made through the use of subpro $\gamma$ ram CONV may include new instruments representing combinations of other instruments.

It should be noted that the user must specify the number of readings in the created instrument by setting MAXR for the created instrument.

#### 10. DIAGNOSTIC AND ERROR MESSAGES

The SPEED2 system is designed to intercept and interpret most user errors and to print a diagnostic or error message indicating the error. While most messages are self-explanatory, they are listed below, along with explanations of the errors and how to correct them.

#### 10.1 Unconverted Data Checking

When the unconverted data are input to the program in any of the available forms, the data are checked for errors in the format of the data or for illegal characters, etc. If errors are found, a message is printed. Five different messages are possible. The first indicates an error in the unconverted data. This can either be an illegal character in the data, or data in which characters are out of sequence, bad, or missing. The message takes the form

#### CHARACTER SEQUENCE ERROR RECORD: i CHARACTER: <sup>j</sup>

The record index, i, is the record (scan) number of the particular record in error and the character index, j, is the number of the actual character in error. The normal action taken by SPEED2 is to set the particular reading in error to zero and continue processing. If the user has prepared punched data cards or card images on mass storage of the unconverted data, and the user wishes to correct the error, the data can be edited, corrected, and the program re-run with the corrected set of data. The user could also simply replace the reading in error by using subprogram CORR to correct the reading.

The second type of error message indicates an overflow in a data reading from the data acquisition system. It takes the form

#### OVERFLOW WARNING RECORD: <sup>i</sup> CHARACTER: <sup>j</sup> CHANNEL: k

All comments made for the previous error message also apply for this diagnostic warning. The channel number as recorded by the data acquisition system, k, is also given.

The third type of message indicates simply that the record length of <sup>a</sup> single scan through the instruments has changed from the last scan. It is simply a warning to the user that something may be wrong with the data. It takes the form:

#### RECORD LENGTH WARNING RECORD: i OLD LENGTH: j NEW LENGTH: k

The record number, i, the length of the last scan, j, and the length of the current scan, k, is given.

The last two error messages indicate a duplicate time or channel reading in a single scan. The messages take the form:

MULTIPLE TIME ERROR RECORD: i CHARACTER: <sup>j</sup>

MULTIPLE READING WARNING RECORD: <sup>i</sup> CHARACTER: <sup>j</sup> CHANNEL: k

The record number, i, and the character number, j, are given for both messages. The channel number, k, is also given for the channel warning.

#### 10.2 Data Cards and Format Errors

Many user errors result from improper placement of or from incorrect formats on data cards entered by the user. While it is urged that the user carefully check the data cards before running SPEED2, such errors are bound to occur. Each data card read by SPEED2 has a unique identification (SPEED2 Data Card Al, PLOTS Data Card D3 for instance) . If format errors are found on data cards, program execution is halted and an appropriate error message is printed. Two messages are possible for read errors, but both take the same form:

FORMAT ERROR ON iseg DATA CARD icrd

or

### END OF FILE ENCOUNTERED ON iseg DATA CARD icrd PRECEDING DATA CARDS MAY BE IN ERROR

The two variables, iseg and icrd, are the program segment (SPEED2, PLOT1, PLOT2, PLOT3, or PLOT4) and the card identification (Al, D3, etc.).

#### 10.3 Other Messages and Diagnostics

Many other error messages are printed by the SPEED2 system to alert the user of possible errors encountered during the processing of data by SPEED2. A short explanation is provided below for each along with an explanation of how it can be corrected.

# ONLY ONE INSTRUMENT OF TYPE 1 IS ALLOWED SECOND FOUND AT INSTRUMENT NUMBER i

Instrument Type 1 is reserved to indicate the time channel. Obviously, only one channel is allowed for this. If more than one is found, program execution is stopped. The user must correct the instrument cards so there is only one instrument of Type 1, the time channel.

# COLUMN STORAGE LIMITS EXCEEDED AT COLUMN i CHECK PARAMETERS NCOL AND NROW

The user has not allowed enough room for the instruments he wishes to process as defined by the instrument defining cards. The PARAMETER NCOL should be increased to the proper size.

#### ILLEGAL INPUT FILE TYPE SPECIFIED FOR INTYPE

The user has specified an illegal number for the input file parameter INTYPE, or there is a format error on the data card on which INTYPE is read.

### ROW STORAGE LIMITS EXCEEDED AT ROW i CHECK PARAMETERS NCOL AND NROW

The user has not allowed enough room for the number of scans in the experiment. The PARAMETER NROW should be increased to the proper size.

#### READING OF INPUT FILE TERMINATED BY NTRAN ERROR, STATUS: i

An unrecoverable error has occurred while reading the magnetic tape with NTRAN. All data read in and processed up to the point of error is processed however. There are ways to read magnetic tapes with such errors; however, none appear to be very reliable. (UNIVAC 1100 only)

# INPUT RECORD SIZE OF i EXCEEDS BUFFER SIZE CHECK PARAMETER NAXCNL

The standard version of SPEED2 is configured for a maximum of 150 channels of data per record (scan) . More than the maximum number of channels, MAXCNL, have been processed in one record. To correct this, check the input data and/or increase the PARAMETER MAXCNL.

#### READING TERMINATED BY READ ERROR OR END OF FILE

Reading of the unconverted input data has been terminated by a read error or by an attempt to read past an end of file. Usually, there is a format error on the input punched cards. The user should check the data to insure it is in the proper format.

# NUMBER OF READINGS FOR INSTRUMENT NUMBER <sup>i</sup> EXCEEDS STORAGE LIMITS, CHECK PARAMETERS NROW AND NCOL

There are too many readings of reduced data for instrument number i, or there is a format error on the card defining the instrument in the reduced data set. The user should check the data for correctness and/or increase PARAMETER NROW.

#### ERROR ON FOLLOWING CORRECTION CARD

The user has specified NCORR non-zero and subprogram CORR has found an error on the correction cards. The user should check the format of the data cards. The card in error is printed.

#### ERROR IN SUBPROGRAM FIND

#### NO REFERENCE TO INSTRUMENT NUMBER <sup>i</sup> CAN BE FOUND

Instrument number <sup>i</sup> was not defined on an instrument card, and the instrument was referenced during transformations using subprogram CONV. The results of the calculations are unpredictable, and the user should check the FORTRAN modifications to subprogram CONV carefully.

#### 11. DATA CARDS FOR THE EXECUTION OF SPEED2

The data cards required for the execution of SPEED2 fall naturally into five major divisions: those cards required by the main program, SPEED2, and cards directing the execution of each of the major phases of SPEED2 — PLOTl, PL0T2 , PL0T3, and PL0T4, In addition, the data cards for each major phase fall into distinct parts. These are described below.

#### 11.1 SPEED2 Data Cards

The main program segment, SPEED2 , requires two data cards to control the execution of the other program segments. The content and format of these cards is described in table 3. One data card that specifies the number of sets of data is followed by sets of cards defining the major phase of SPEED2 to be used to process each data set and the cards required by the major phase specified on that card. NSETS sets of these cards are included in the total set of data cards.

#### 11.2 PLOTl Data Cards

If the user specified PLOTl on SPEED2 data card A2, then cards are read as defined in table <sup>4</sup> to control the execution of PLOTl. The six distinct parts defined for PLOTl are:

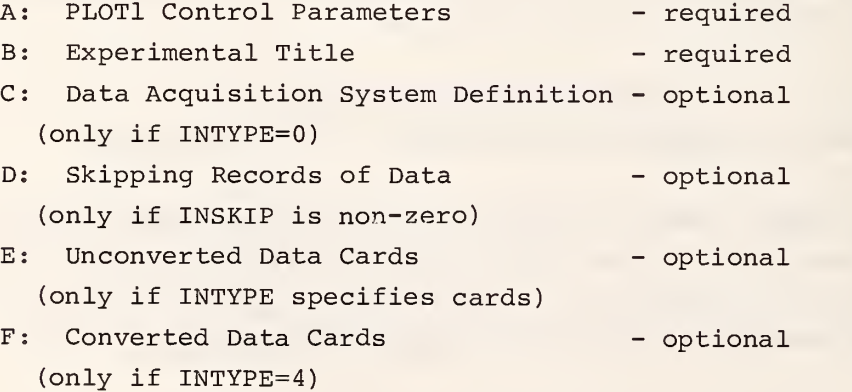

Data cards Part C through F are optional and are only required depending upon the values of certain control parameters defined in Part A.

The data cards required for the execution of PL0T2 fall naturally into nine distinct parts. Not all parts are required in each run. Whether or not a certain part is required depends on the values of certain input parameters described below and detailed in table 5.

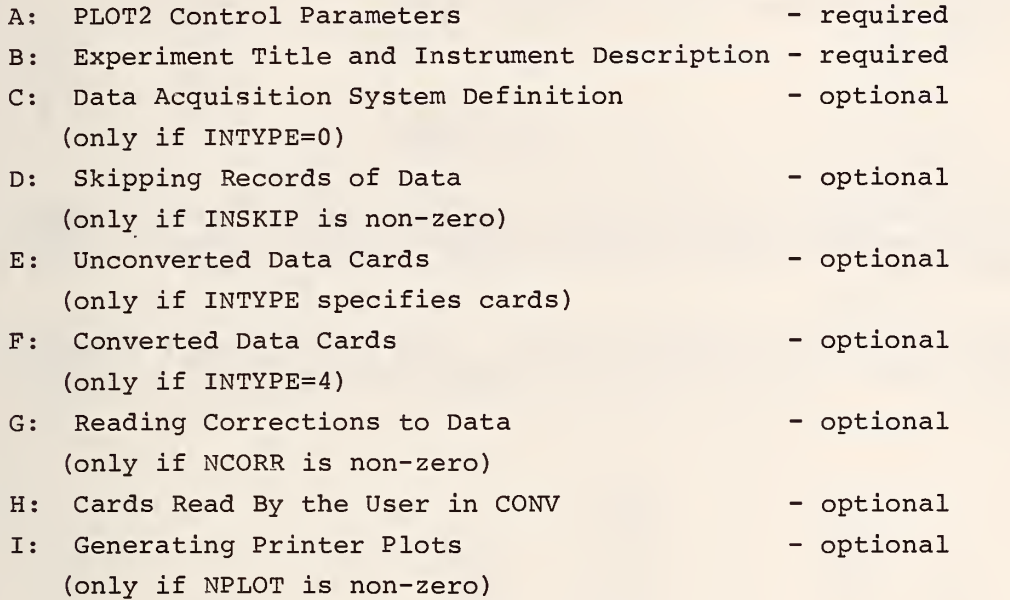

#### 11.4 PLOTS Data Cards

The data cards for the execution of PL0T3, described in table 6, fall into four distinct parts. All parts are required for execution.

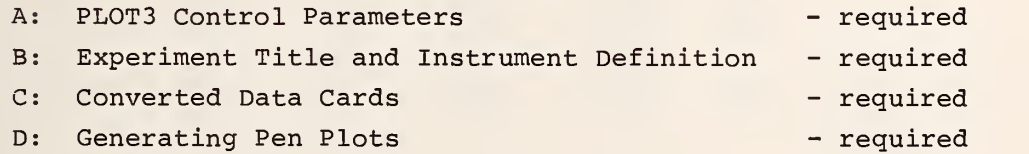

The data cards required for the execution of PL0T4 are described in table 7. The three major parts are:

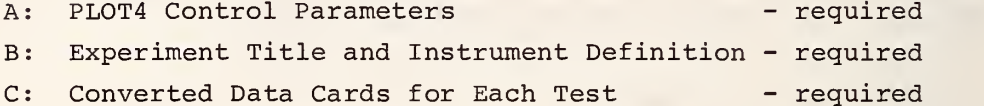

#### 12. REFERENCES

- [1] Smith, John M. , Automatic data evaluation, manipulation, display, and plotting with SPEED, Computer Graphics, Vol. 4, No. 2, 41-53 (Fall 1970)
- [2] Ryder, B. G., The FORTRAN verifier: user's guide, Bell Telephone Laboratories, Incorporated, Murray Hill, New Jersey.

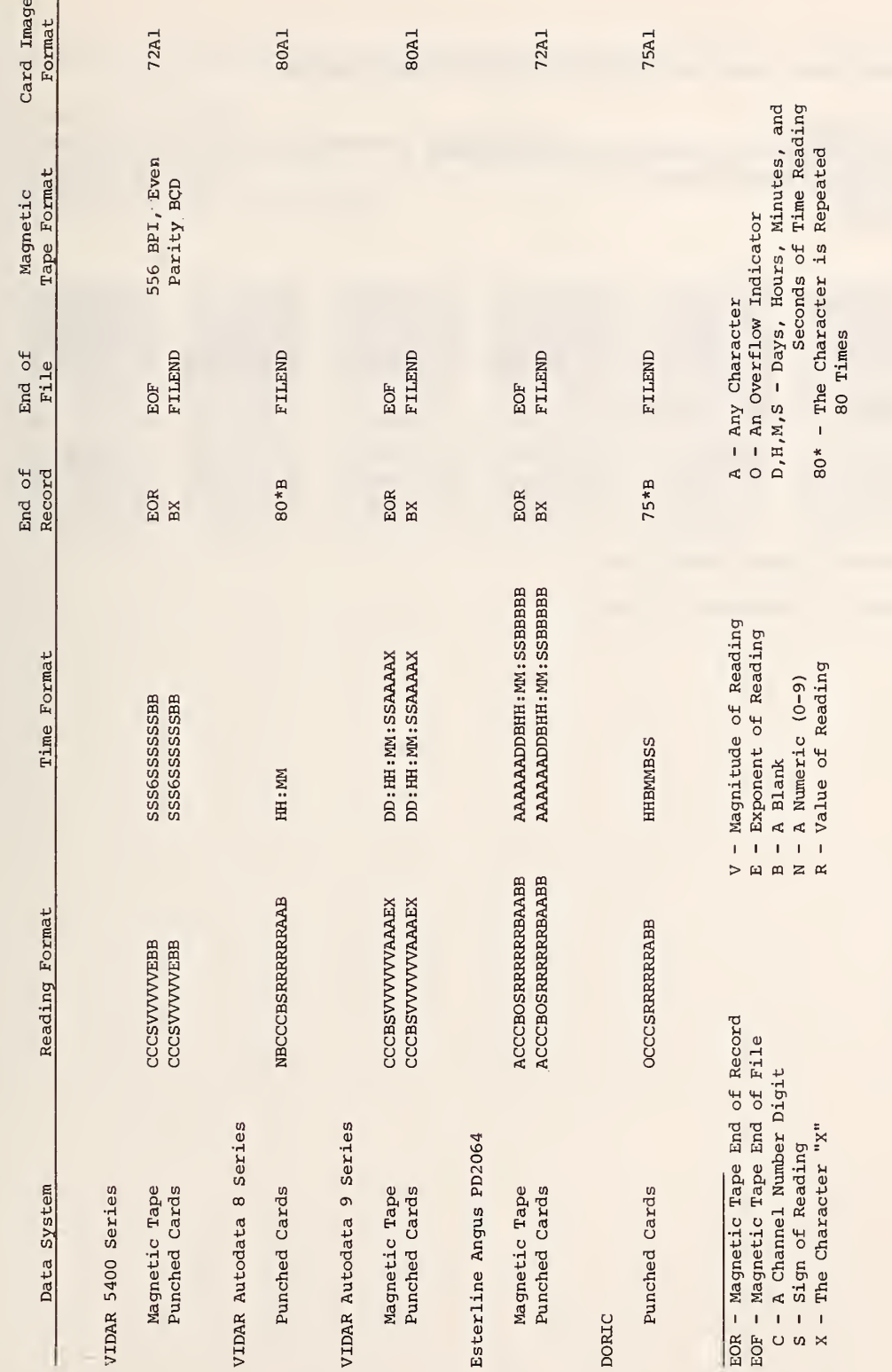

SPEED2 Data Acquisition System Format Specification

INPUT=TAPE HE ADi NG=3\* ( <sup>C</sup> ) ( <sup>+</sup> <sup>1</sup> ++-2—<sup>0900</sup> )5\* <sup>C</sup> <sup>V</sup> ) ( <sup>E</sup> ) 2\* (K ) TIME=3\*(S)(K6)6\*<S)2\*<K ) EOR=EOR EOF=EOF

 0001000166 0012000016 0021000036 0031000016 0041000016 005100CJ26 0061000036 0C72000016 008100C016 0092000016 01010C0046 0121000026 0132000016 0141000036 0151000036 0162000016 0181000026 0191C00066 0201000036 0212000006 0221000026

(MAGNETIC TAPE RECORD GAP)

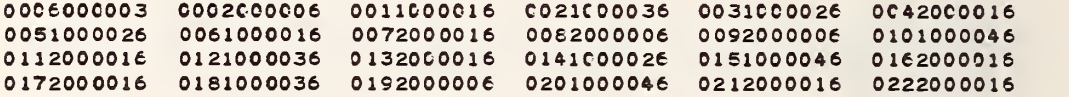

(MAGNETIC TAPE RECORD GAP)

(MAGNETIC TAPE END OF FILE)

#### Table 2. Data Acquisition System Formats, cont. VIOAR 5400 SERIES

SPEED2 Data Acquisition System Format Specification

INPUT=CARD IMAGES READING=3\*(C)(+1++-2--0900)5\*(V)(E)2\*(K)<br>TIME=3\*(S)(K6)6\*(S)2\*(K)  $ECR = (K) (KX)$ E0F=(KF)(KI)(KL)(KE)(KN)(KD)

0006000000 0001000166 0012000016 0021000036 0031000016 0041000016 0051000026 0061000036 0072000016 0081000016 0092000016 0101000046 0112000016 0121000026 0132000016 0141000036 0151000036 0162000016<br>0172000016 0181000026 0191000066 0201000036 0212000006 X 0172000016 0181000026 0191000066 0201000036 0212000006 X 0006000003 0002000006 0011000016 0021C00036 0031000026 0042000016 0051000026 0061000016 0072000016 0082000006 0092000006 0101000046 01120000ie 0121000036 0132000016 0141C00026 0151000046 0162000016 01720C0016 0181000036 0192000006 C2C10CCG46 0212000016 X **FILEND** 

SPEED2 Data Acquisition System Format Specification

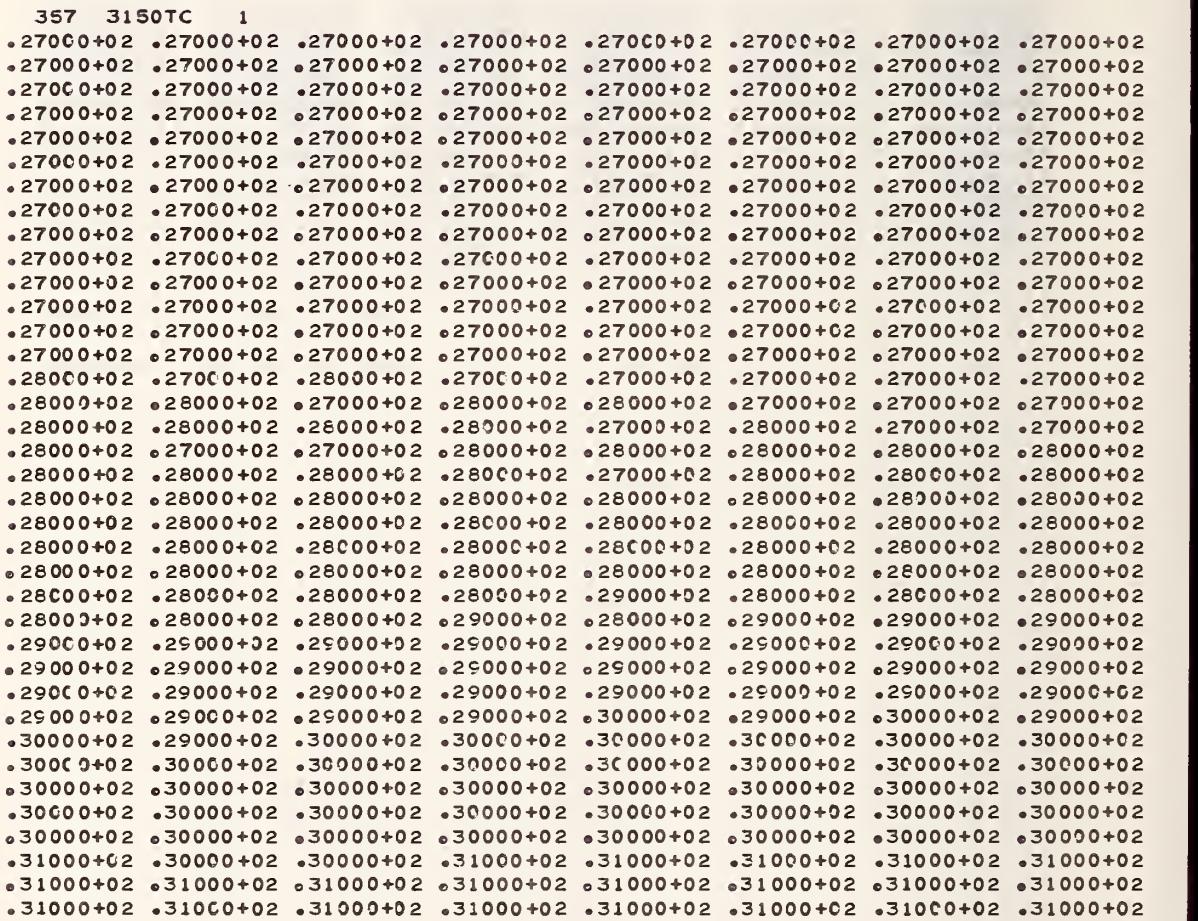
#### Table 20 Data Acquisition System Formats, conto VIDAR AUTODATA EIGHT

SPEED2 Data Acquisition System Format Specification

```
INPUT=CARD IMAGES
READING=(N)(K)3*(C)(K)(RD)5*(R)2*(A)(K)
TIME=2*(H)(K:2*(M)75*(K))EOR = 80 * (K)EOF=(KF)(KI)(KL)(KE)(KN)(KD)
```
05:24 5 105 0027.6 C 5 106 0030.0 C 5 107 0028.3 C 5 108 0030.2 C<br>5 109 0441.0 C 1 110 010.52MV 1 111 000.87MV 2 112 0.0984 V 05:25 5 105 0027.3 C 5 106 0030.2 C 5 107 0028.3 C 5 108 0030.5 C<br>5 109 0443.8 C 1 110 011.18MV 1 111 001.06MV 2 112 0.0994 V

FILEND

SPEED2 Data Acquisition System Format Specification

```
INPUT=TAPE<br>READING=(KC)3*(C)(K))(K 0*N)(+ --)6*(R0 )(K)2*(A)2*(K)
TIME=4*(K-N)2*(K )2*(D)(K )2*(H)(K:)2*(M)(K:)2*(S)(K )(KH)(KR)2*(K )<br>EOR=EOR
EOF=EOF
```
0002 01 14:25:00 HR C000 0073.2 OF C001 00.012 MV C002 0 0075.1<br>OF CC03 0 0078.0 OF C004 0 0079.3 OF C005 0 0080.3 OF C006 0 0080.3 OF CC03 0 0078.0 OF C004 0 0079.3 OF OF C007 0 0079.4 OF C008 0 0078.1 OF<br>OF C011 0 0074.0 OF C012 0 0072.1 OF C009 0 0075.1 OF C010 0 0073.6 OF C011 0 0074.0 OF C012 0 0072.1 OF C013 0 0073.1 OF C014 0 0074.3<br>OF C015 0 0074.7 OF C016 0 0074.4 OF C017 0 0074.8 OF C018 0 0074.4 C016 0 0074.4 OF C017 0 0074.8 OF C018 0 0074.4 OF C019 0072.6 OF

( MAGNETIC TAPE RECORD GAP)

00 02 01 14:26:00 HP. C000 0073.2 OF<br>OF C003 0 0077.8 OF C004 0 0079.0 OF OF C003 0 0077.8 OF<br>CF C007 0 0079.1 OF CF C007 0 0079.1 OF C011 0 0074.4 OF OF C015 0 0074.2 OF OF C019 C072.2 OF 0073.2 OF COO1 00.008 MV COO2 0 0075.0<br>0079.0 OF COO5 0 0079.7 OF COO6 0 0079.9 C005 0 0079.7 OF C006 0 0079.9<br>C009 0 0075.3 OF C010 0 0073.8 COOS C078.5 OF C009 0075.3 OF COlO 0073.8 C012 0 0072.1 OF C013 0 0072.6 OF C014 C 0074.8 C016 0 0073.5 OF C017 0 0072.1 OF C018 0 0074.4

(MAGNETIC TAPE RECORD GAP)

(MAGNETIC TAPE END OF FILE)

### Table 2. Data Acquisition System Formats, cont. ESTERLINE ANGUS PD2064

SPEED2 Data Acquisition System Format Specification

INPUT=CARD IMAGES READING=(KC)3\*(C)(K)(K D\*N)(+ --)6\*(RO )(K)2\*(A)2\*(K) TIME=4\*(K-N)2\*(K')2\*(D)(K )2\*(H)(K:)2\*(M)(K:)2\*(S)(K )(KH)(KR)2\*(K )  $EOR=(K)(KX)$ EOF=(KF)(KI)(KL)(KE)(KN)(KD)

0002 01 14:25:00 HR C000 0073.2 0F C001 00.012 MV C002 0 0075.1<br>OF C003 0 0078.0 OF C004 0 0079.3 0F C005 0 0080.3 0F C006 0 0080.3<br>OF C007 0 0079.4 OF C008 0 0078.1 OF C009 0 0075.1 OF C010 0 0073.66<br>OF C011 0 0074.0 OF C 0F C011 0 0074.0 OF<br>OF C015 0 0074.7 OF<br>OF C019 0 0072.6 OF  $\mathbf{x}$ 0002 01 14:26:00 HR C000 0073.2 OF C001 00.008 MV C002 0 0075.0 OF C003 0 0077.8 OF C004 0 0079.0 OF C005 0 0079.7 OF C006 0 0079.9 OF COO7 0 0079.1 OF COO8 0 0078.5 OF COO9 0 0075.3 OF CO10 0 0073.8 OF C011 0 0074.4 OF C012 0 0072.1 OF C013 0 0072.6 OF C014 0 0074.6 OF C015 0 0074.2 OF C016 0 0073.5 OF C017 0 0072.1 OF C018 0 0074.4 OF C019 0 0072.2 OF X **FILEND** 

SPEED2 Data Acquisition System Format Specification

INPUT=TAPE READING=3\*(C)(K)(++--0)5\*(VO)(VK)3\*(A)(EO)(KX)  $TIME=3*(D)2*(H)(K:12*(M)(K:12*(S)4*(K))$ EOR=EOR EOF=EOF

X151 +00029 COX152 +00027 22009:30:04 COX153 +00026 COX154 +00028 **COX** 155 +00028 COX156 +00023 C0X157 +00022 C0X158 +00022 C0X159 +00022 **COX** 160 +00026 COX161 +00024  $C0X162 + 00024$  $C0X163 + 00024$ COX164 +00023 **COX**  $165 + 00024$ C0X166 +00023 C0X167 +00023 C0X168 +00023 C0X169 +00024 **COX** 170 +00023 C0X171 +00022 C0X172 +00023 C0X173 +00026 C0X180 +09874 **MVOX** 181 +10008 MV0X182 +10089 MV0X183 +10041 MV0X184 +10073 MV0X185 +10321 **MVOX** 186 +C0002 MV0X187 +00001 MV0X188 +00001 MV0X189 +00000 MV0X190 +00001 **MVOX** 191 +00070 MV0X192 +00123 MV0X193 +00022 MV0X194 -00004 MV0X195 -00007 MVOX 196 +00057 MV0X

(MAGNETIC TAPE RECORD GAP)

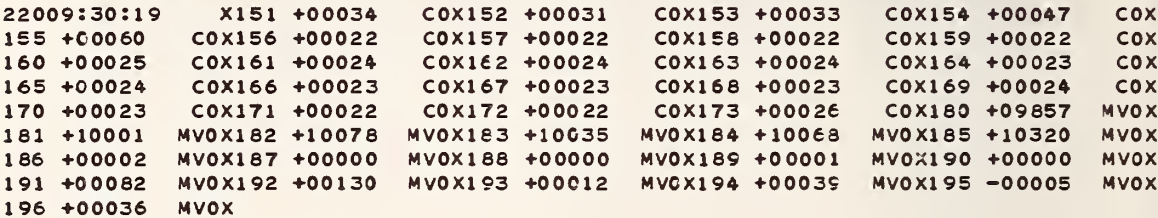

(MAGNETIC TAPE RECORD GAP)

(MAGNETIC TAPE END OF FILE)

SPEED2 Data Acquisition System Format Specification

INPUT=CARD IMAGES READING=3\*(C)(K)(++--0)5\*(VO)(VK)3\*(A)(EO)(KX) TIME=3\*(D)2\*(H)(K:)2\*(M)(K:)2\*(S)4\*(K)(KX)  $EDR = (K) (KX)$ EOF=(KF)(KI)(KL)(KE)(KN)(KD)

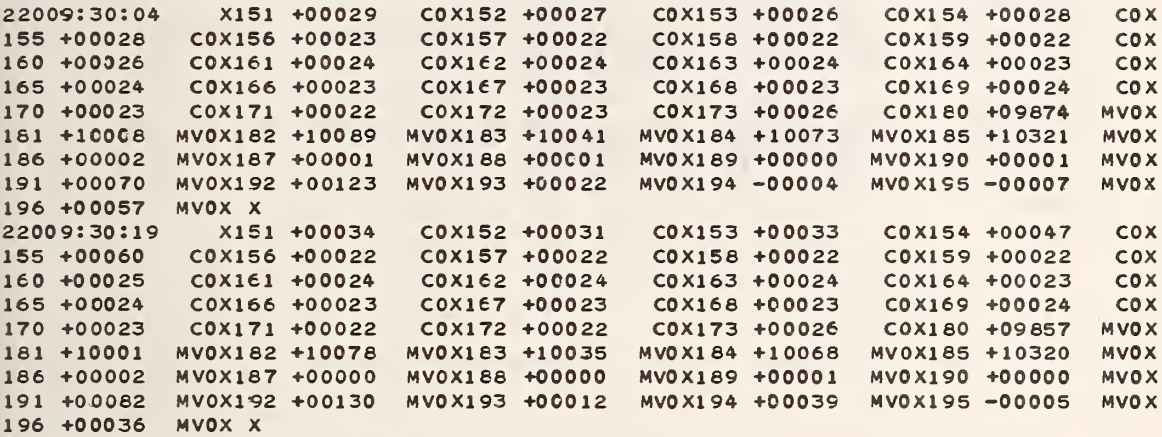

FILEND

#### Table 2. Data Acquisition System Formats, cont. DORIC DIGITREND 220

SPEED2 Data Acquisition System Format Specification

INPUT=CARD IMAGES  $READING = (0*K) 3*(C) (+ -16*(R)(A) 2*(K))$ TIME=(K)15\*(KN)2\*(H)(K)2\*(M)(K)2\*(S)(K)(KH)44\*(K)  $EOR = 70*(K)$ EDF=(KF)(KI)(KL)(KE)(KN)(KD)

60072777 00 00 30 H 002 02.603M 003 0063.9C 004 02.598M 005 0061.20 001 0063.20 006 0064.6C CO7 0023.4C 008 036.71M 60072777 00 30 30 H CO2 02.5894 003 0064.0C 004 02.596M 005 0063.7C 001 0063.20 006 0064.3C 007 0023.5C 008 041.46M

**FILEND** 

Table 3. SPEED2 Data Cards

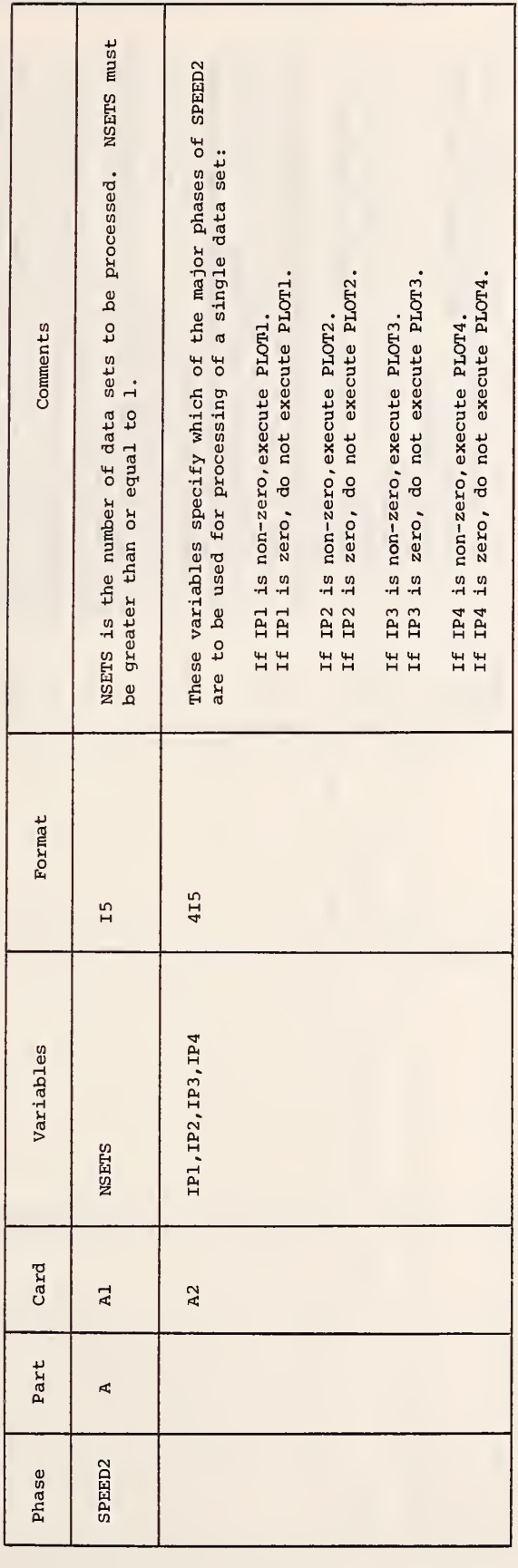

Table 4. PLOT1 Data Cards

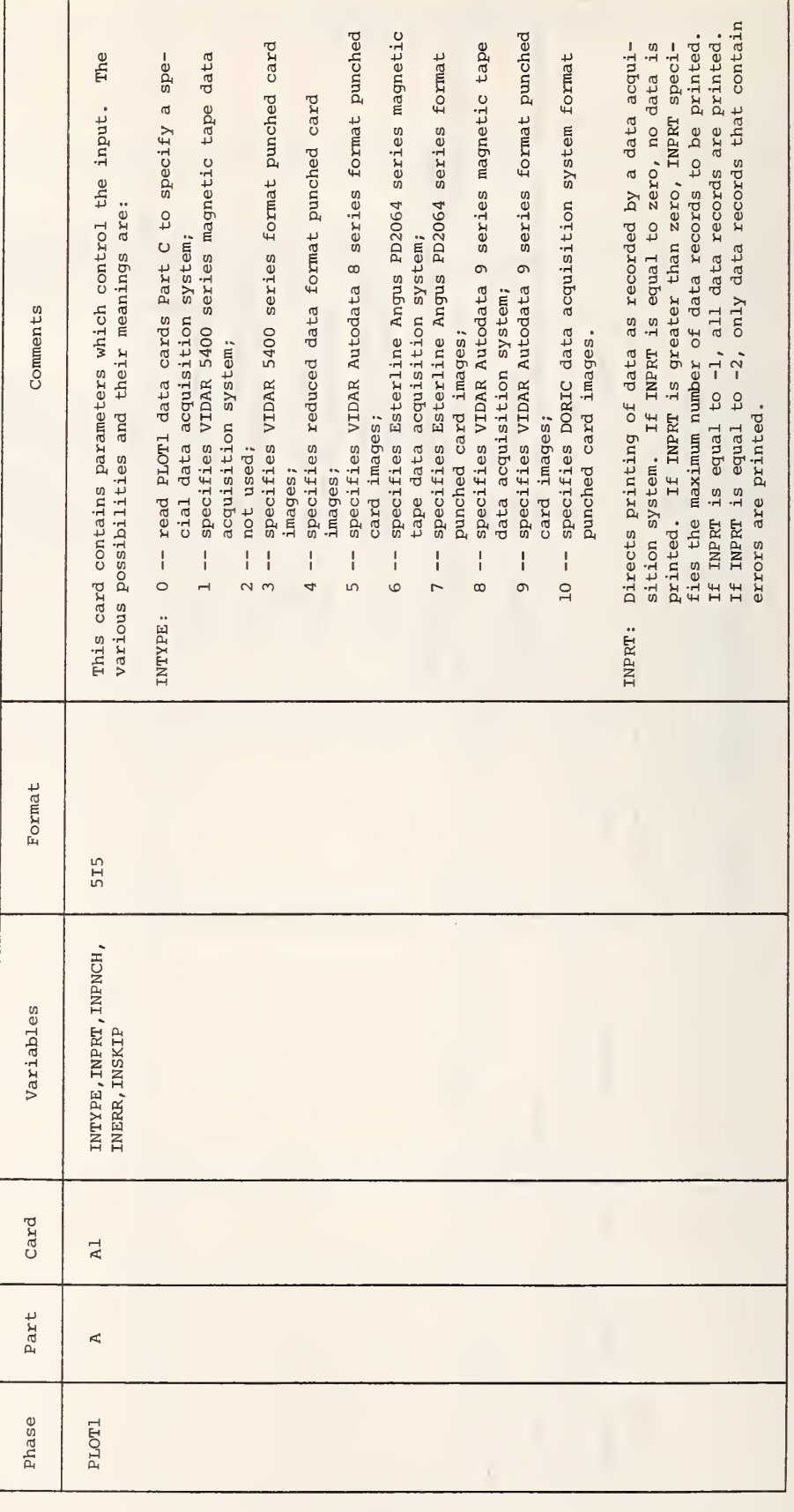

Table 4. PLOTI Data Cards (con't)

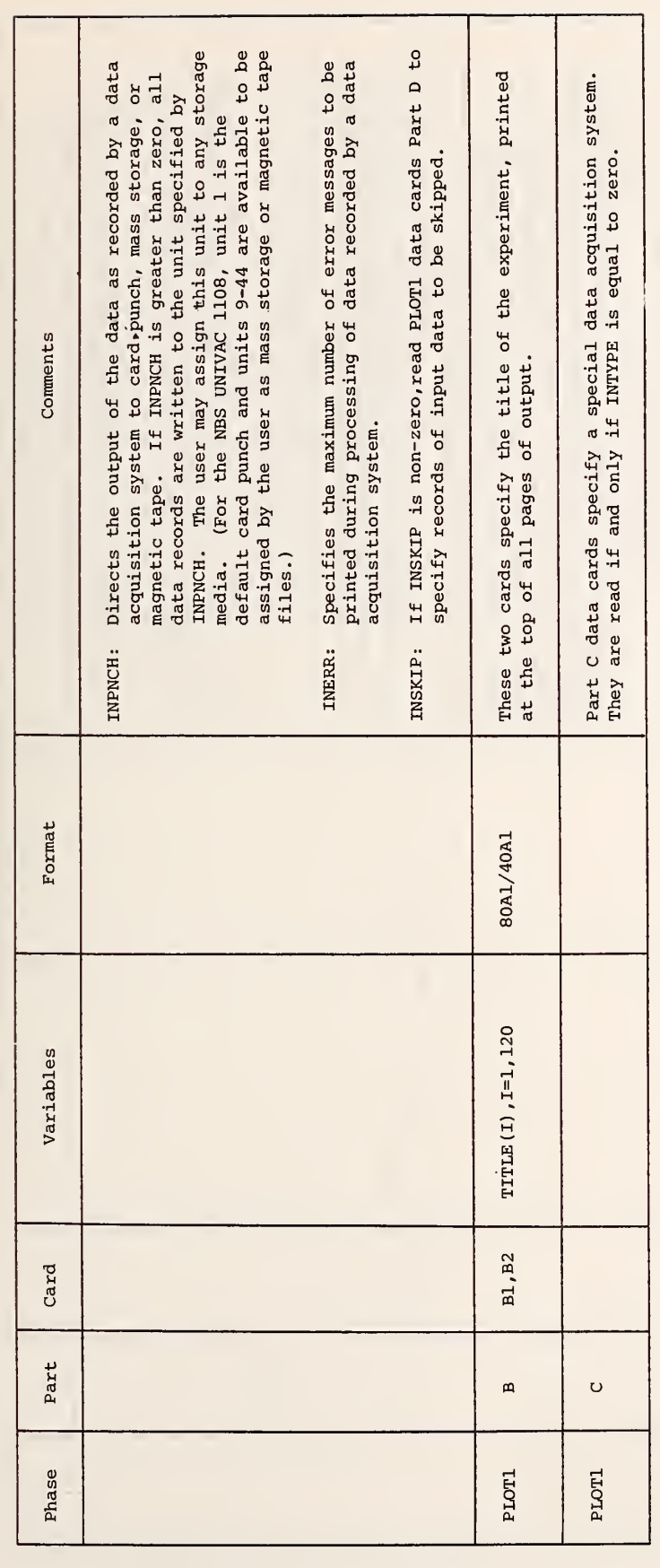

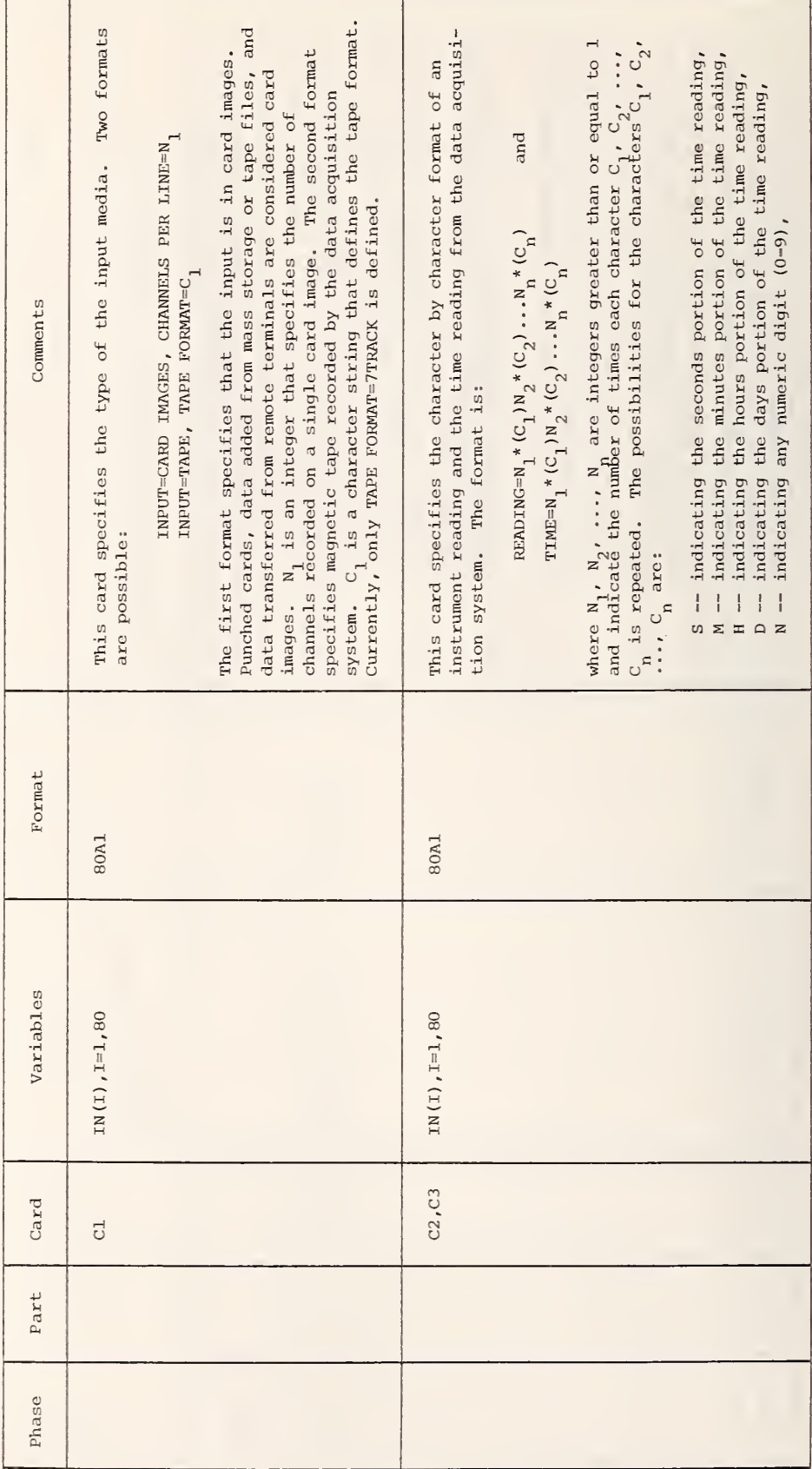

Table 4. PLOT1 Data Cards (con't)

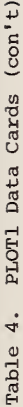

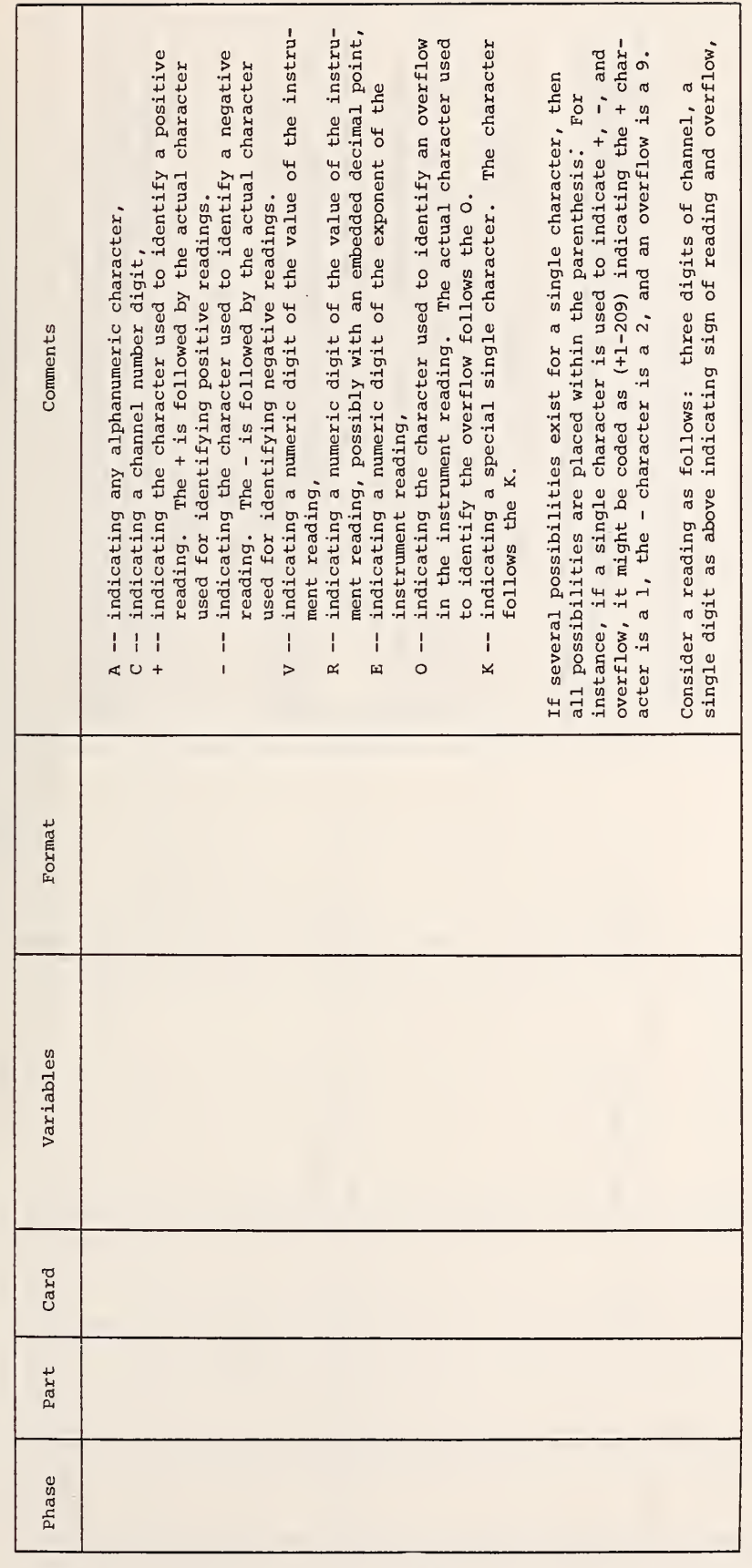

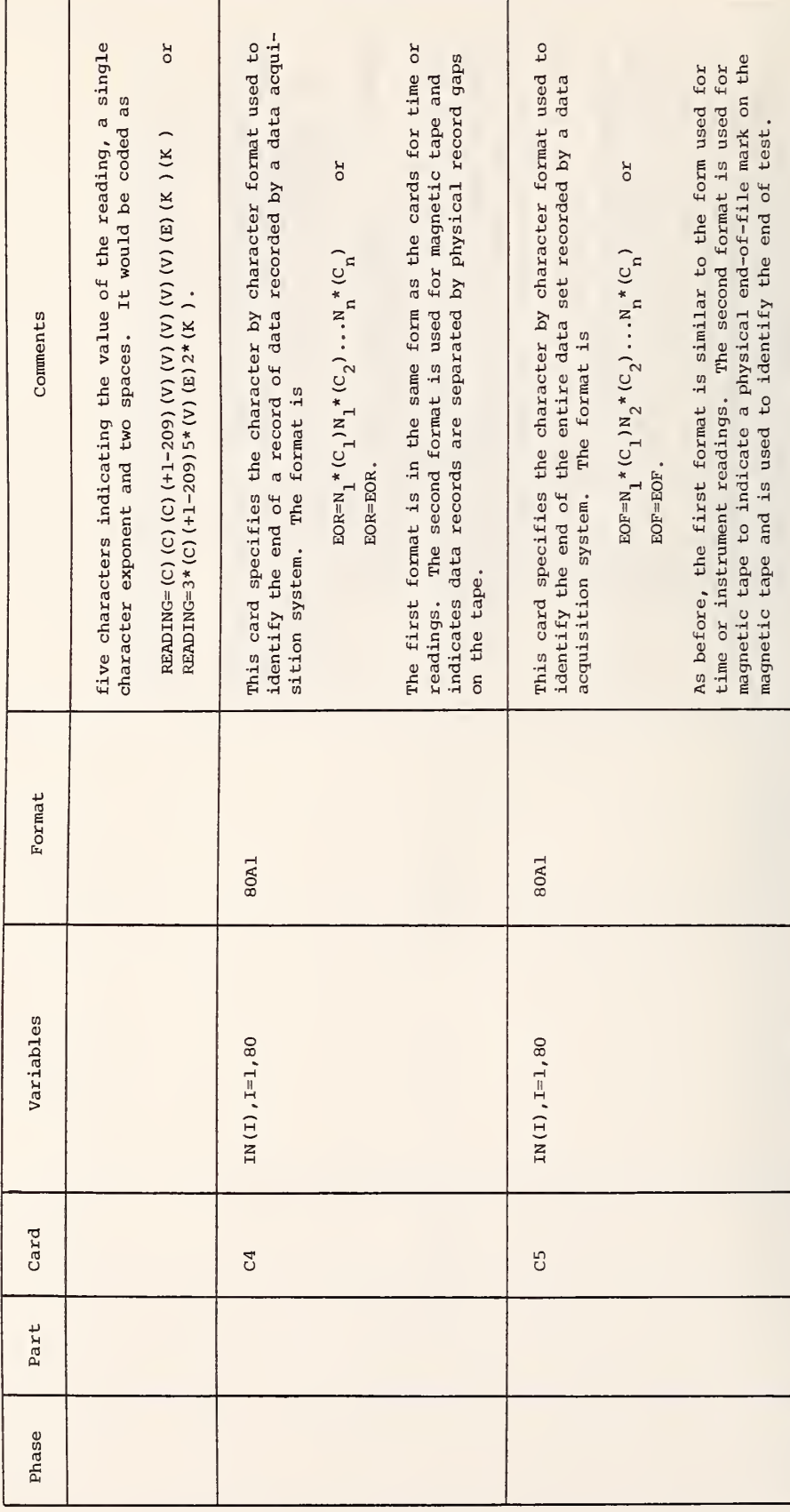

Table 4. PLOT1 Data Cards (con't)

 $\ddot{\phantom{a}}$ 

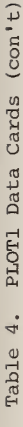

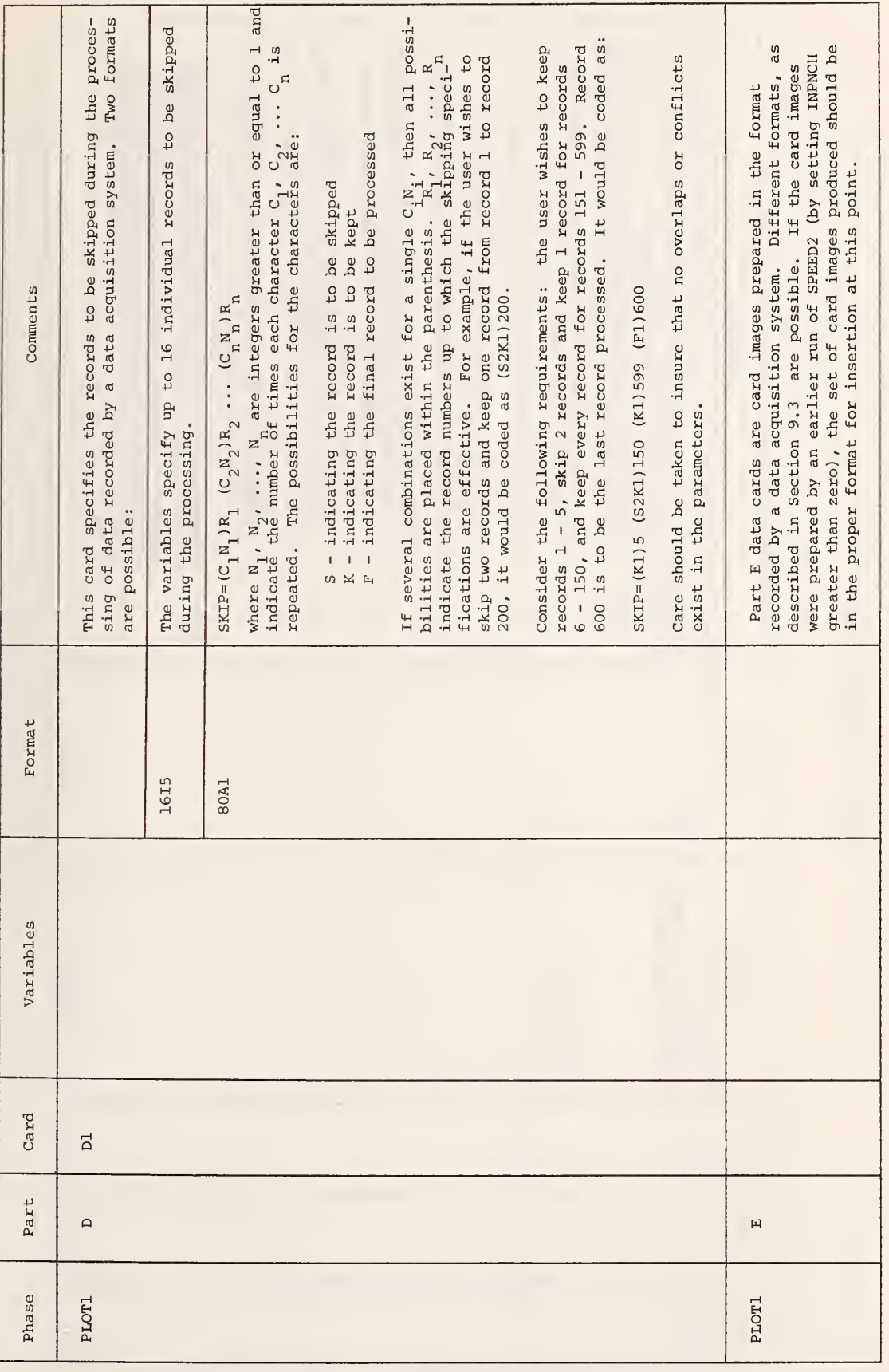

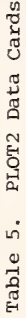

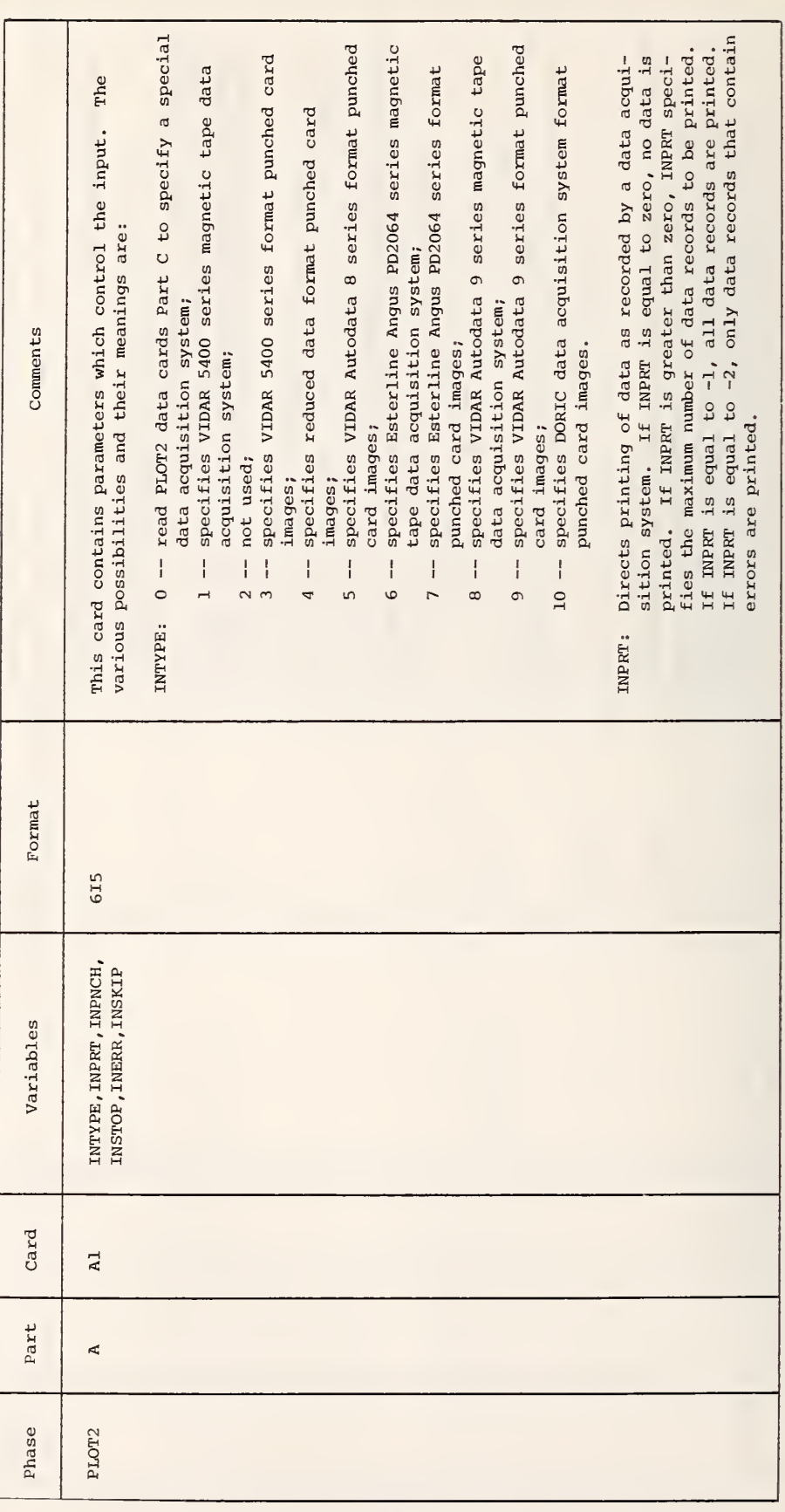

Table 5. PLOT2 Data Cards (con't)

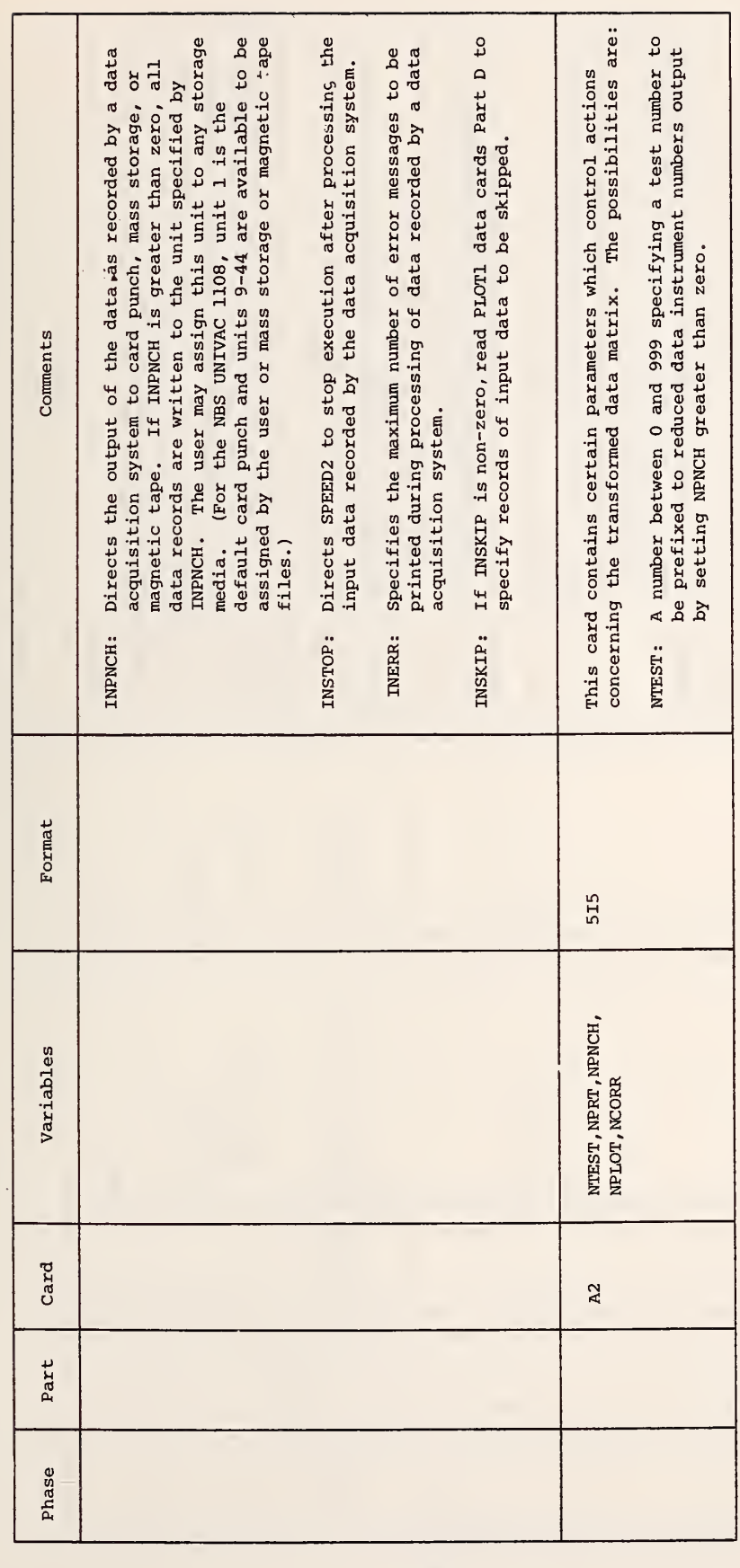

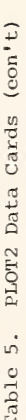

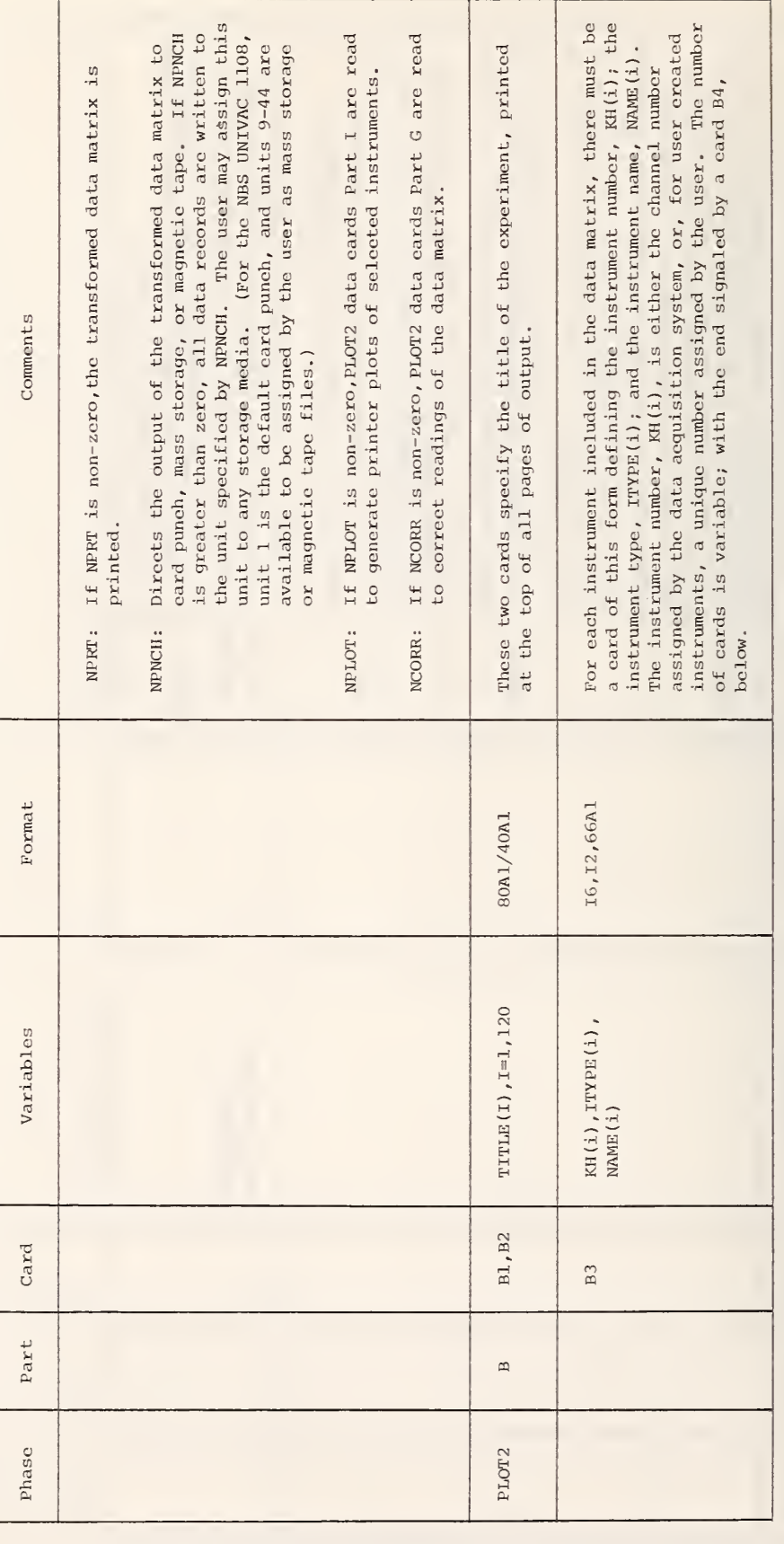

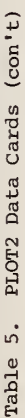

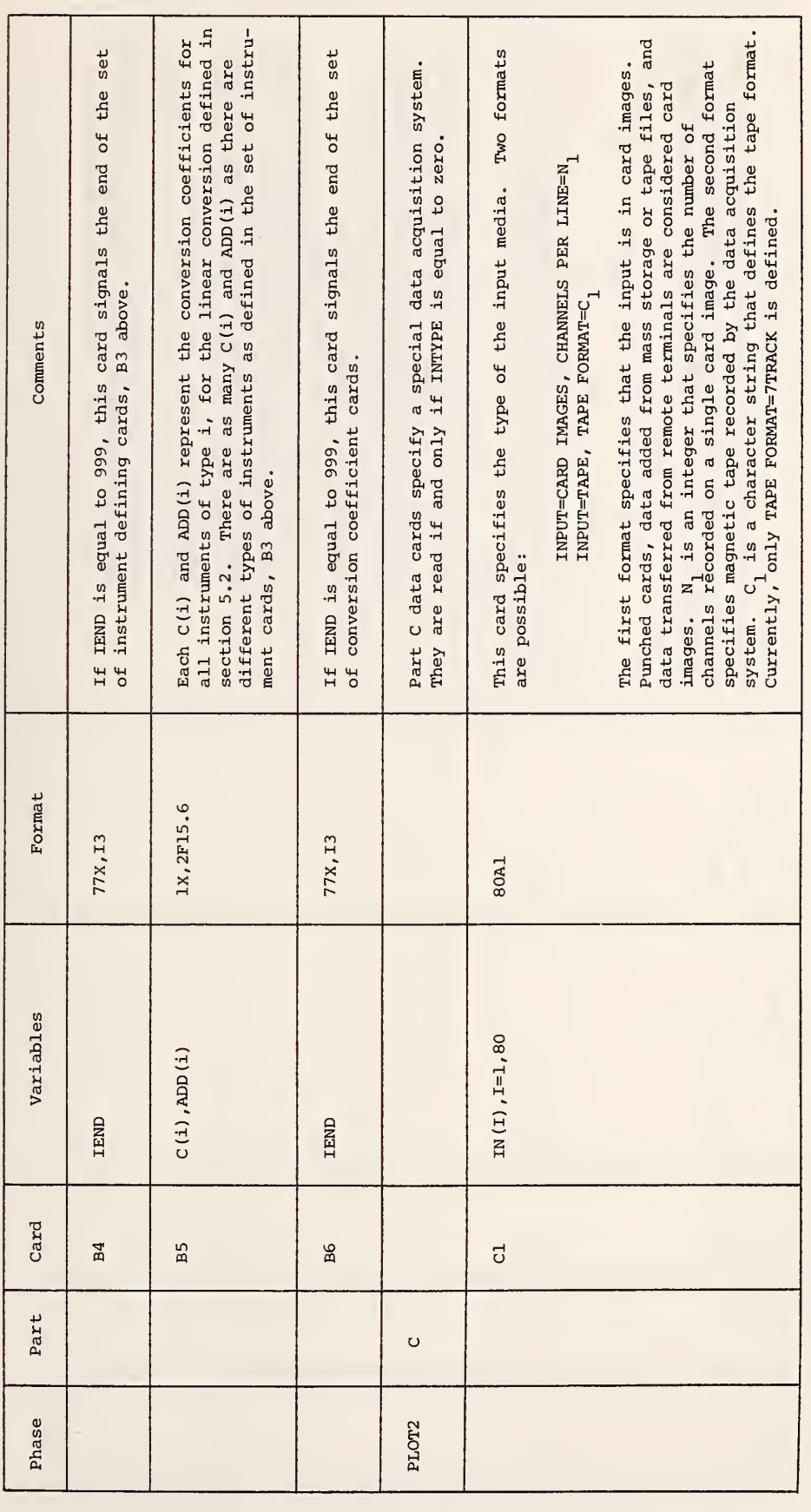

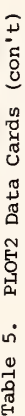

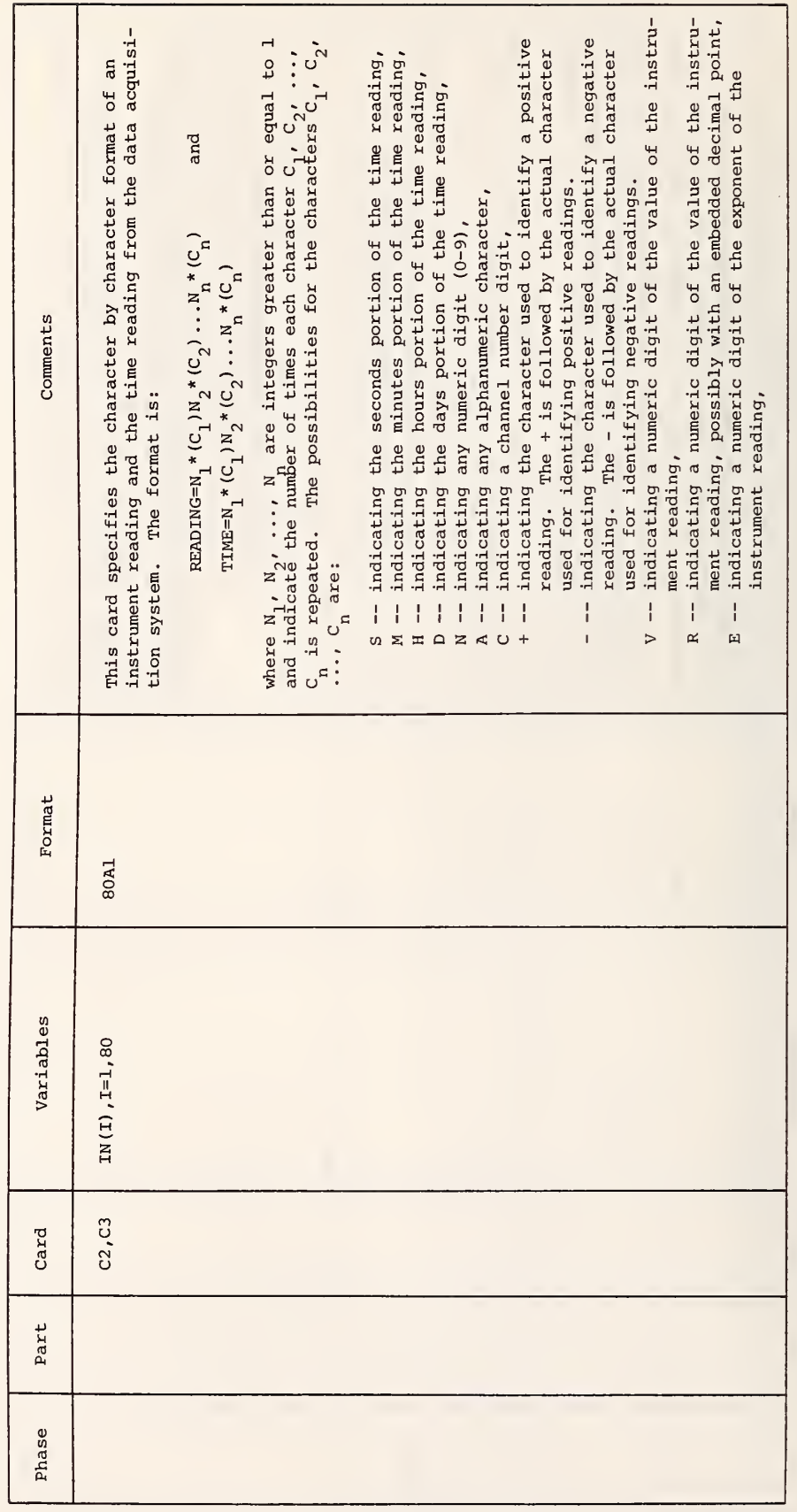

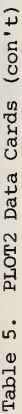

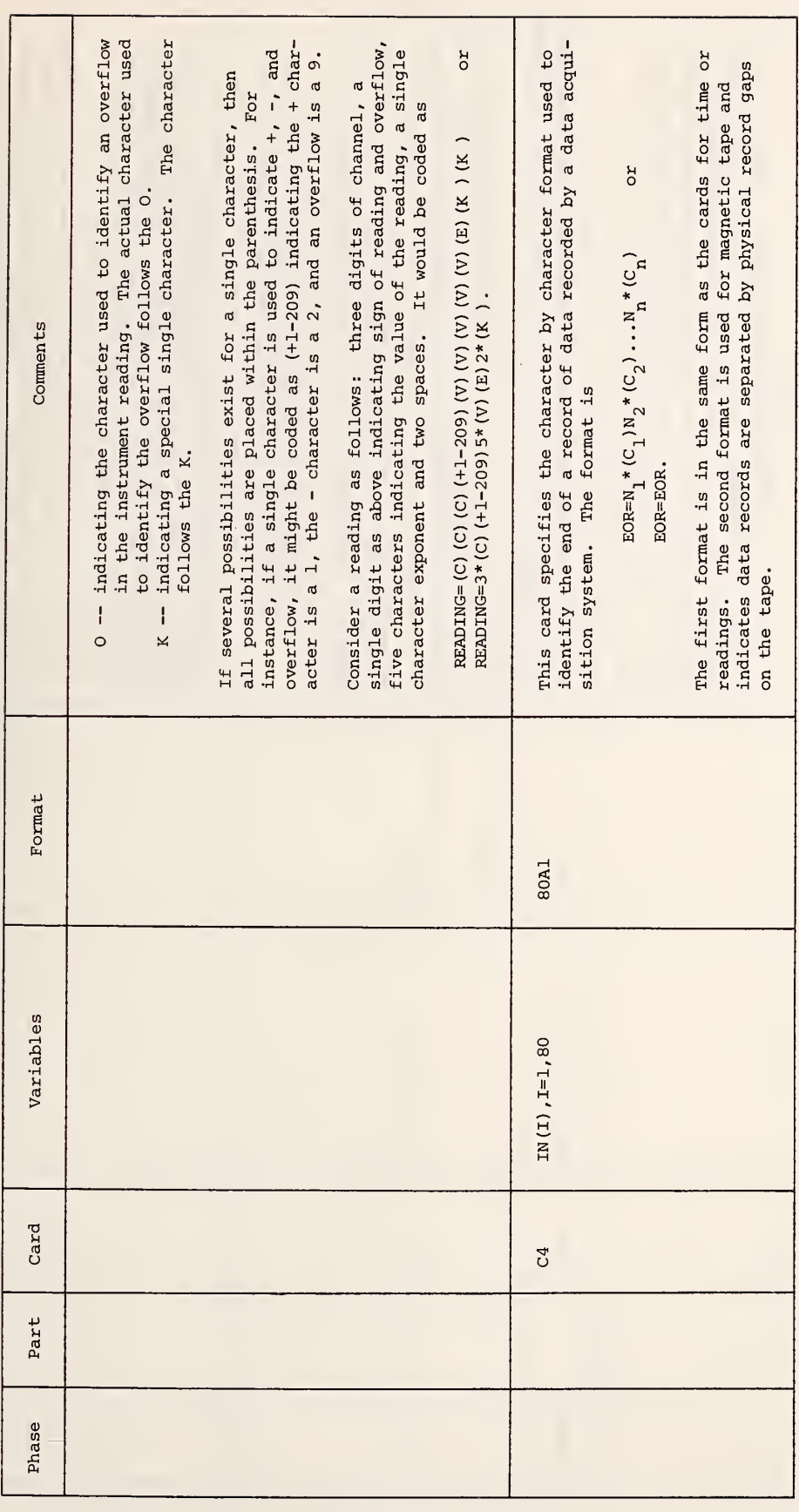

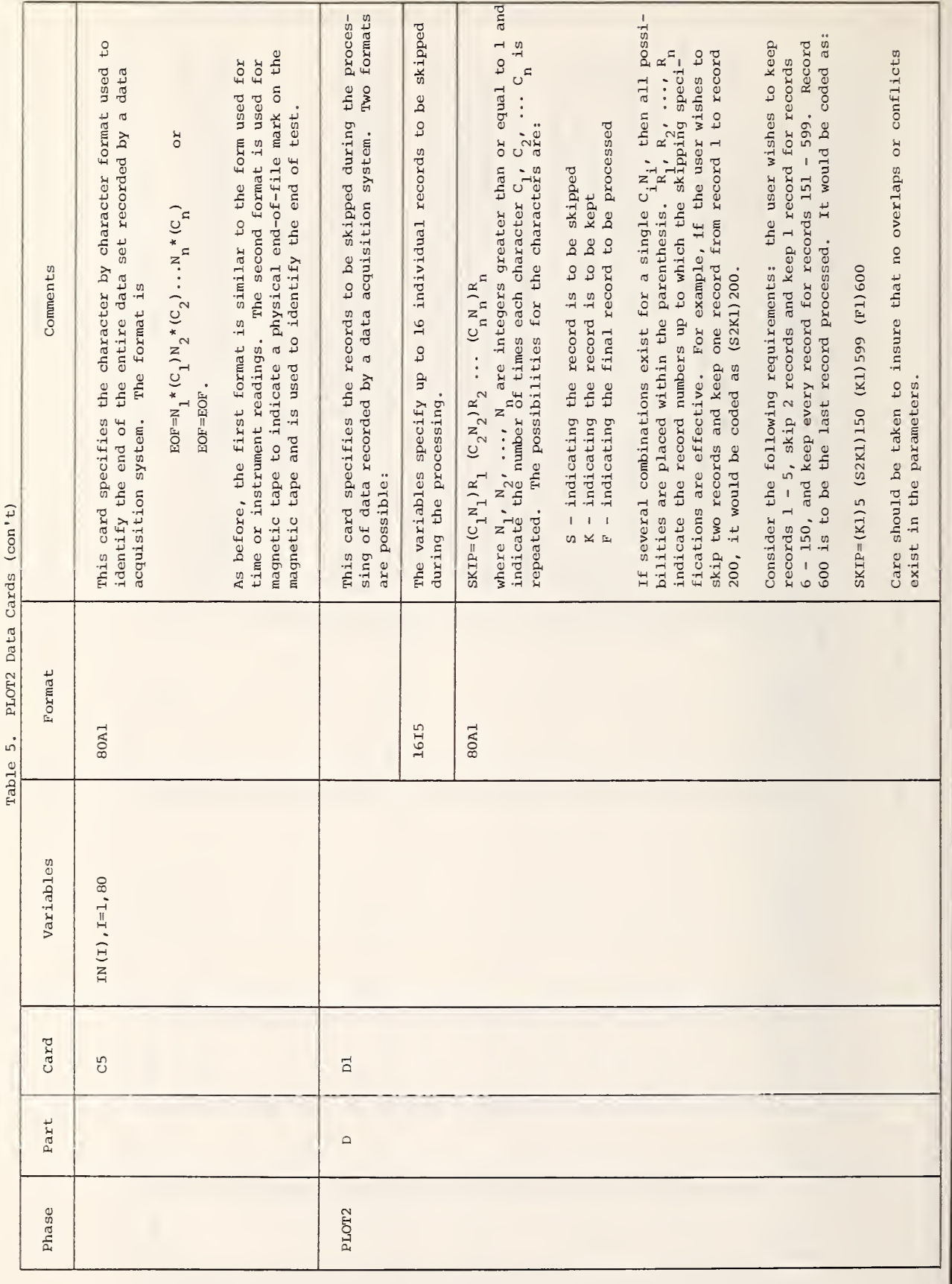

Table 5. PLOT2 Data Cards (con't)

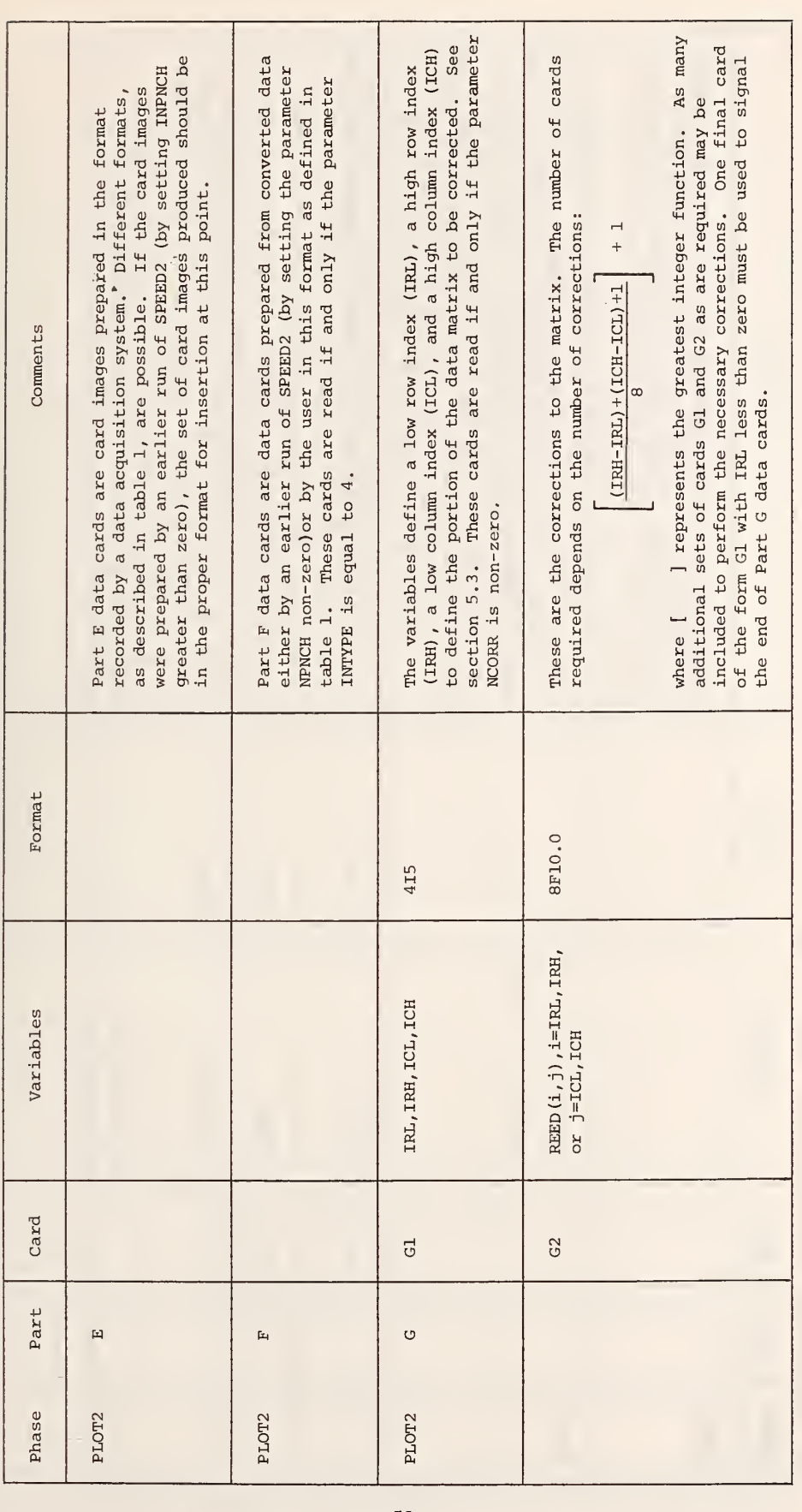

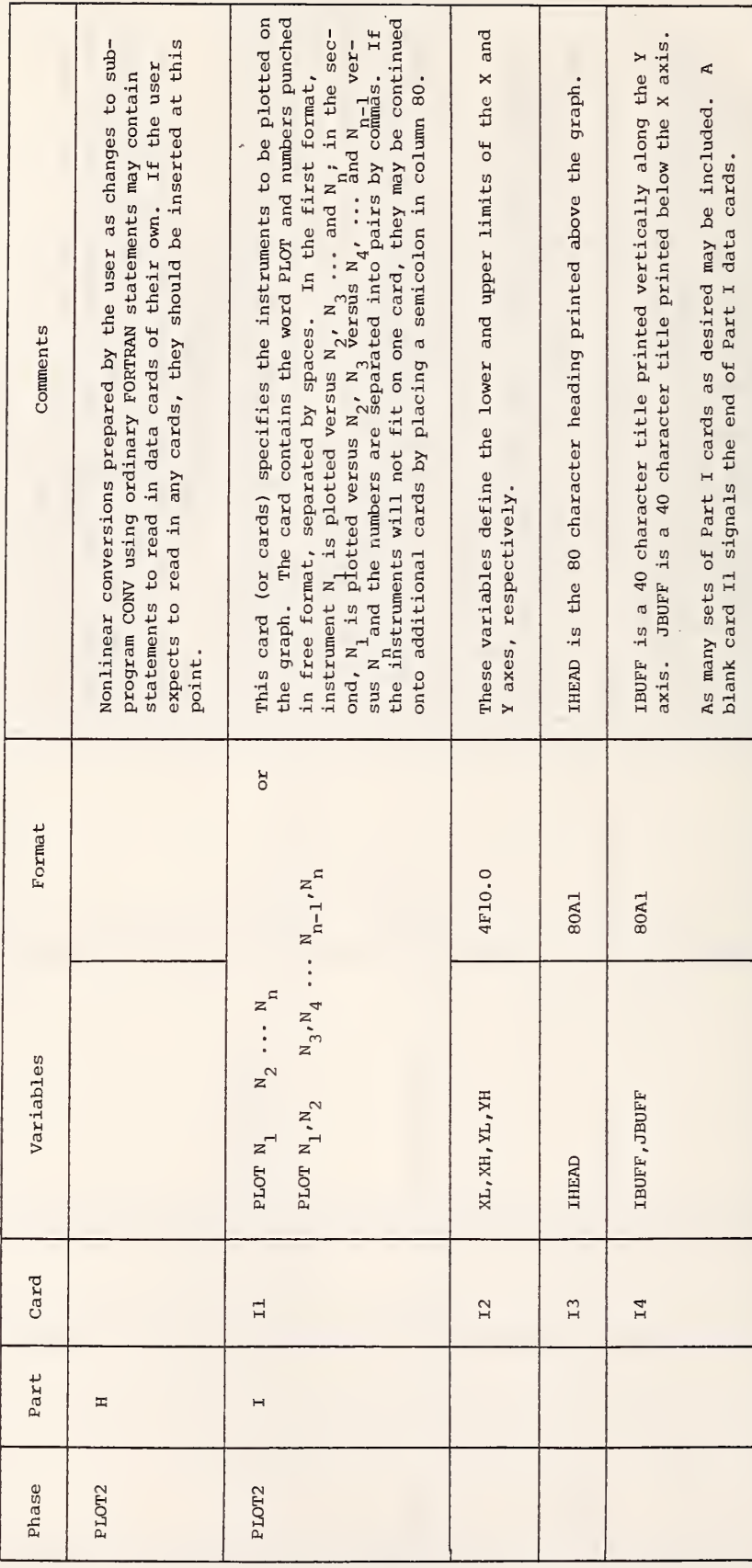

Table 5. PLOT2 Data Cards (con't)

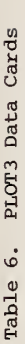

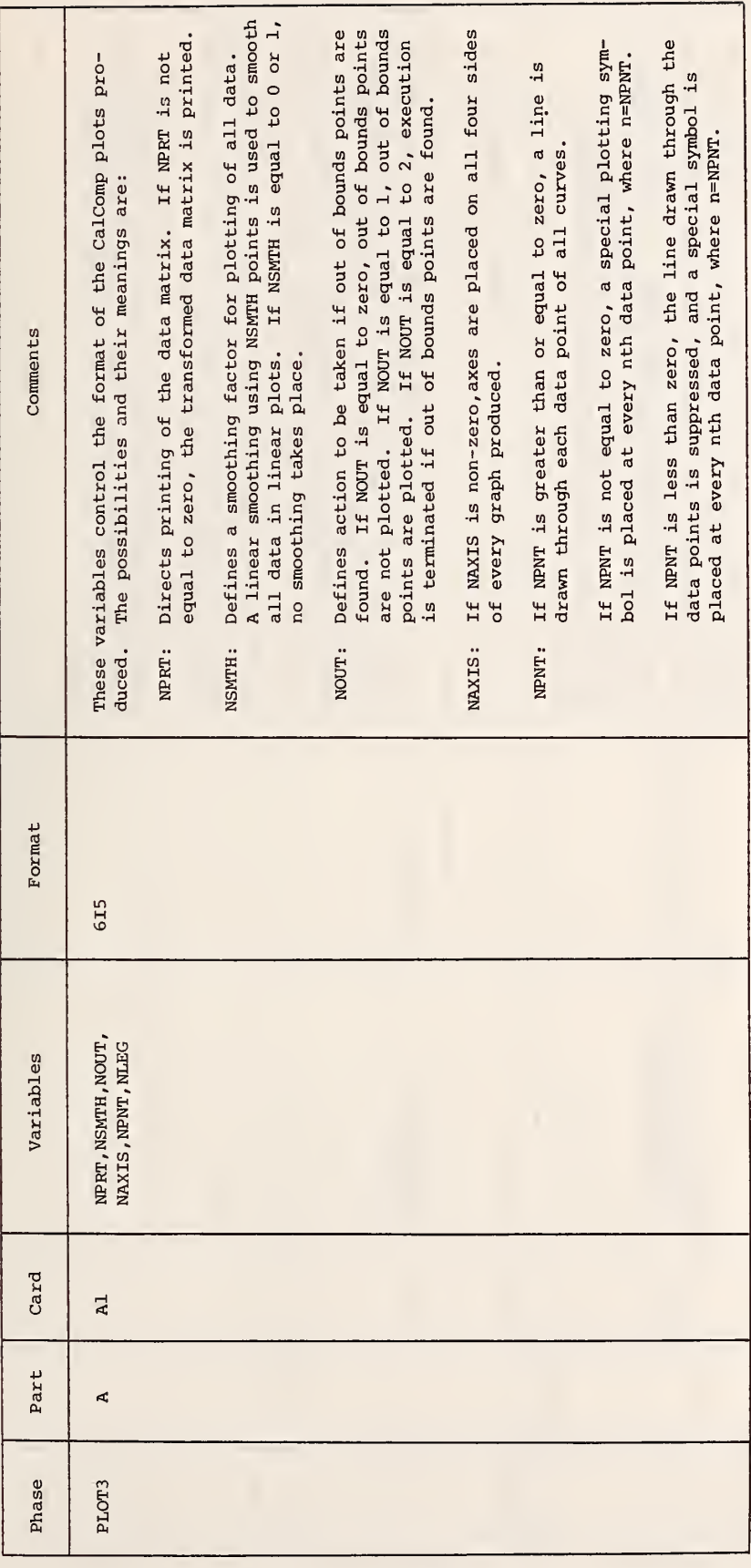

Table 6. PLOT3 Data Cards (con't)

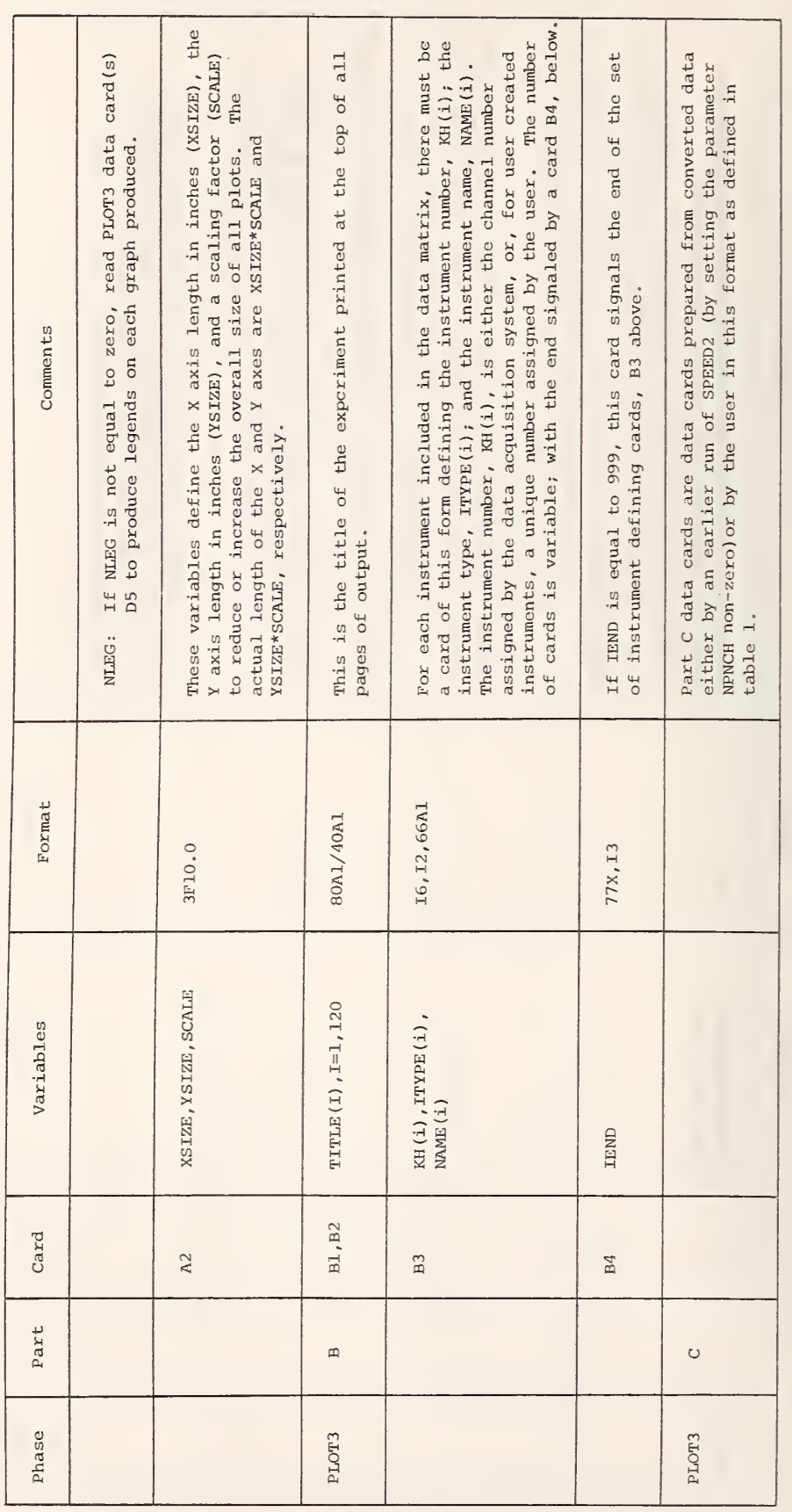

Table 6. PLOT3 Data Cards (con't)

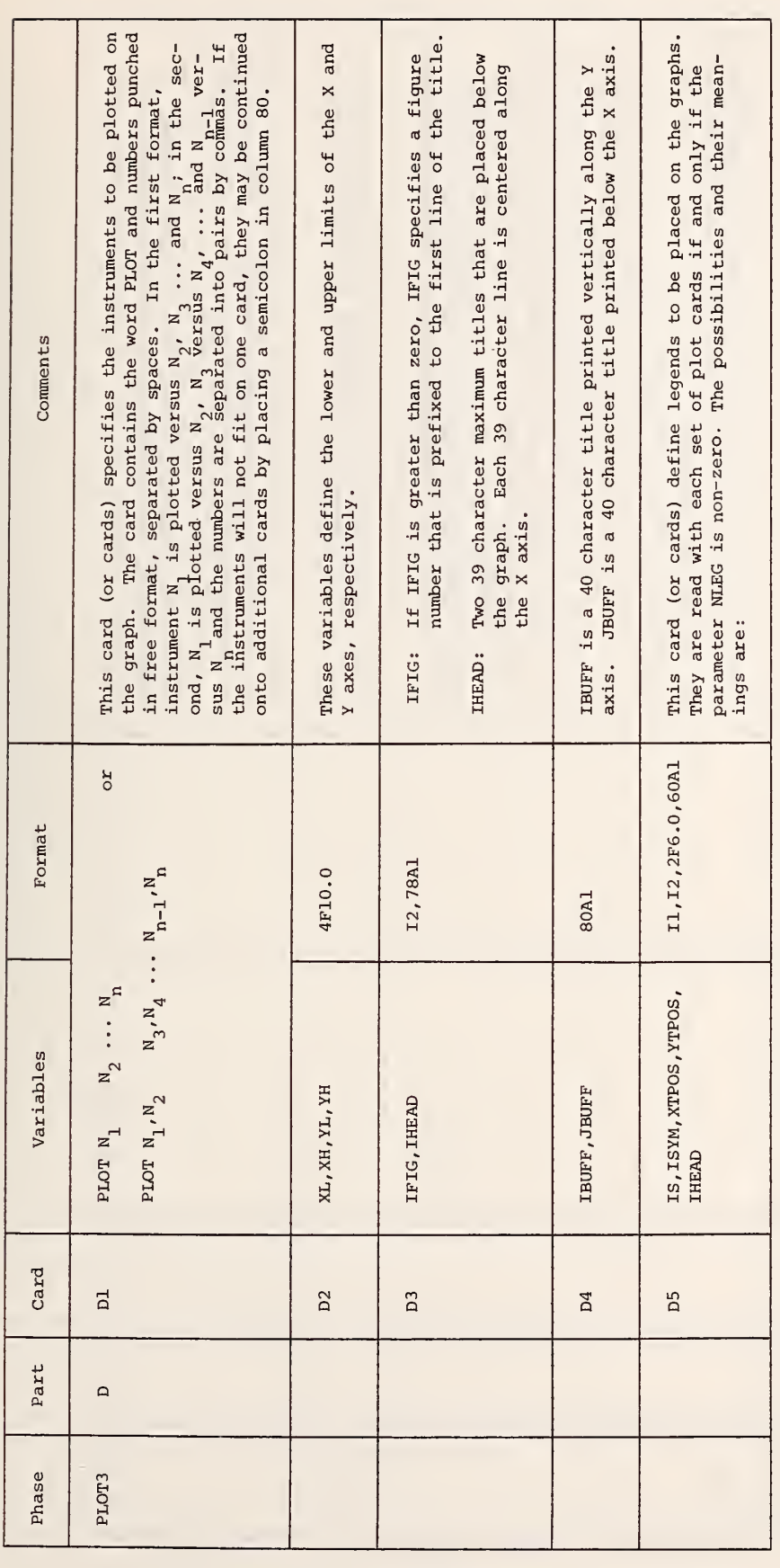

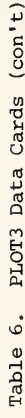

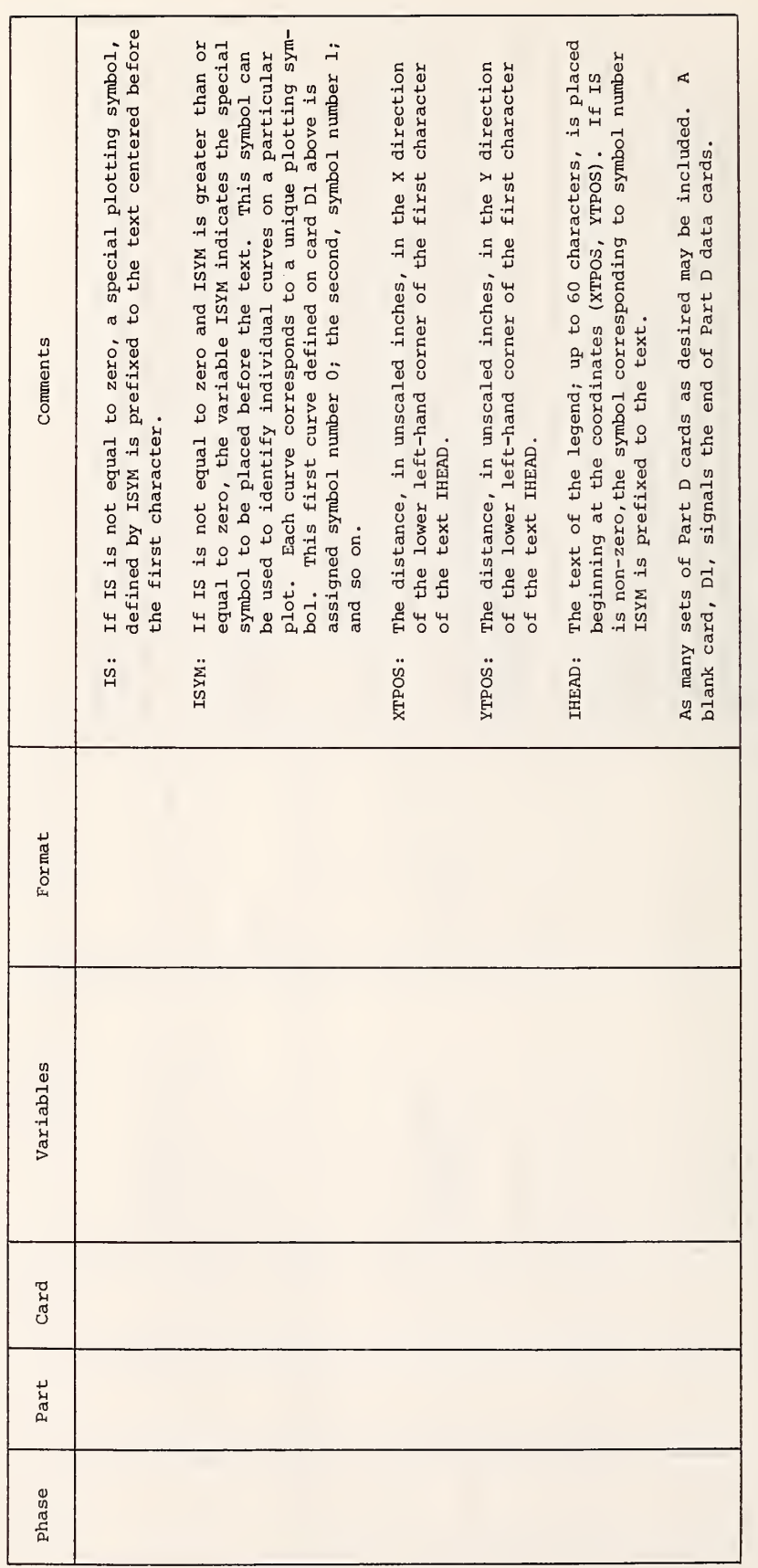

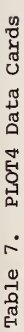

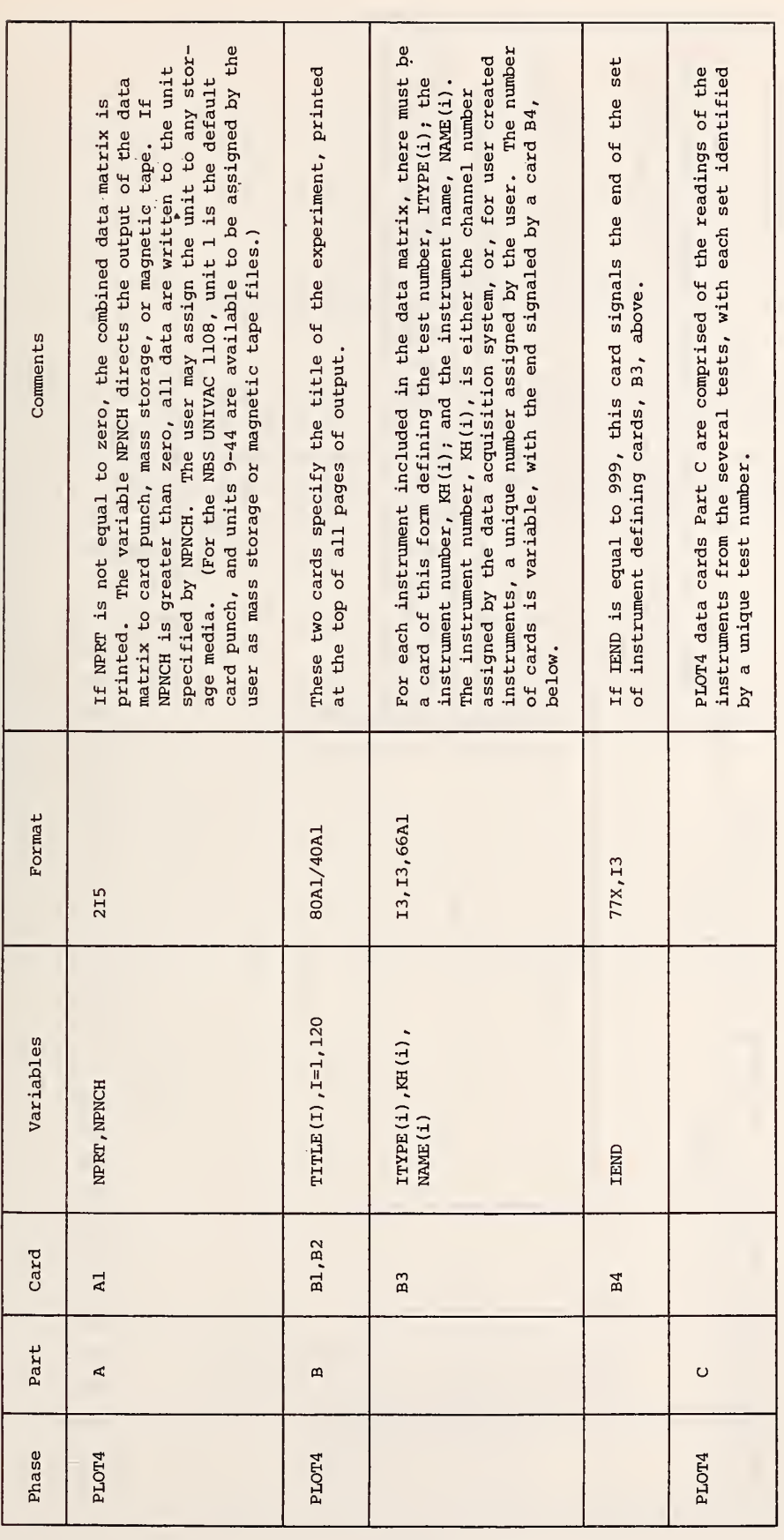

Table 7. PLOT4 Data Cards (con't)

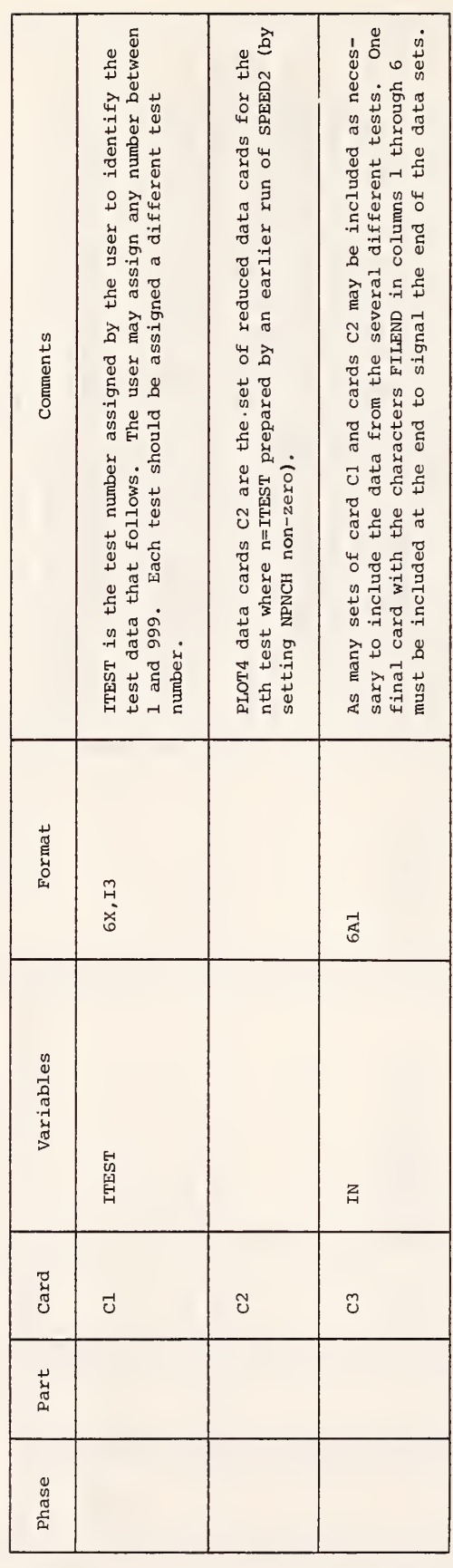

## APPENDIX A

# PROGRAM STATEMENT LISTING OF SPEED2

A listing of all subprograms of the SPEED2 system follows. A program flow / program interdependency diagram is shown in figure A-1. While the user need not be concerned with most subprograms, all are included for completeness. Subprograms SPEED2 and CONV are the only two that users would normally change. All other changes should only be attempted by those with a detailed knowledge of the SPEED2 system.

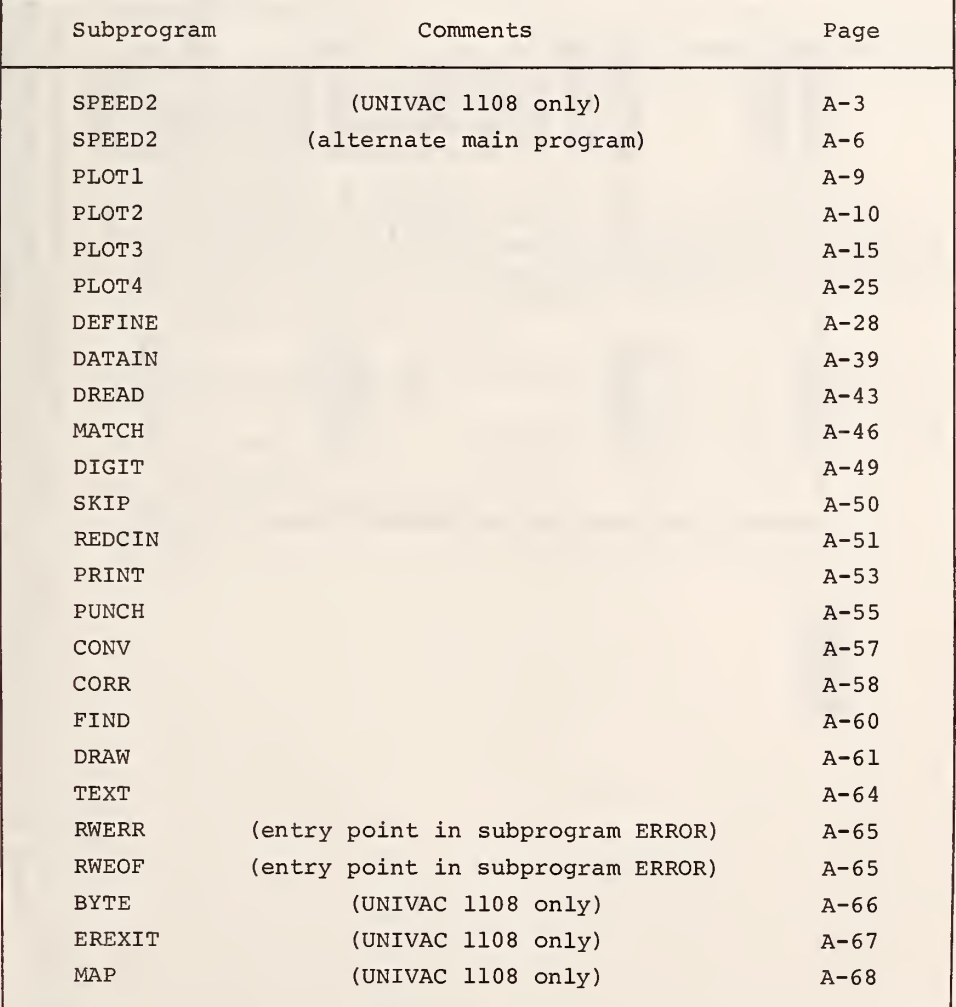

Figure A-1 Program Dependency Diagram

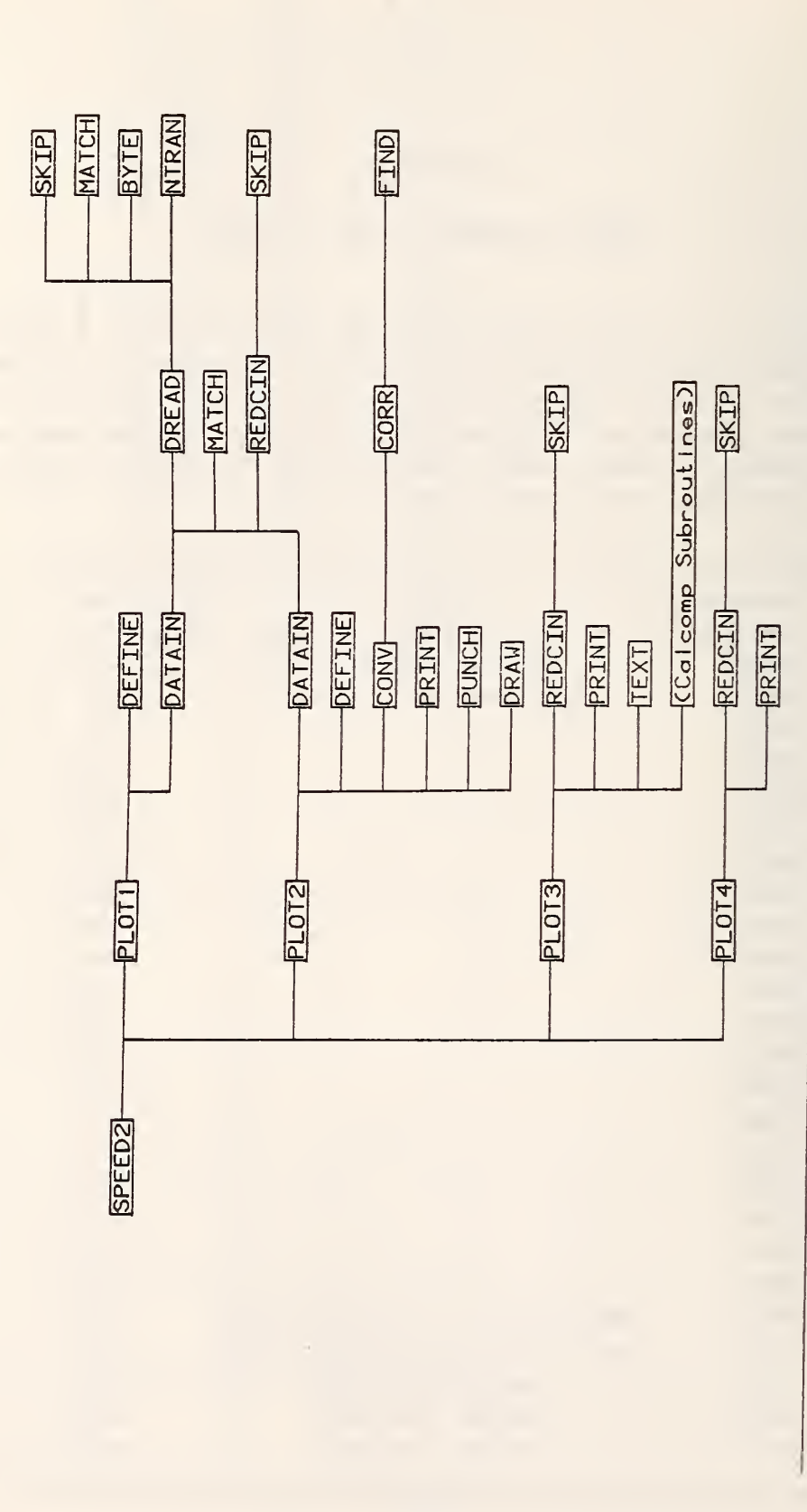

Subprograms DIGIT, EREXIT, RWERR, and RWEOF are called by a number of the subprograms in the SPEED2 system.<br>They are not included in the diagram for simplicity and ease of interpretation. Note:

i;C SPEED2  $\begin{array}{ccc} 2: & & C \\ 3: & & C \end{array}$ 3: C SYSTEMATIC PLOTTING AND EVALUATION OF ENUMERATED DATA<br>4: C (SYSTEM 2) 4: C (SYSTEM 2) s: c 6: C WRITTEN BY JOHN M. SMITH, COMPUTER SERVICES DIVISION, NBS 7: C RICHARD D. PEACOCK, CENTER FOR FIRE RESEARCH, NBS<br>8: C 8: C<br>9: C 9: C SPEED2 IS A COLLECTION OF ROUTINES DESIGNED TO ROUTINELY REDUCE DATA<br>0: C COLLECTED FROM DATA ACQUISITION SYSTEMS. IT IS DESIGNED TO TRANS-10: C COLLECTED FROM DATA ACQUISITION SYSTEMS. IT IS DESIGNED TO TRANS-<br>11: C LATE DATA COLLECTED BY A DATA ACQUISITION SYSTEM, PERFORM LINEAR A 11: C LATE DATA COLLECTED BY A DATA ACQUISITICN SYSTEM, PERFORM LINEAR AND<br>12: C NON-LINEAR TRANSFORMATIONS ON THE DATA, AND TO PRODUCE PLOTS OF THE 12: C NON-LINEAR TRANSFORMATIONS ON THE DATA, AND TO PRODUCE PLOTS OF THE 13: C REDUCED DATA, IN ADDITION, REPORT QUALITY PEN PLOTS CAN BE GENERAT-13: C REDUCED DATA. IN ADDITION, REPORT QUALITY PEN PLOTS CAN BE GENERAT-<br>14: C ED FOR INCLUSION IN REPORTS. C ED FOR INCLUSION IN REPORTS.  $\begin{array}{ccc} 15: & C \\ 16: & C \end{array}$ 16: <sup>c</sup> \*\*\*\*\*\*\*\*\*\*\*\*\*\*\*\*\*\*\*\*\*\*\*\*\*\*\*\*\*\*\*\*\*\*\*\*\*\*\*\*\*\*\*  $\begin{array}{ccc} 17: & C \\ 18: & C \end{array}$ is: C SPEED2 COMPILE TIME PARAMETERS 19: 20: C NROW: MAXIMUM NUMBER OF ROWS (SCANS) IN THE INPUT DATA 21: C NCOL: MAXIMUM NUMBER OF COLUMNS (INSTRUMENTS) TO BE PROCESSED 22: C MAXPLT: maximum number of curves to be plotted on a SINGLE CURVE 23: C MAXCNL: MAXIMUM NUMBER OF INSTRUMENTS RECORDED BY THE DATA SYSTEM 24:  $24:$ 25: PARA'AETER NROW=125, NCOL= 21 26: PARAMETER MAXPLT=6 27: PARAMETER MAXCNL=150<br>28: C 28: C<br>29: C 29: <sup>C</sup> \*\*\*«\*\*\*\*\*\*\*\*\*\*\*\*\*\*\*\*\*\*\*\*\*\*\*\*\*\*\*\*«\*\*\*\*\*\*\*\* 30:<br>31: 31: PARAMETER CUTDIM=18\*MAXCNL+160<br>32: PARAMETER NPTS=MAXPLT\*NRCW+2 PARAMETER NPTS=MAXPLT\*NRCW+2 33: PARAMETER PLTDIM=2\*MAXPLT 34: INTEGER VERSN<br>35: CCMMON / ERROR 35: COMMON /ERRORS/ ICRD.ISEG 36: DIMENSION REED( NROW , NCOL ) , KH ( NCOL ) , ITYPE ( NCOL ) , C ( NCCL ) , 37: 2 NAME ( NCOL , 6) , ADD ( NCOL ) , X ( NROW , MAXPLT ) , X ( NROW , MAXPLT ) , X 2 NAME(NCOL,6), ADD(NCOL), X(NROW, MAXPLT), Y (NROW, MAXPLT), XP3(NPTS), 38: 3 YP3(NPTS), MAXR(NCDL), IOUT(CUTDIM), MCNL( MAXCNL), IPC(PLTDIM), 39: 4 JM(PLTOIM> ,IPN(PLTDIM,6) ,VERSN( 10) ,ISKIP(320) 40: EQUIVALENCE (X,XP3), (Y,YP3) 41 c 42: C VERSN IS USED FOR IDENTIFICATION PURPOSES ONLY, TO IDENTIFY THE 43: C VERSION OF SPEED2 IN USE  $44:45:$ DATA ( VERSN( I ), I = 1, 10) / 1H4, 1H5, 1H., 1H1, 1H1, 1H, 1H1, 1H1, 1H9, 1H8/ 46:<br>47: 47; DATA IBL /IH / 48: WRITE (6,130) (VERSN(I), I=1,10) 49: ISEG=1<br>50: ICRD=1 50: ICRD=11

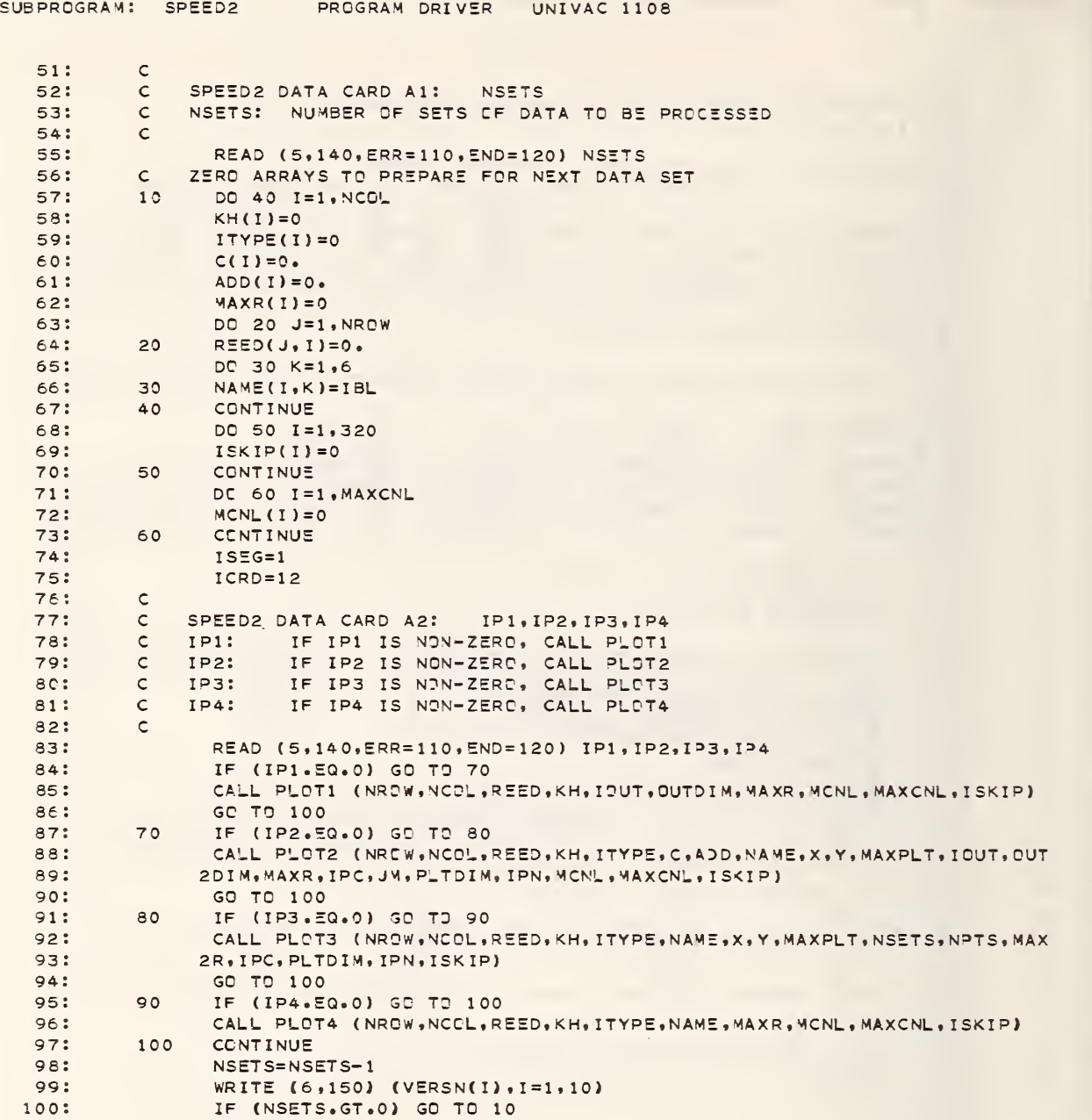

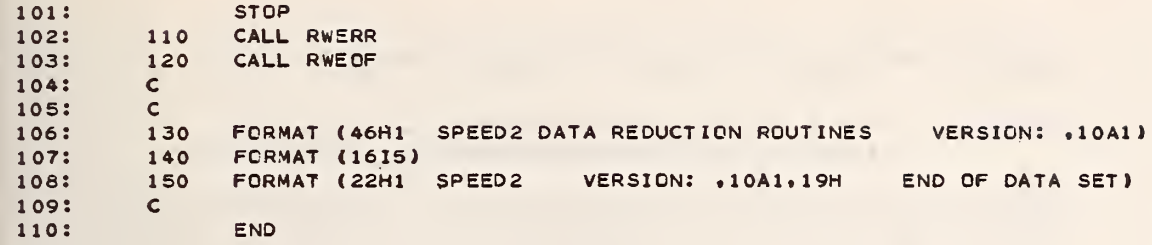

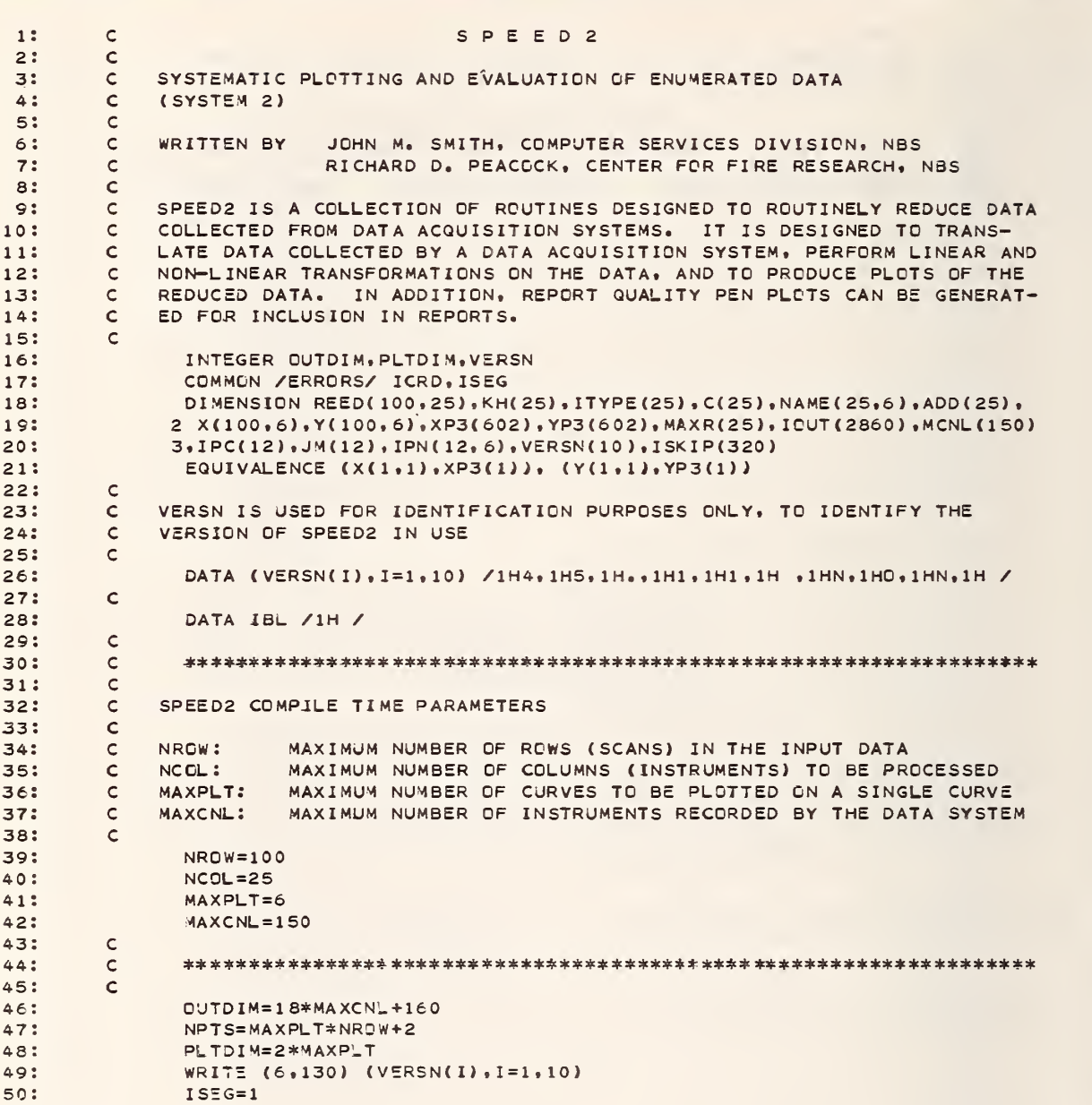

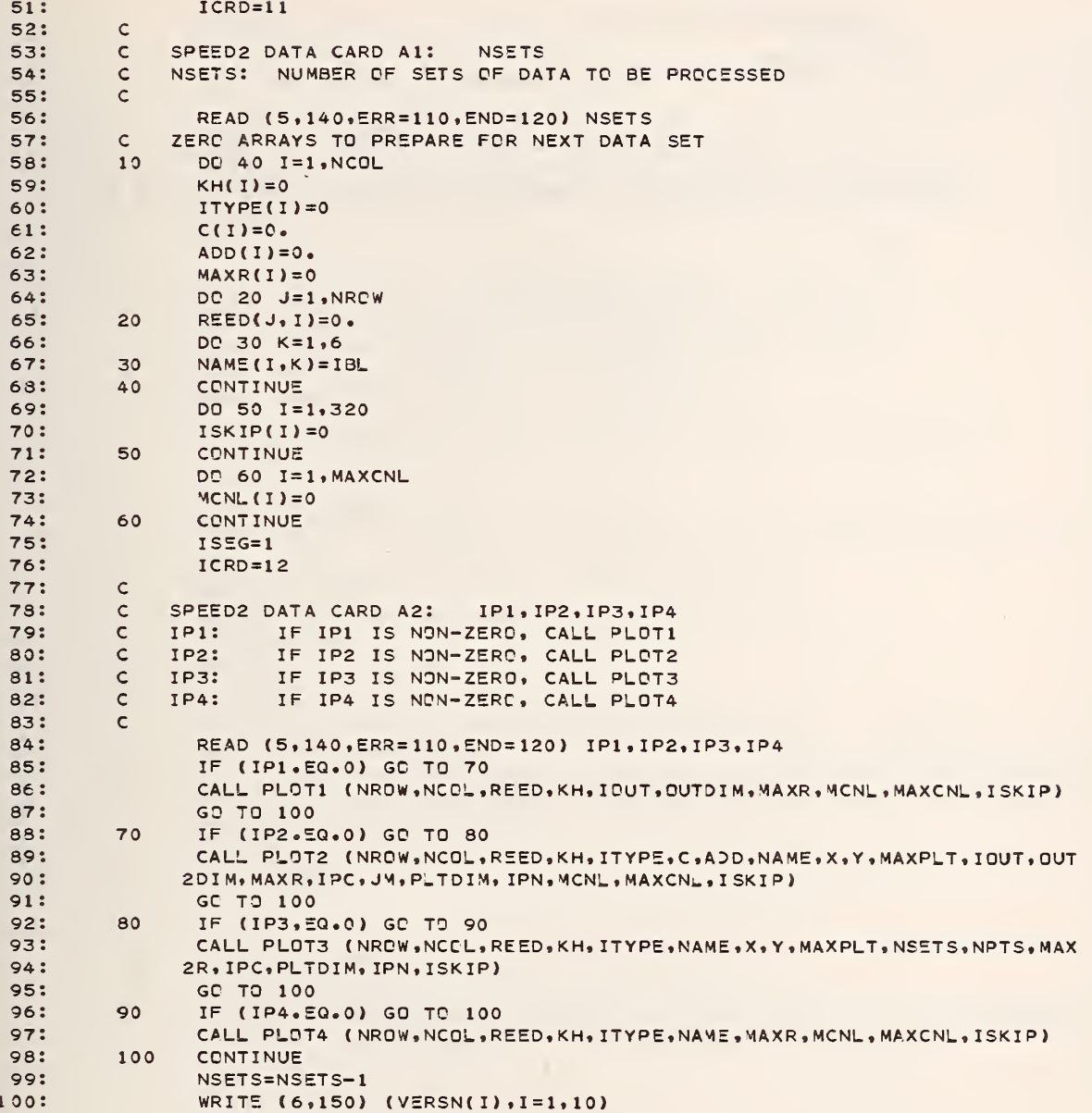

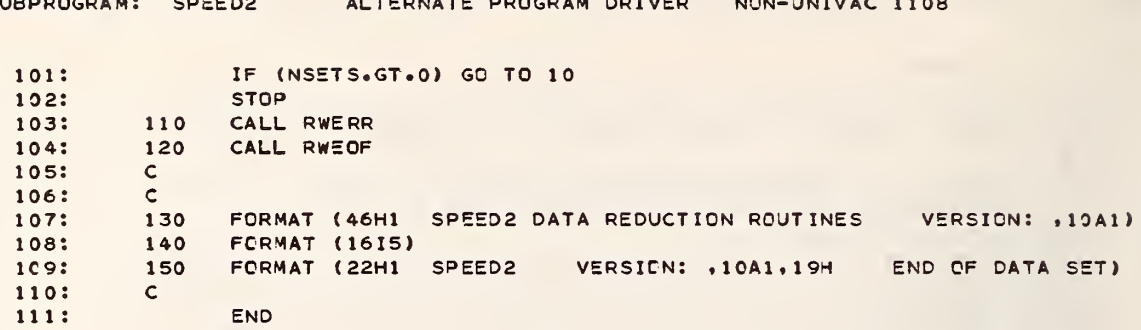

 $\ddot{\phantom{0}}$
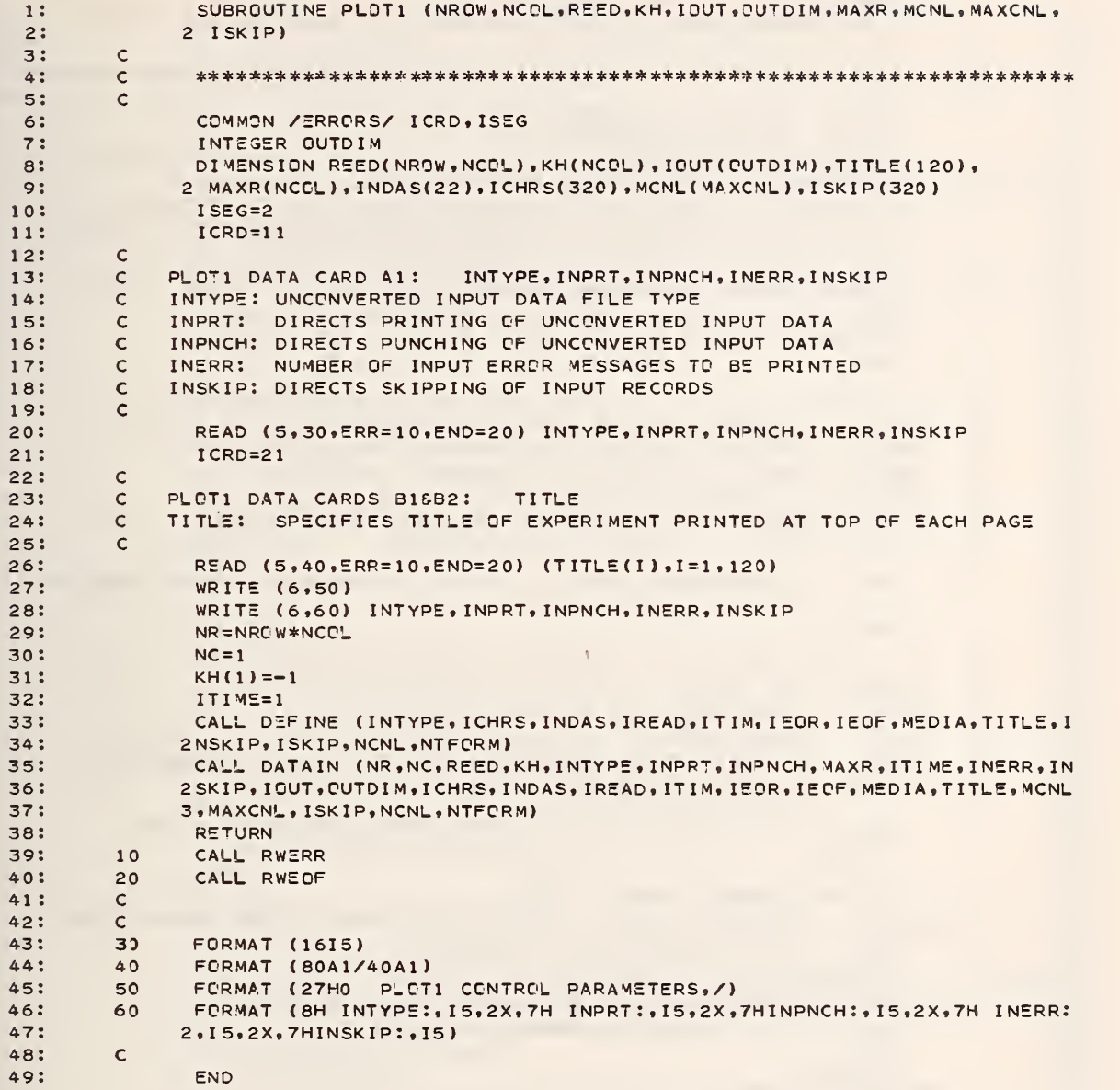

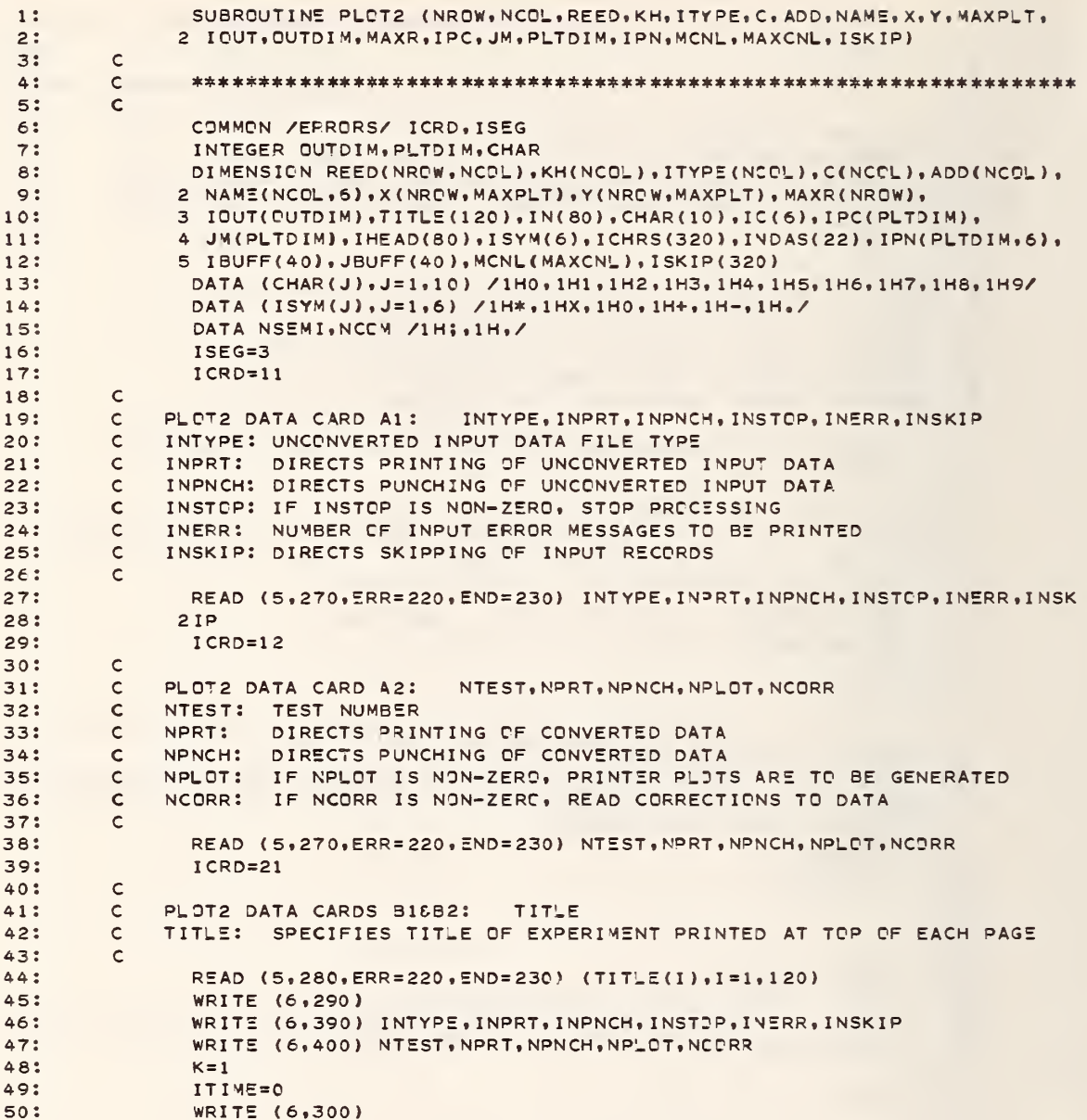

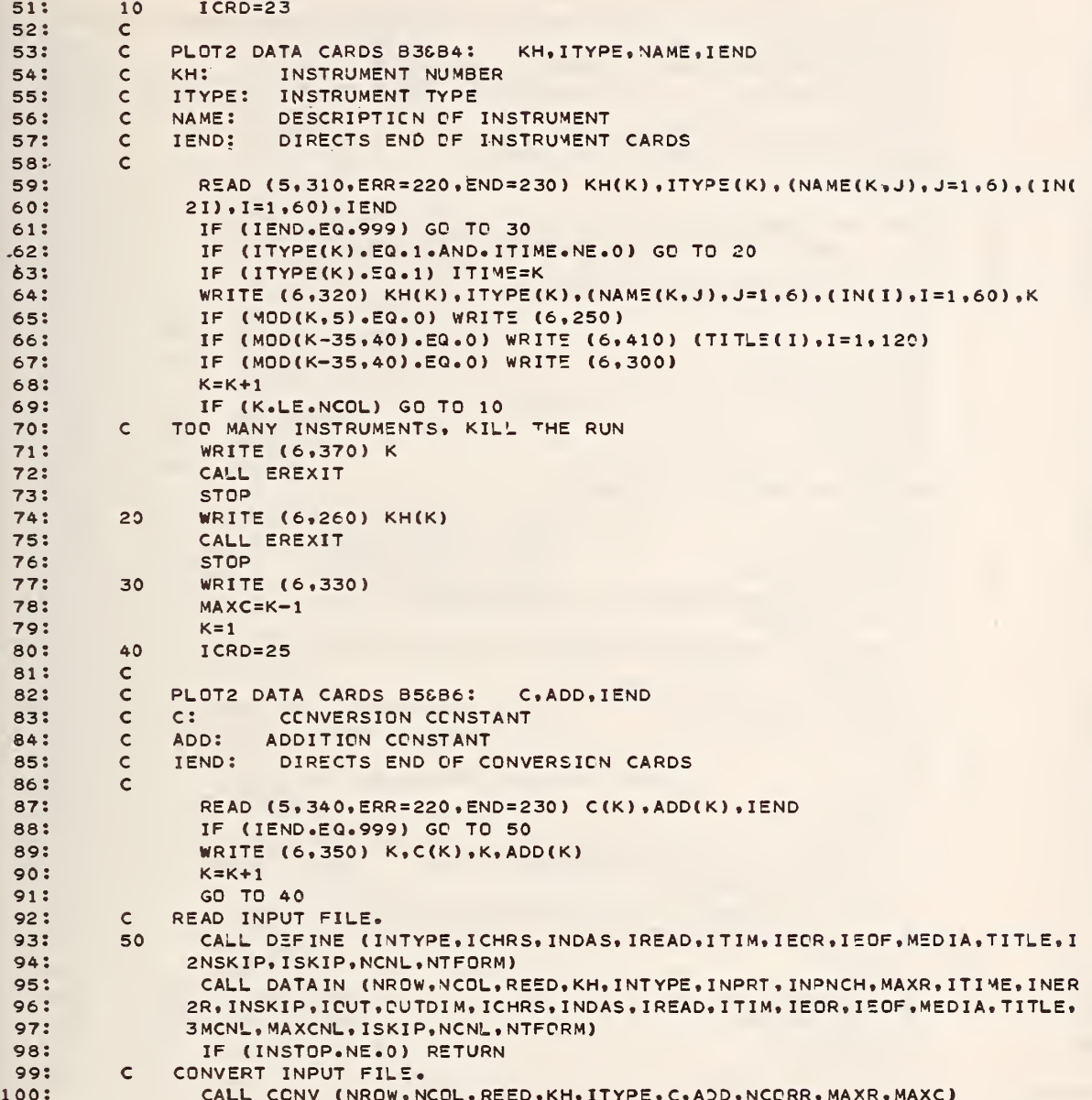

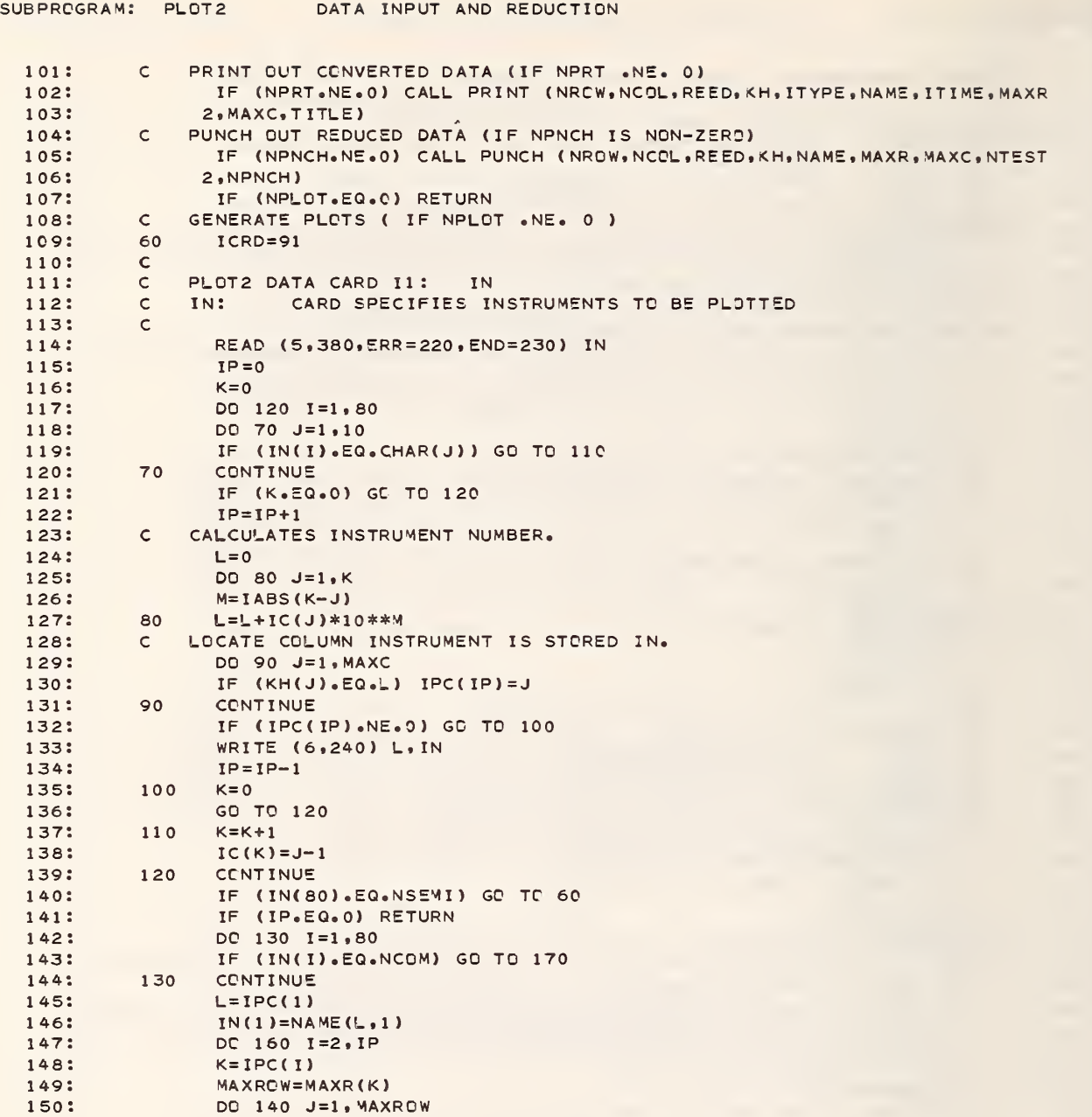

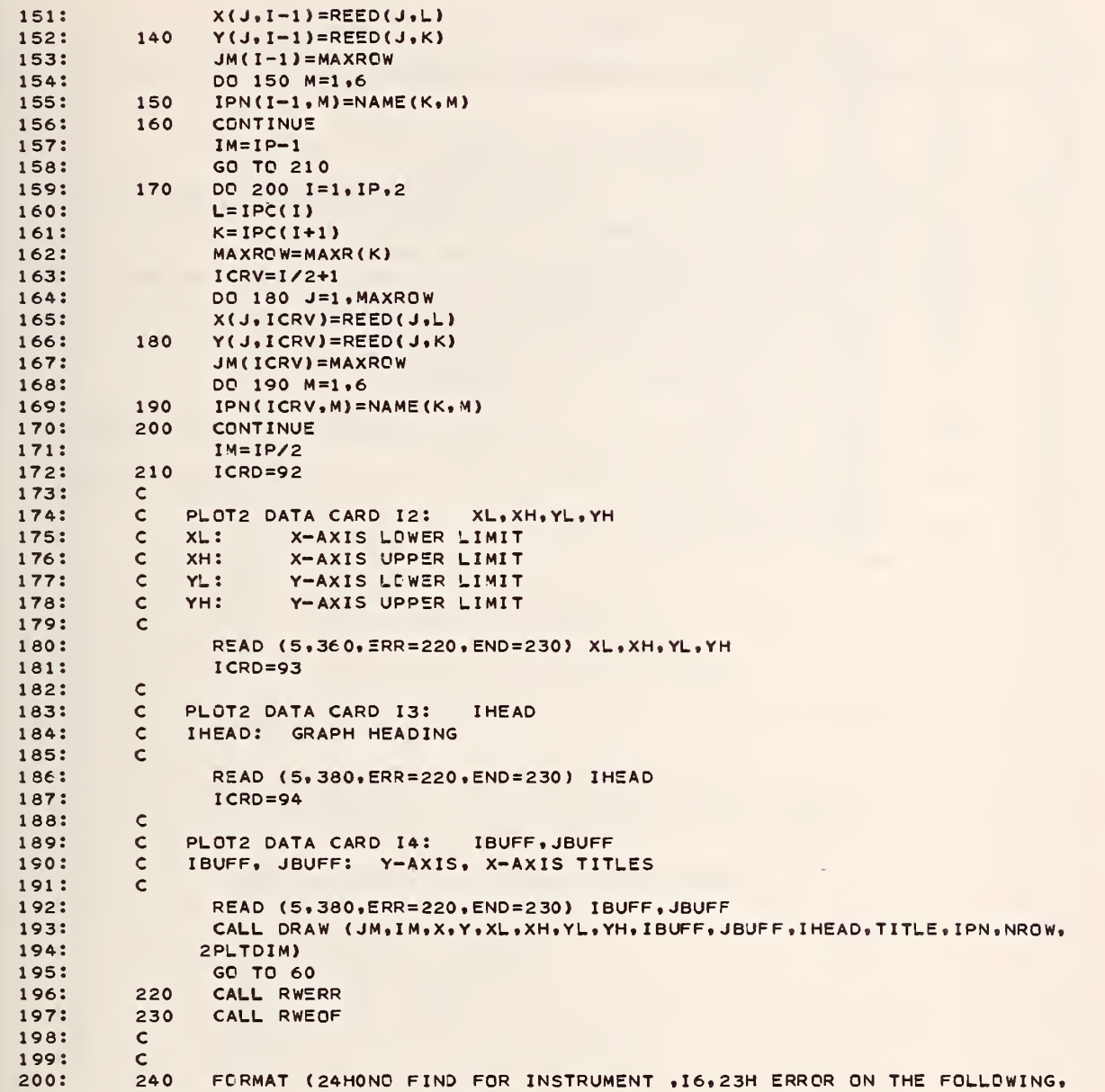

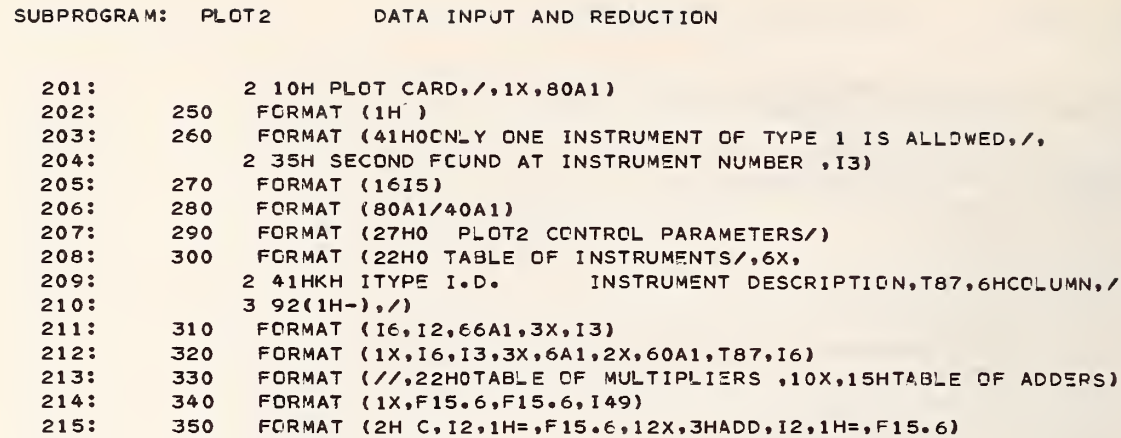

2 31H CHECK PARAMETERS NCCL AND NROW)

2,15,2X,7H INERR:,15,2X,7HINSKIP:,15)

FORMAT (42HOCCLUMN STORAGE LIMITS EXCEEDED AT CCLUMN , 14,/,

FORMAT (8H INTYPE:, I5,2X,7H INPRT:, I5,2X,7HINPNCH:, I5,2X,7HINSTOP:

FORMAT (8H NTEST:, I5, 2X, 7H NPRT:, I5, 2X, 7H NPNCH:, I5, 2X, 7H NPLOT:

FORMAT (4F10.0)

FORMAT (80A1)

2, 15, 2X, 7H NCORR: , 15)

FORMAT (1H1,120A1)

216:

 $217:$ 

218:

219:

220:

 $221:$ 

222:

 $223:$ 

224:

225:

226:

360

370

380

390

400

410

END

 $\mathsf{C}$ 

 $, / 1H,$ 

 $A - 14$ 

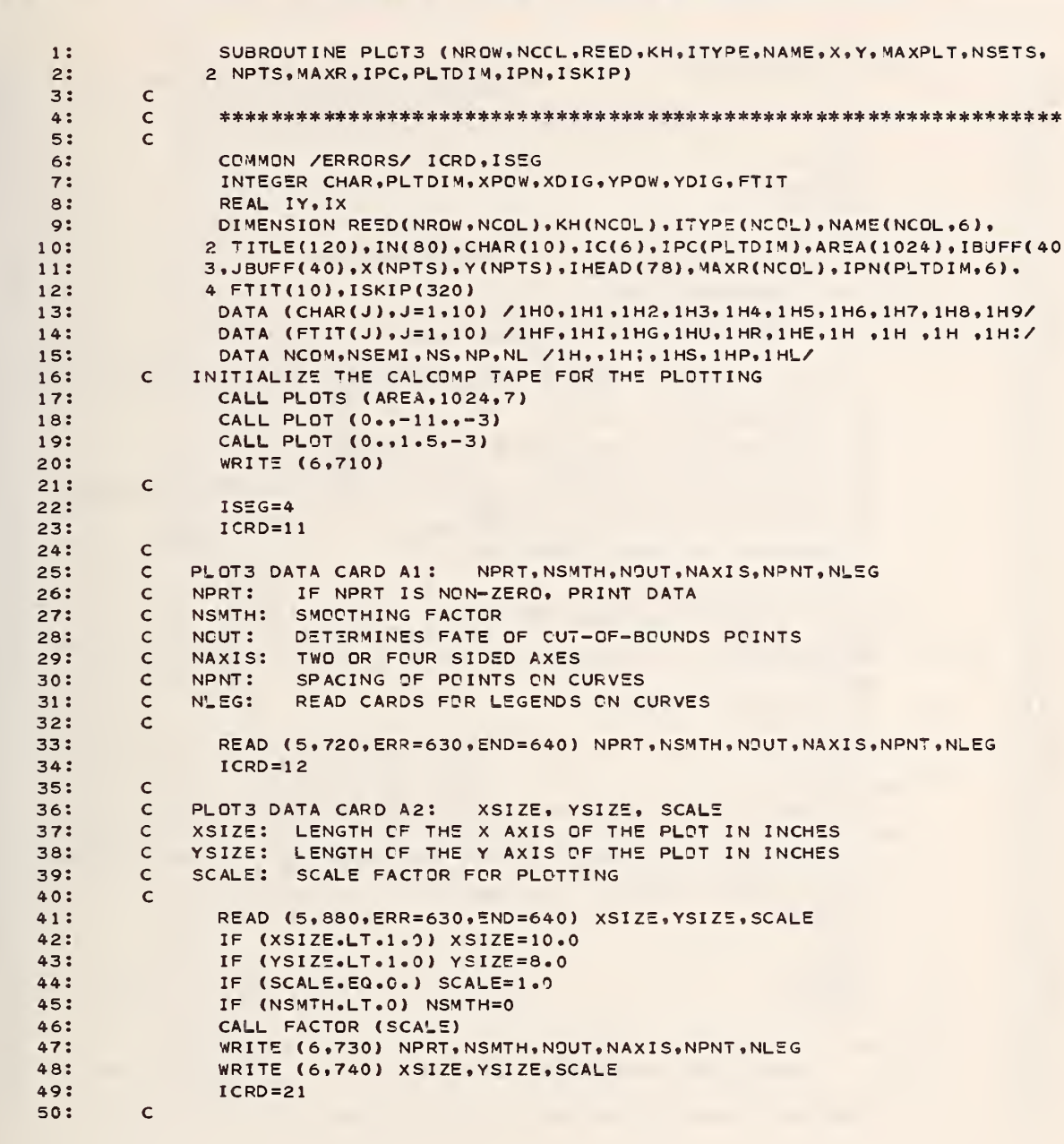

SUBPROGRAM: PLOT3 CALCOMP PLOTTING FOR DATA GENERATED BY PLOT2

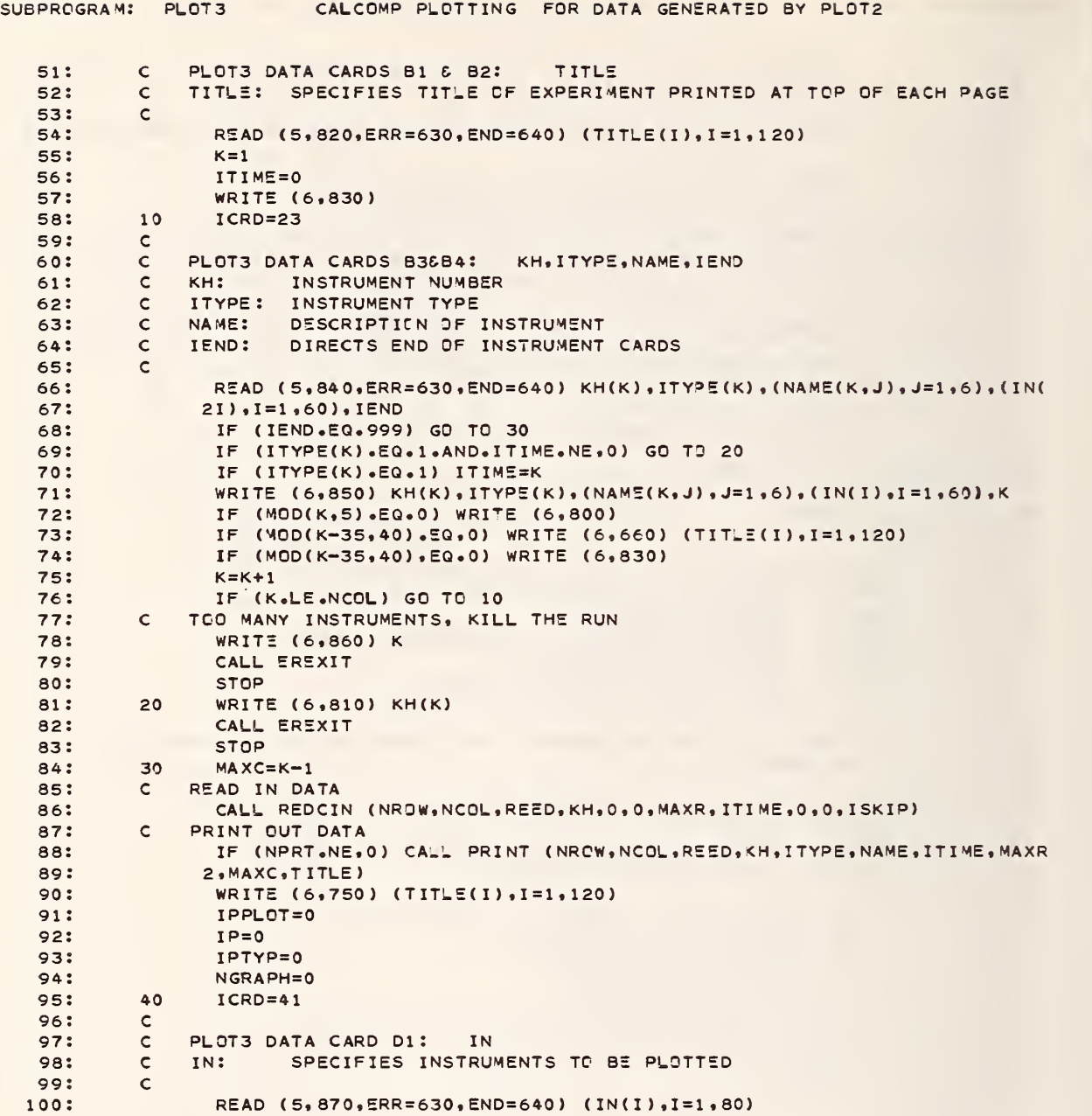

 $\ell$ 

 $\ddot{\phantom{0}}$ - 1

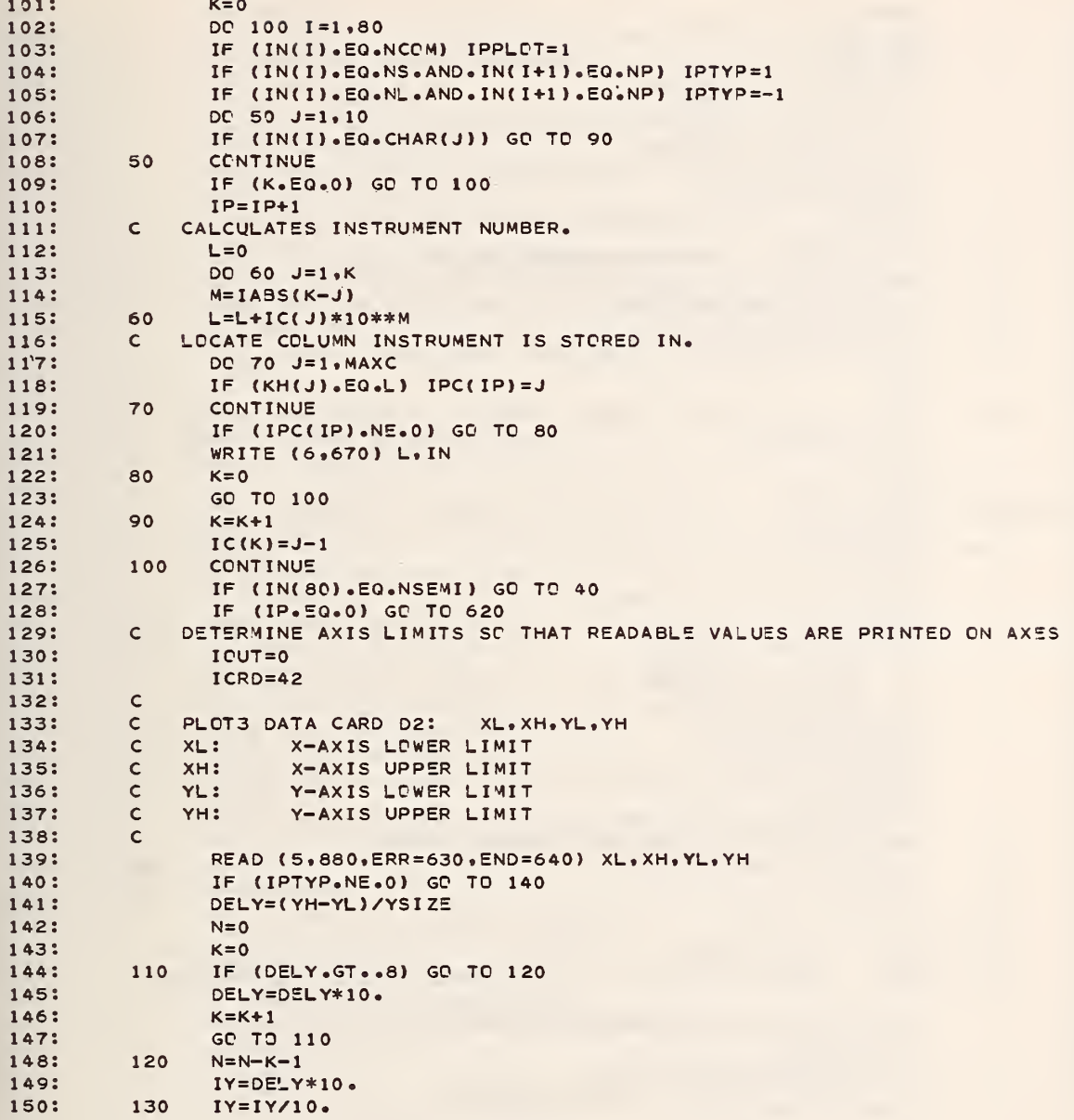

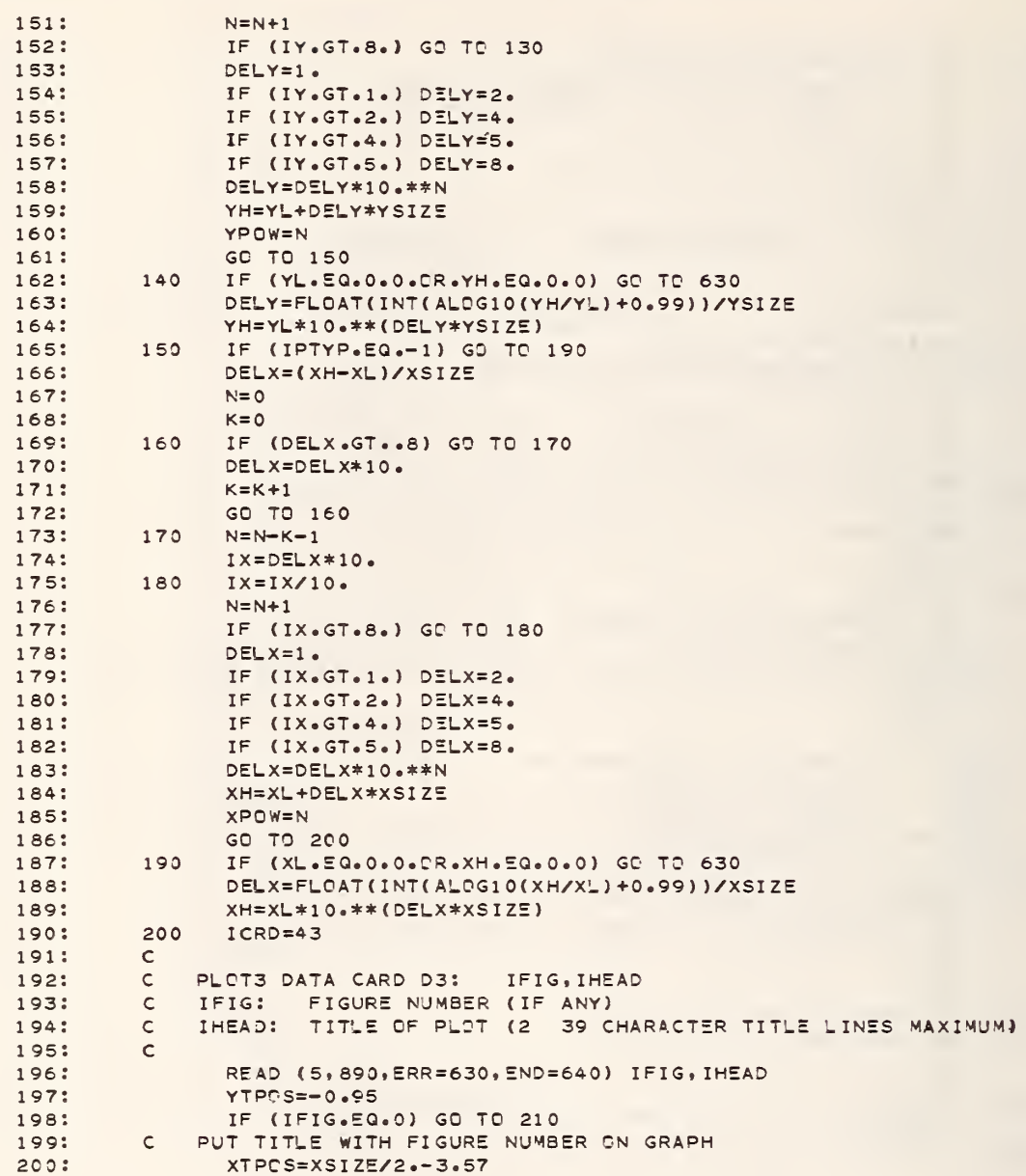

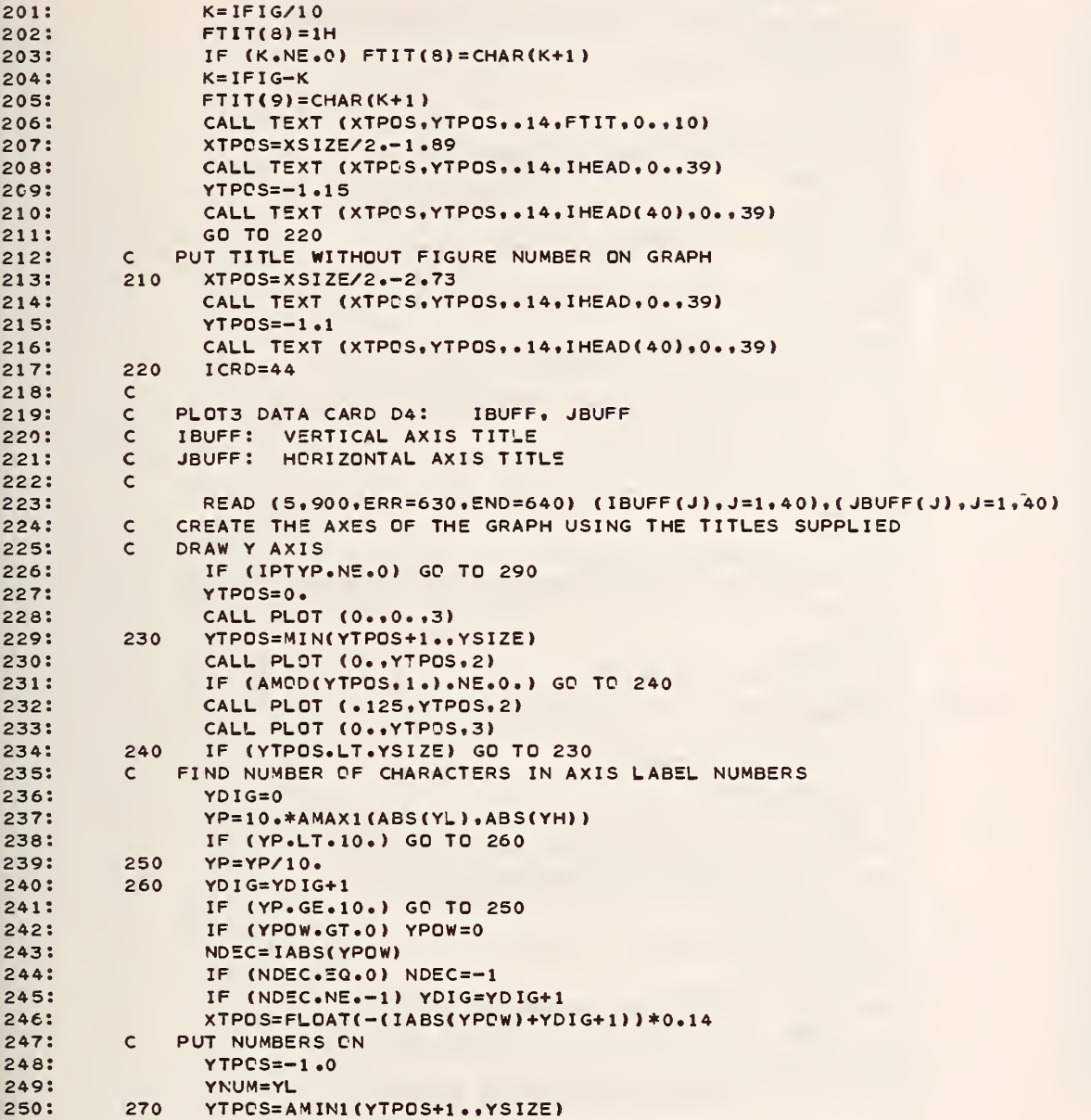

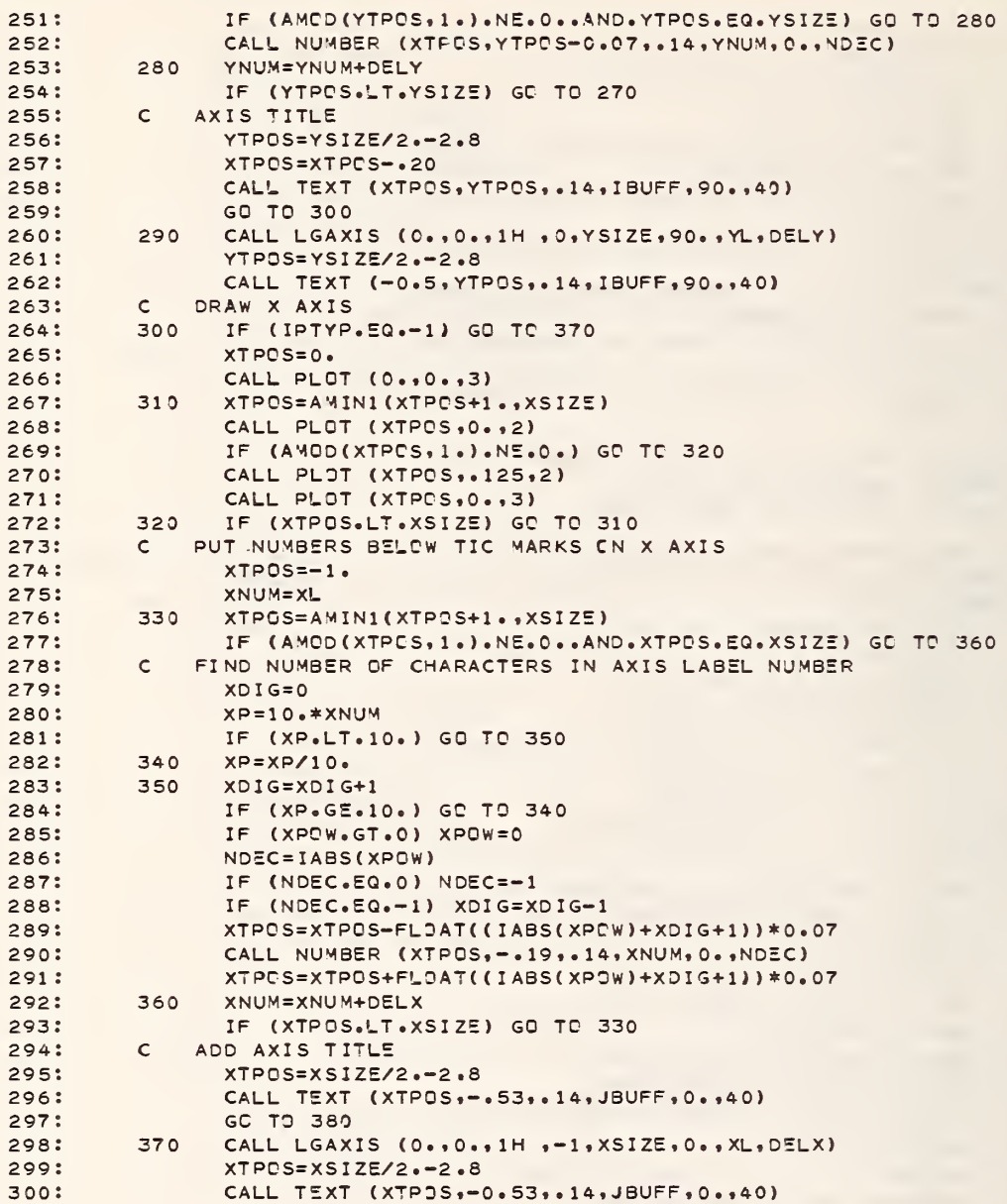

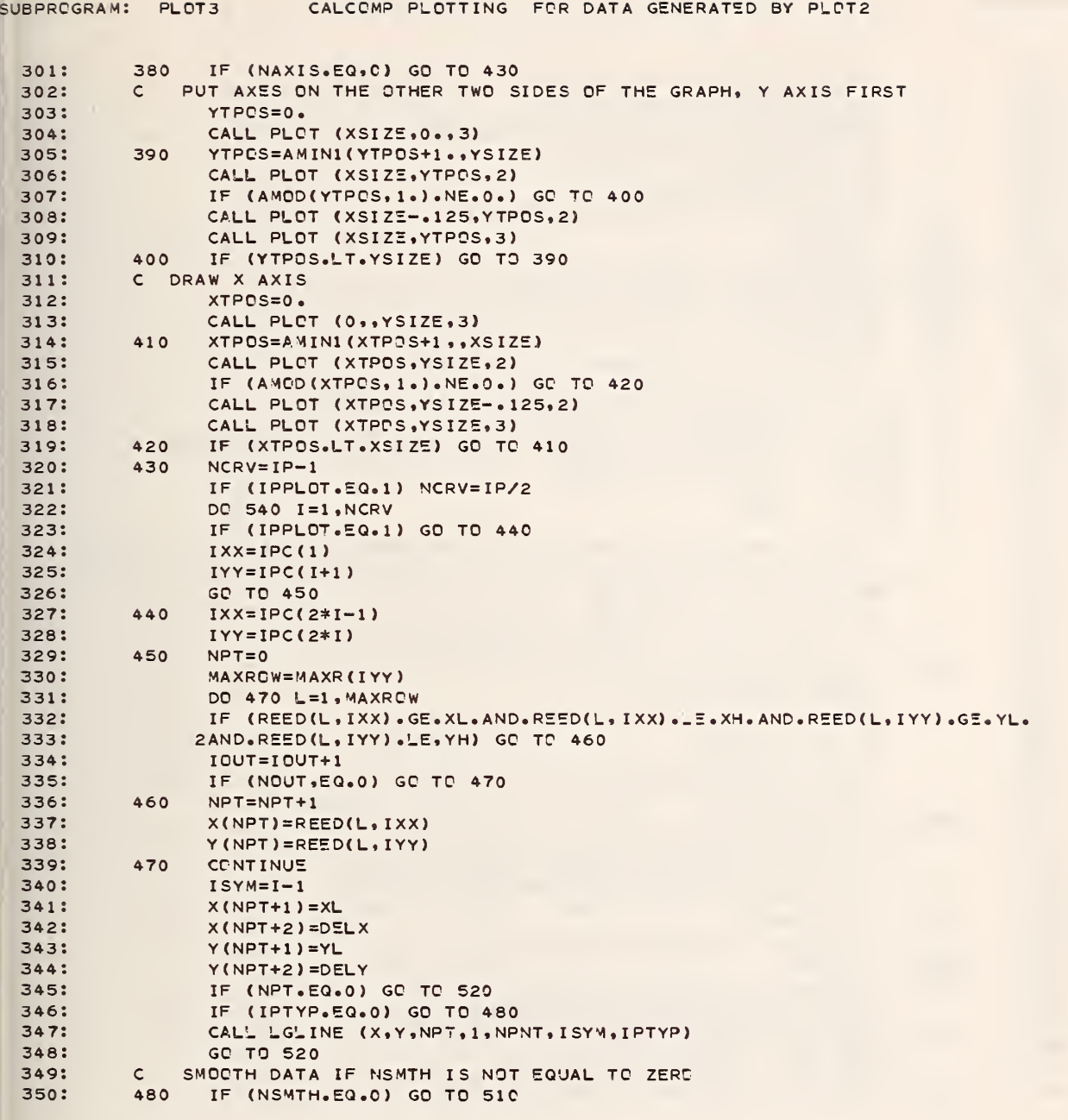

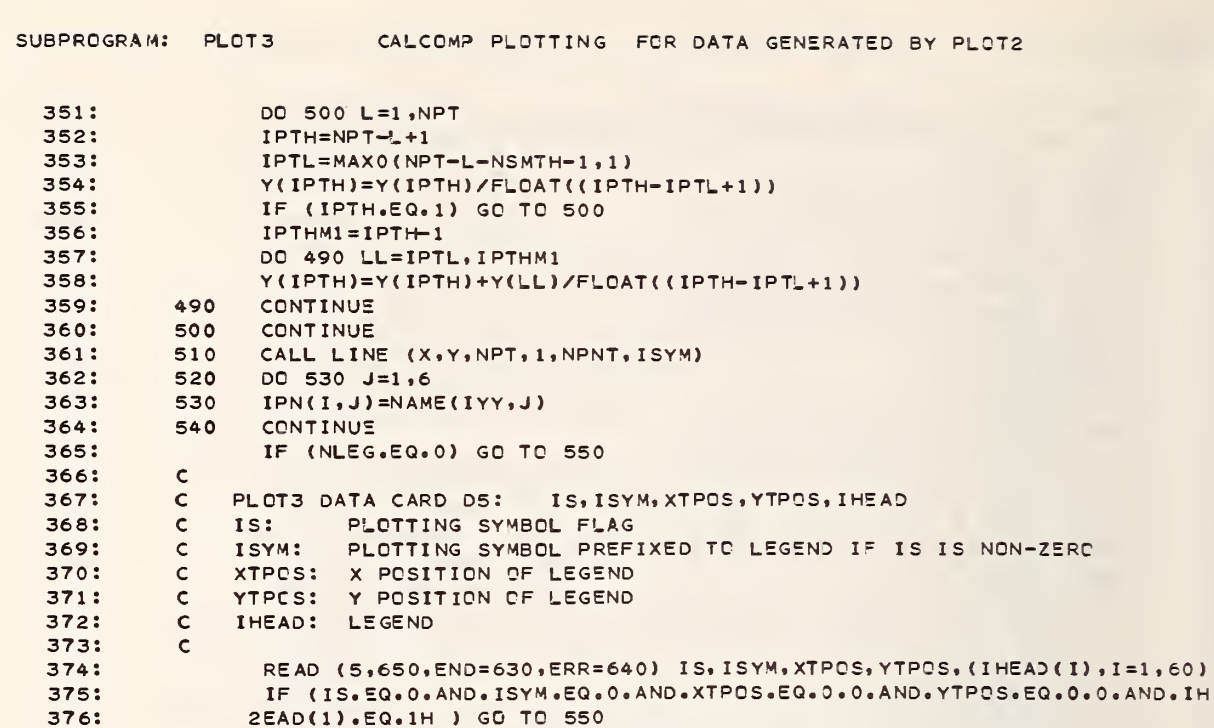

CALL TEXT (XTPOS, YTPOS, .07, IHEAD, 0., 60)

YTPOS=0.1\*FLOAT(NCRV/2+MOD(NCRV,2))+0.03

CALL TEXT (XTPCS++14+YTPOS++07+IN+0++6)

CALL TEXT (XTPOS+0.84, YTPOS, .07, IN, 0., 6)

YTPCS=0.1\*FLOAT(NCRV/2+MOD(NCRV,2))+0.03

YLEN=0.1\*FLOAT(NCRV/2+MOD(NCRV,2))+0.03

CALL PLOT (XTPDS+1.425, YTPOS-YLEN, 2)

CALL SYMBOL (XTPOS, YTPOS+.035,.07, I-1,0.,-1)

CALL SYMBOL (XTPDS+0.7, YTPDS+.035,.07, I, 0., -1)

CALL FACTOR (1.0)

DC 580 I=1, NCRV, 2

YTPOS=YTPCS-0.10

DC 560  $J=1.6$ 

DC 570 J=1,6

CONTINUE

 $IN(J) = IPN(I+1,J)$ 

XTPOS=XSIZE\*SCALE+0.4

CALL PLOT (XTPOS, YTPOS, 3)

CALL PLOT (XTPOS+1.425, YTPOS, 2)

 $IN(J)=IPN(I,J)$ 

XTPOS=XSIZE\*SCALE+0.5

IF (I.EQ.NCRV) GO TO 590

PUT A LEGEND BLOCK IN BOTTCM RIGHT HAND CORNER

377:

378:

379:

380: 381:

382: 383:

384:

385:

386:

387:

388:

389:

390:

391:

392:

393: 3945

395:

396:

397:

398:

399:

400:

 $\mathsf{C}$ 550

560

570

580

590

IF (IS.NE.0) CALL SYMBOL (XTPOS-.105,YTPOS+.035,.07,ISYM,0.,-1)

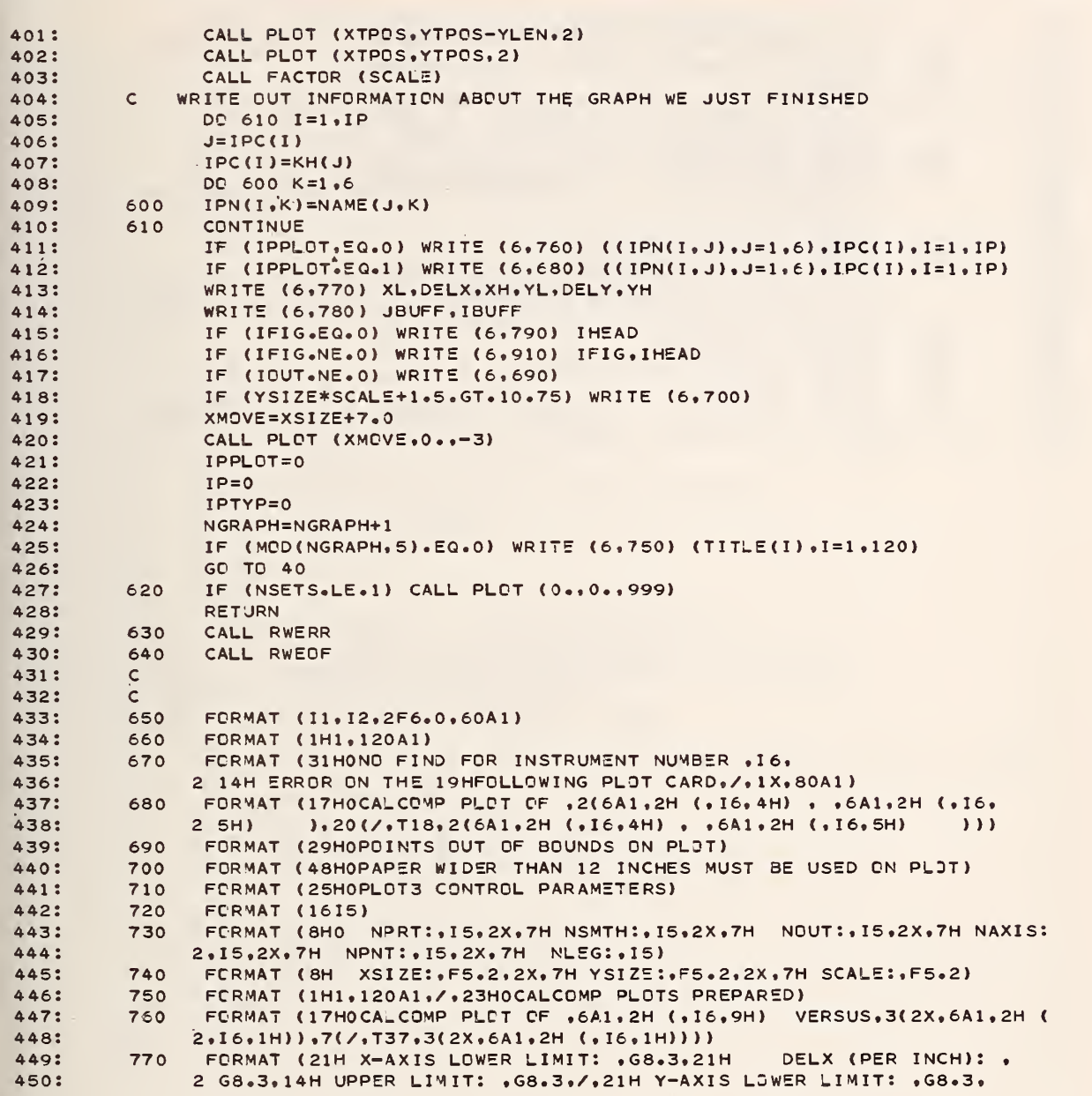

SUBPROGRAM: PLOT3 CALCOMP PLOTTING FOR DATA GENERATED BY PLOT2

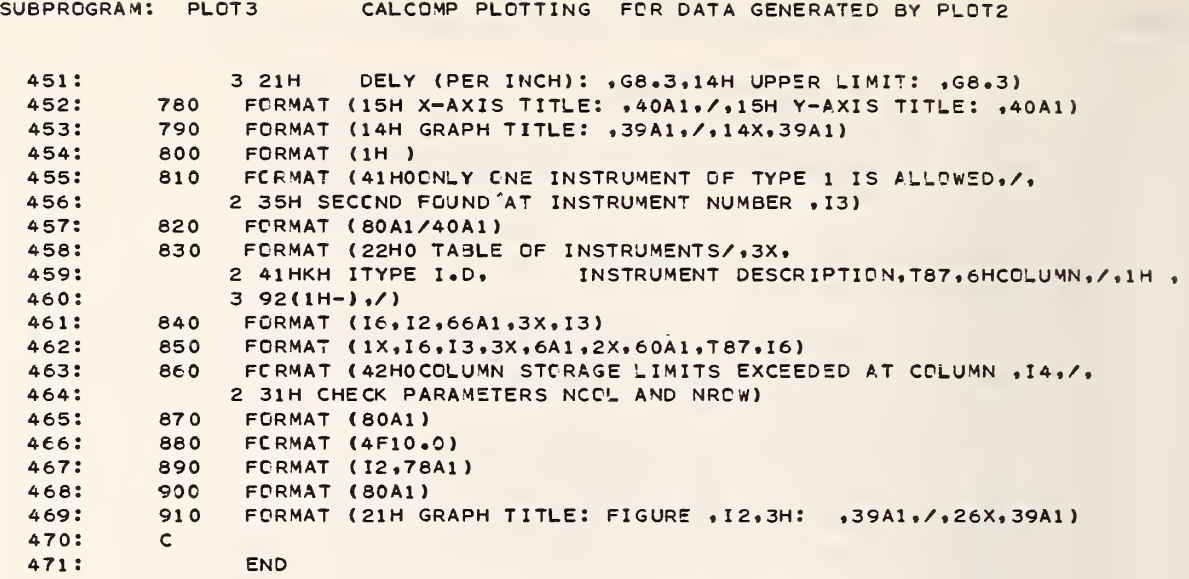

```
SUBROUTINE PLOT4 (NROW, NCOL, REED, KH, ITYPE, NAME, MAXR, MCNL, MAXCNL,
 1:2 ISKIP)
 2:\mathsf{C}3:\mathsf{C}\Delta :
        \mathsf{C}5:6:COMMON /ERRORS/ ICRD, ISEG
 7:DIMENSION REED(NROW,NCOL),KH(NCOL),ITYPE(NCOL),NAME(NCOL,6),
 8:
              2 MAXR(NCOL), TITLE(120), IN(80), MCNL(MAXCNL), ISKIP(320)
               DATA NF /1HF/
9:1SES=510:111.ICRD = 1112:\mathsf{C}13:PLOT4 DATA CARD A1:
                                      NPRT, NPNCH
        \mathsf{C}NPRT: DIRECTS PRINTING OF CONVERTED DATA
14:\mathsf{C}NPNCH: DIRECTS PUNCHING OF CONVERTED DATA
        \mathsf{C}15:
        \mathsf{C}16:17:READ (5,110, ERR=80, END=90) NPRT, NPNCH
18:
               ICRD = 2119:\mathsf{C}PLOT4 DATA CARDS B1 & B2:
                                           TITLE
        \mathsf{C}TITLE: SPECIFIES TITLE OF EXPERIMENT PRINTED AT TOP OF EACH PAGE
20:\mathsf{C}21:READ (5,120, ERR=80, END=90) (TITLE(I), I=1,120)
22:WRITE (6,130)
23:24:WRITE (6,140) NPRT, NPNCH
25:K = 126:WRITE (6,160)
27:10
               ICRD = 2328:\mathsf{C}29:\mathsf{C}PLCT4 DATA CARDS B3:
                                      ITYPE, KH, NAME, IEND
             ITYPE: TEST NUMBER FOR THIS INSTRUMENT
30:\mathsf{C}31:\mathsf{C}KH:
                     INSTRUMENT (CHANNEL) NUMBER FOR THIS INSTRUMENT
                     DESCRIPTION OF INSTRUMENT
        \mathsf{C}NAME:
32:DIRECTS END DF INSTRUMENT CARDS
        \mathsf{C}IEND:
33:
34:\mathsf{C}READ (5,150,ERR=80,END=90) IType(K),KH(K),(NAME(K, J),J=1,6), (IN(1)35:36:2, I=1,60), IEND
               IF (IEND.EQ.999) GO TO 20
37:38:
               WRITE (6,170) KH(K), ITYPE(K), (NAM5(K,J), J=1,6), (IN(J), J=1,60), K
39:IF (MOD(K,5).EQ.0) WRITE (6,180)40:
               IF (MOD(K-35,40).EQ.0) WRITE (6,100) (TITLE(I), I=1,120)
41:IF (MOD(K-35,40).EQ.0) WRITE (6,160)
42:K = K + 143:
               IF (K.LE.NCOL) GO TO 10
44:TOO MANY INSTRUMENTS, KILL THE RUN
        \epsilon45:
               WRITE (6,250) K
46:CALL EREXIT
47:STOP
48:
        20
               MAXC=K-1
```
SUBPROGRAM: PLOT4 COMPARE INSTRUMENTS BETWEEN DIFFERENT TESTS

 $49:$  $ICRD = 31$ 30 50:  $\mathsf{C}$ 

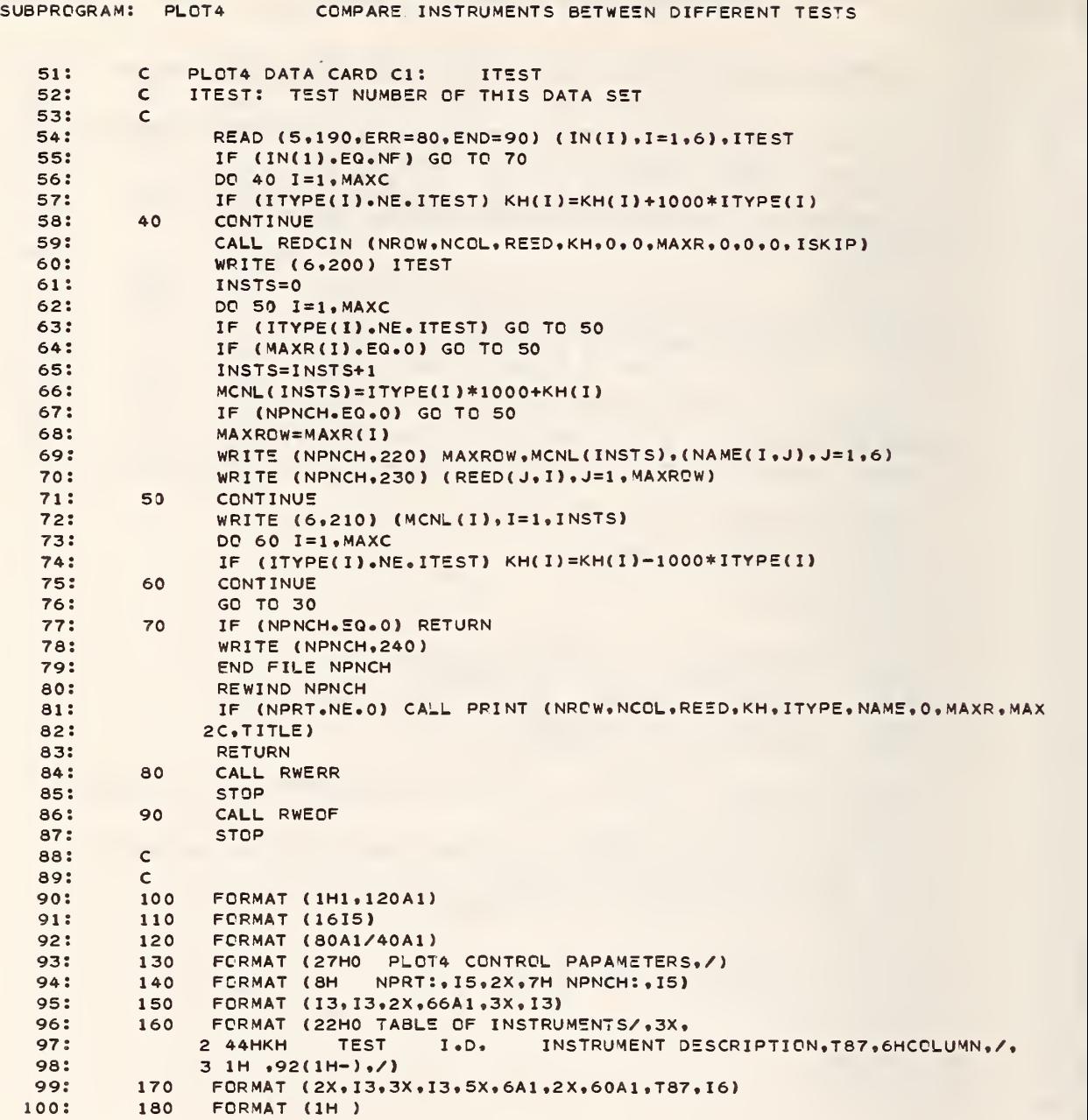

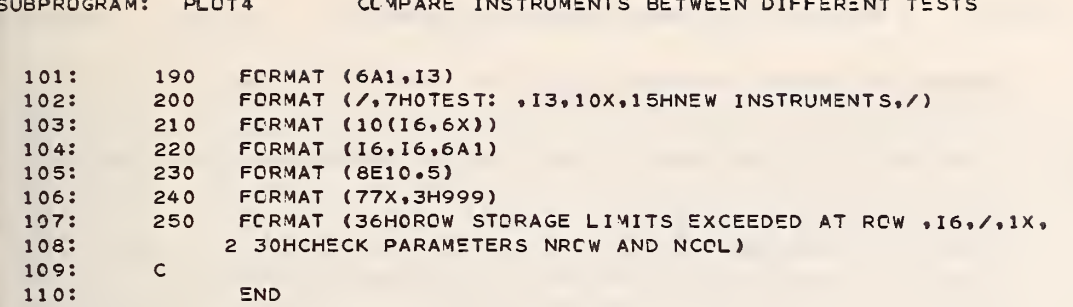

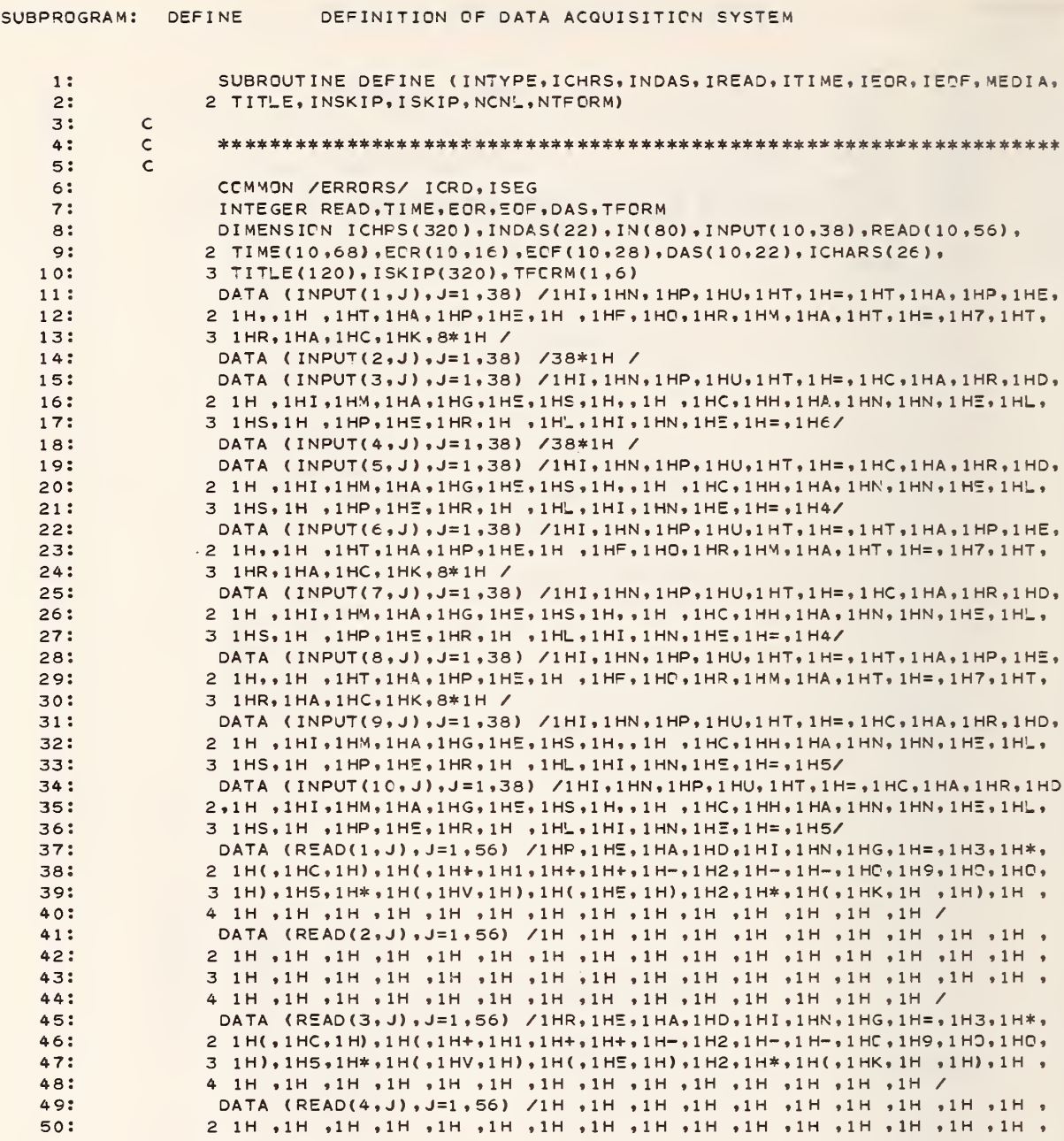

 $C = C + C$ 

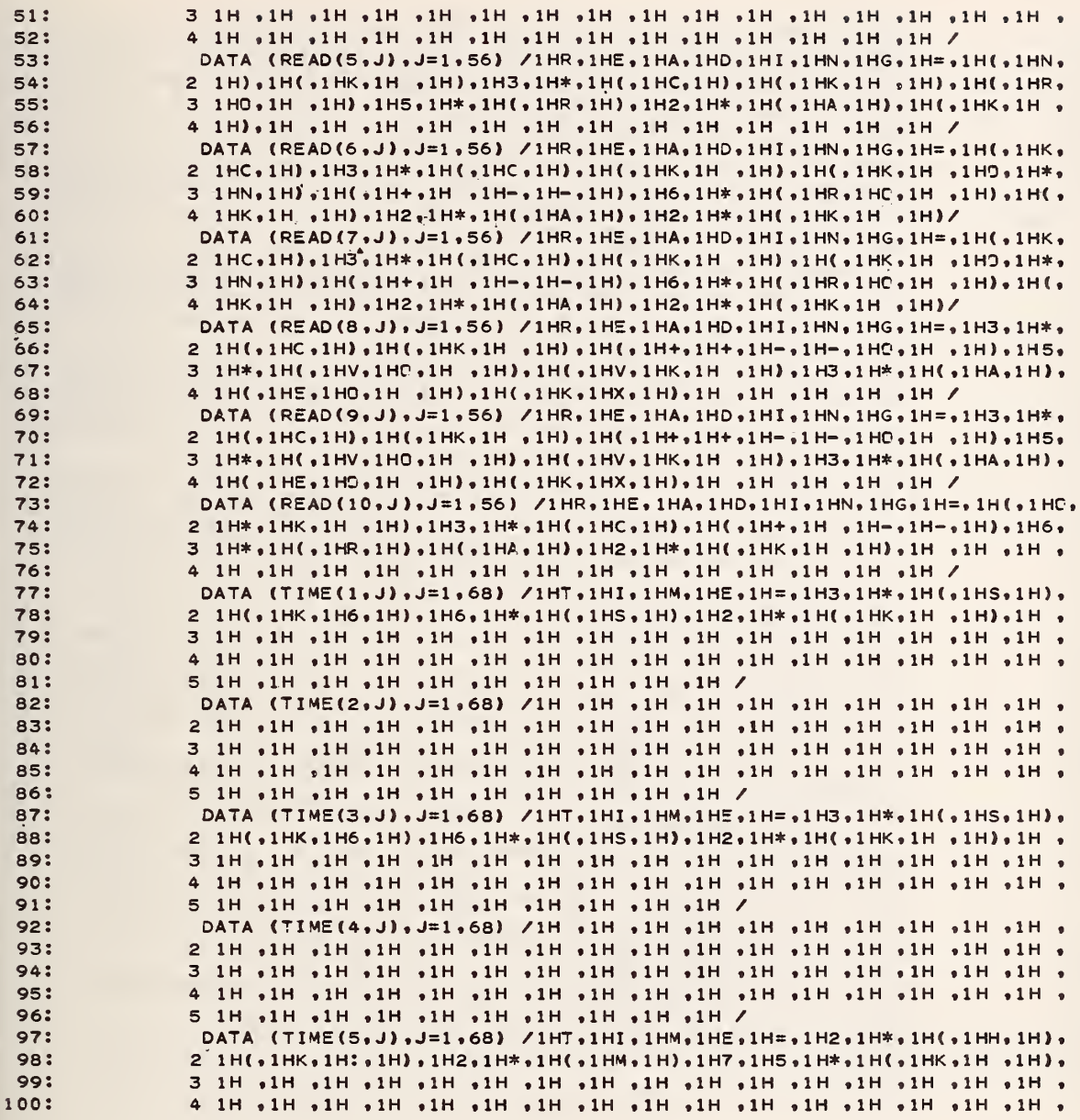

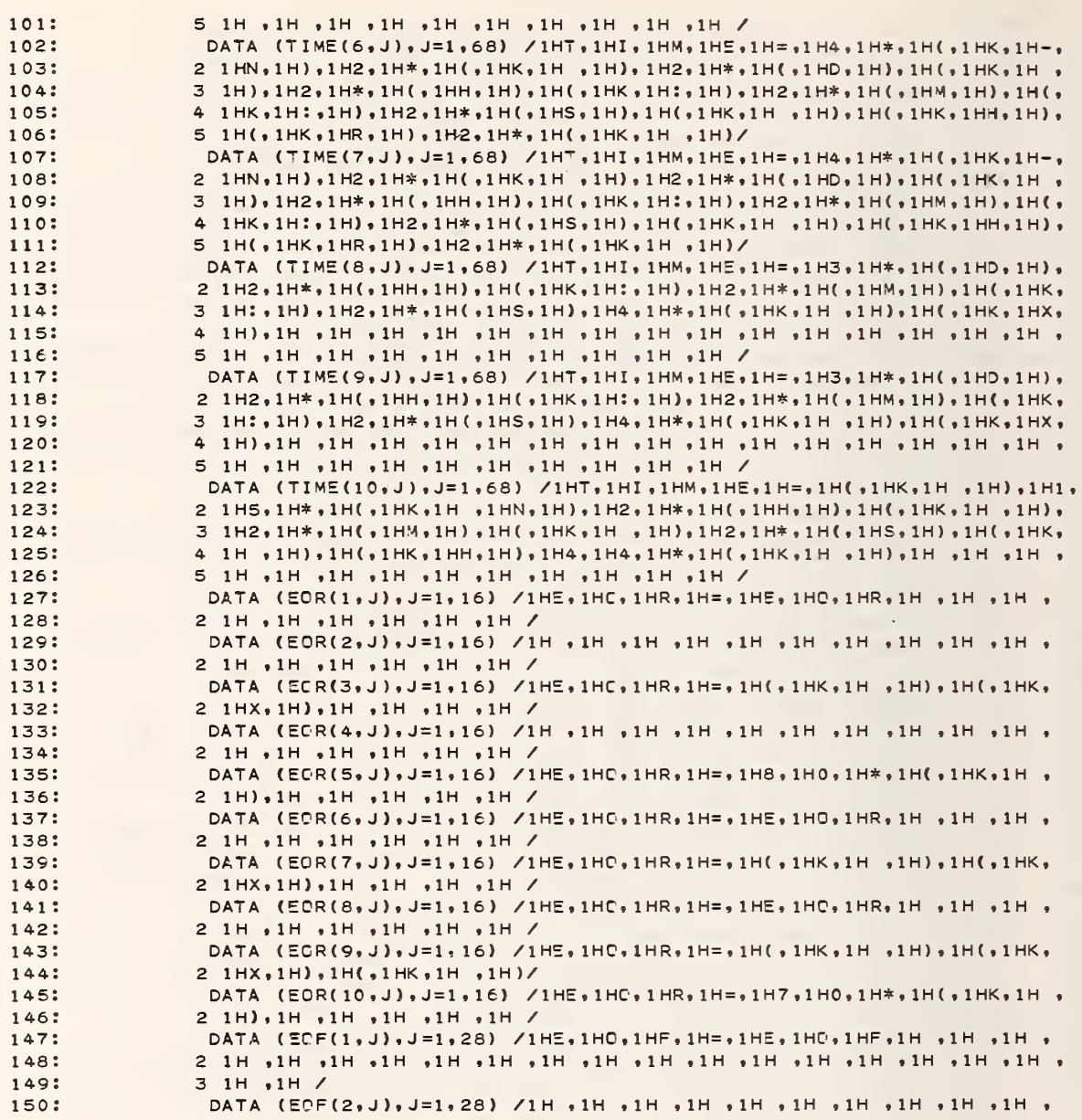

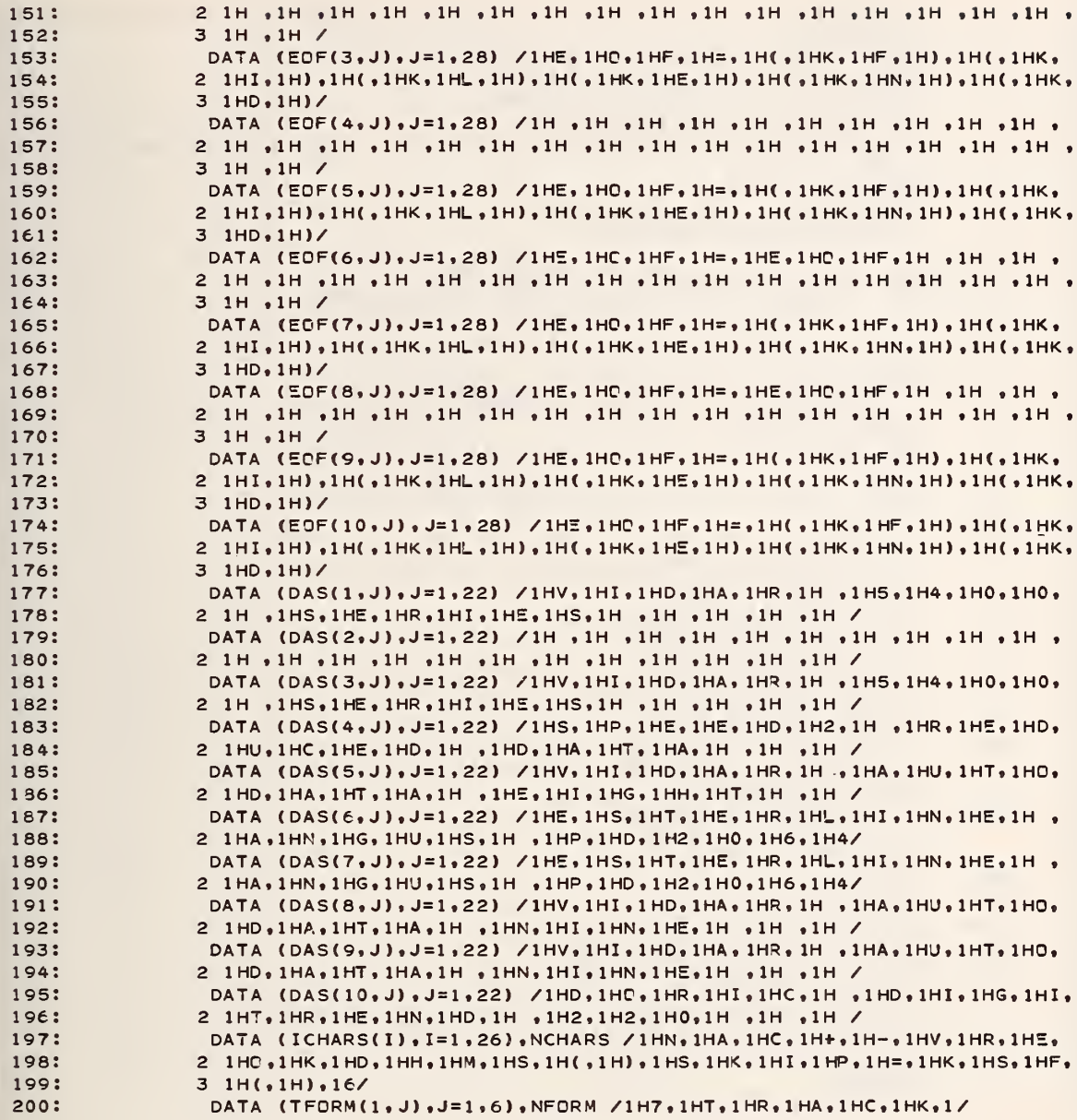

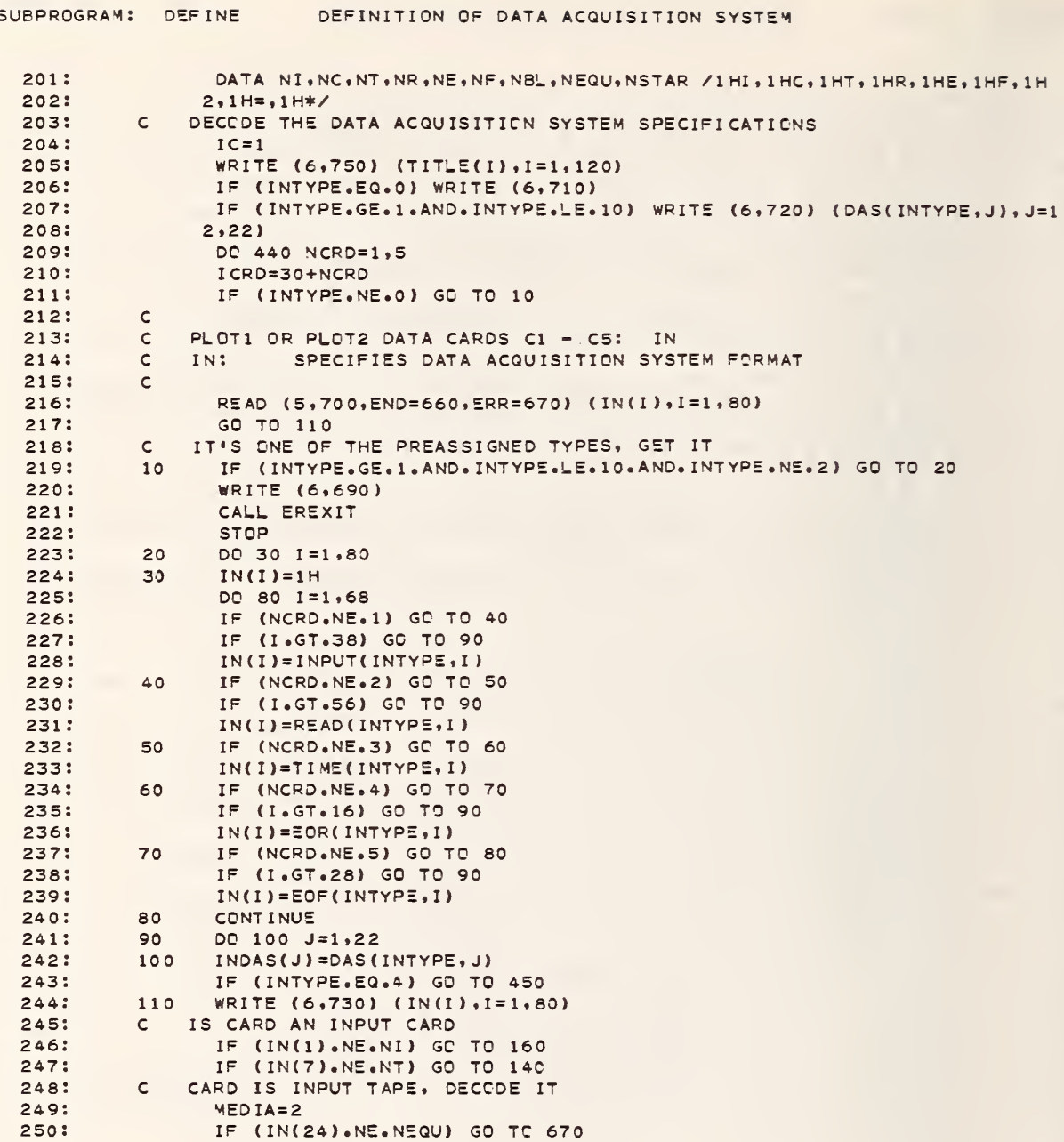

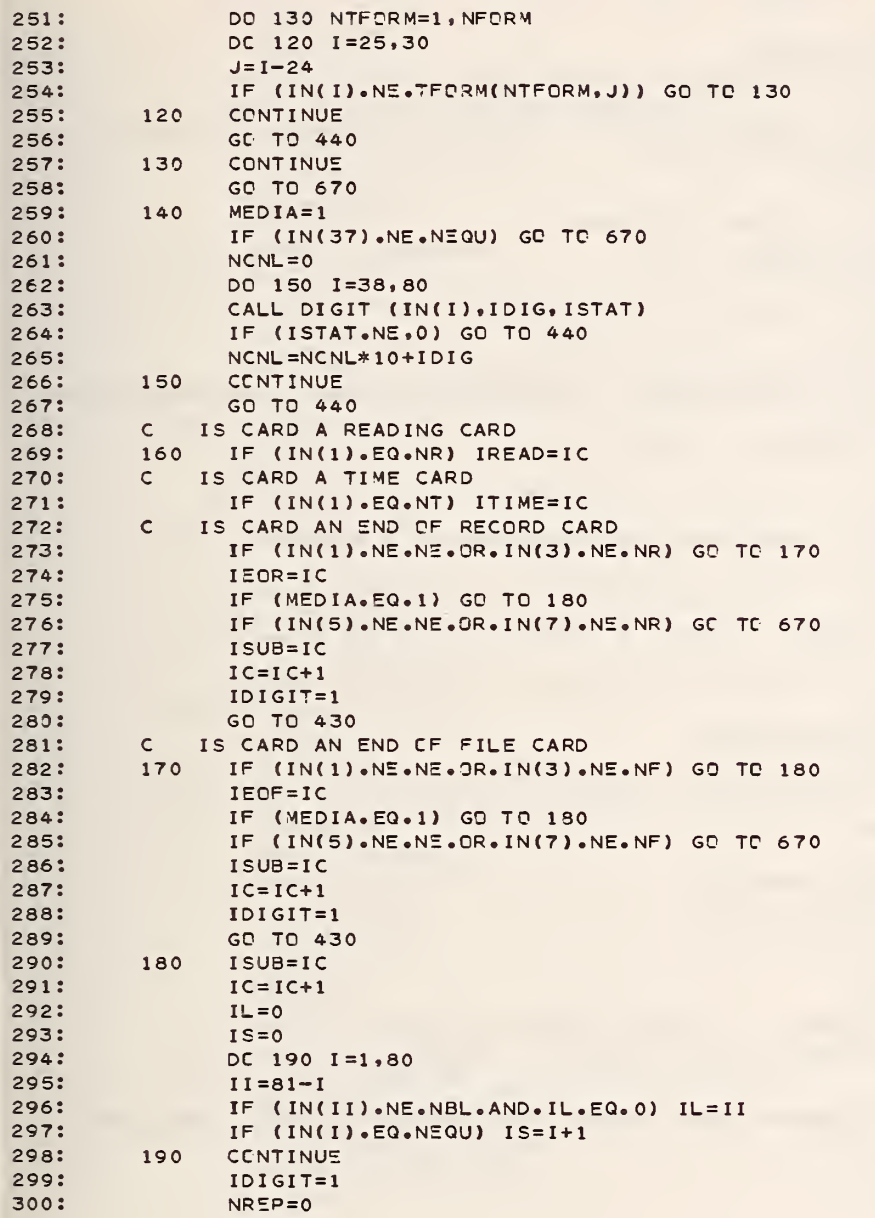

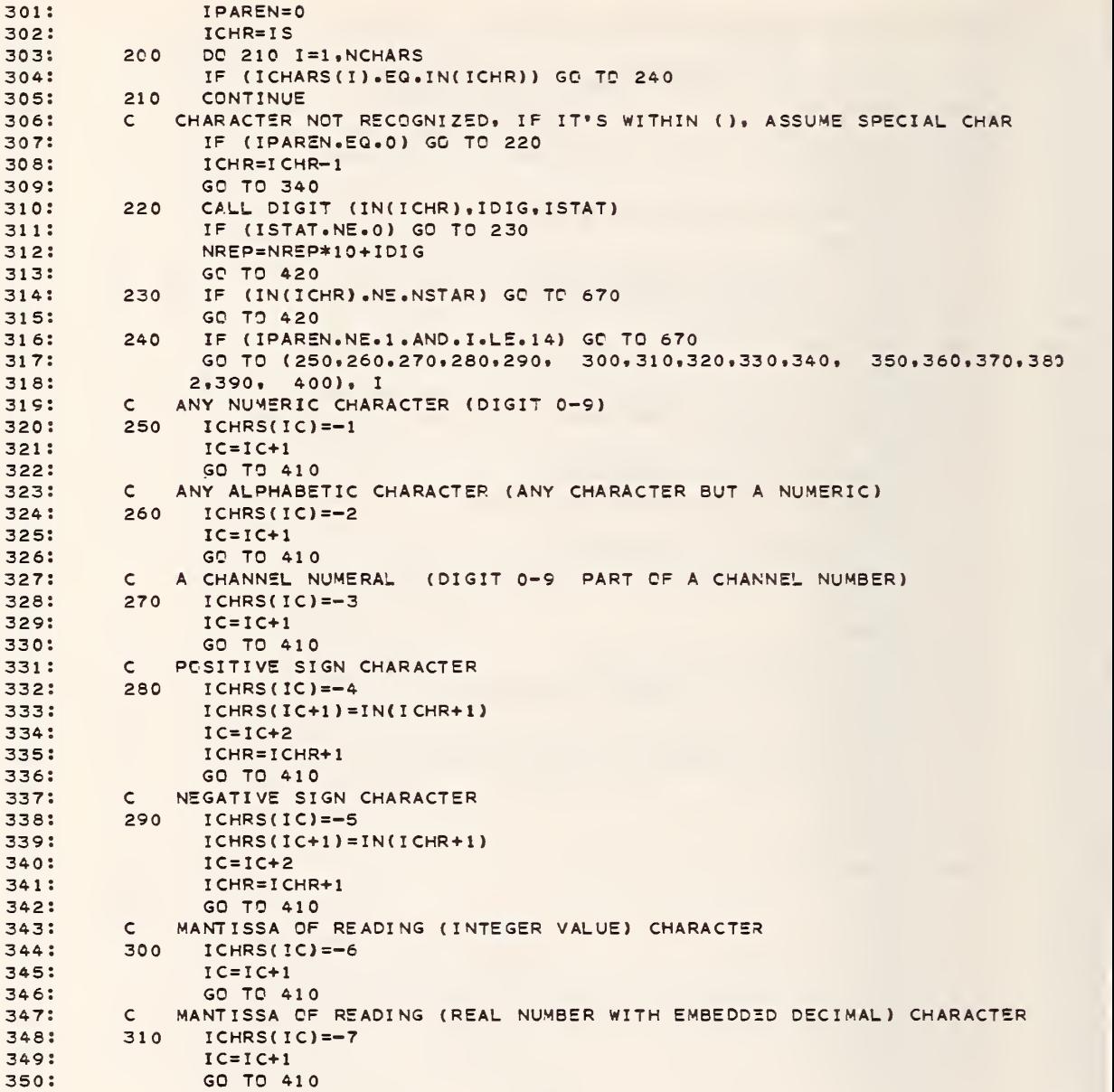

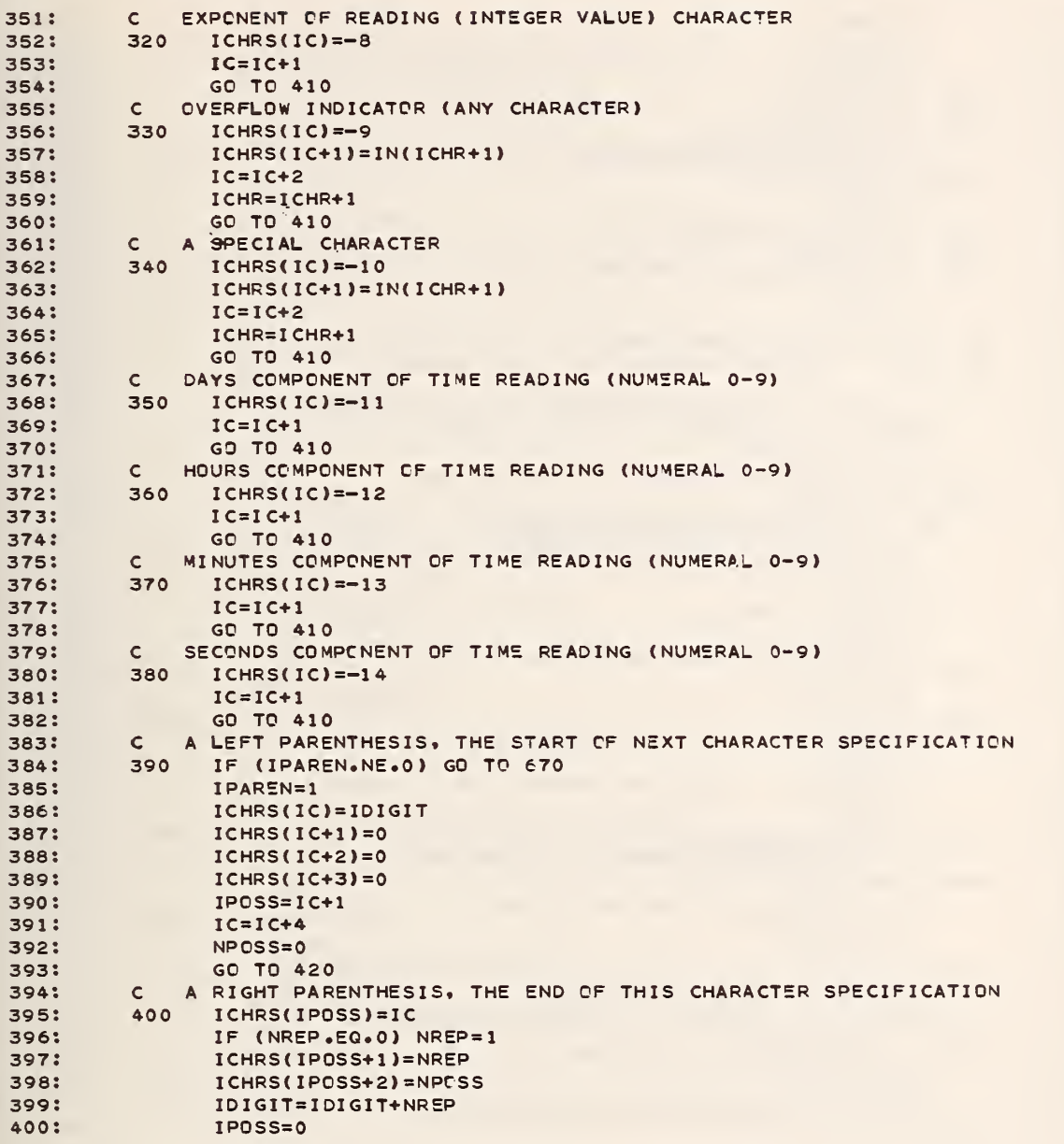

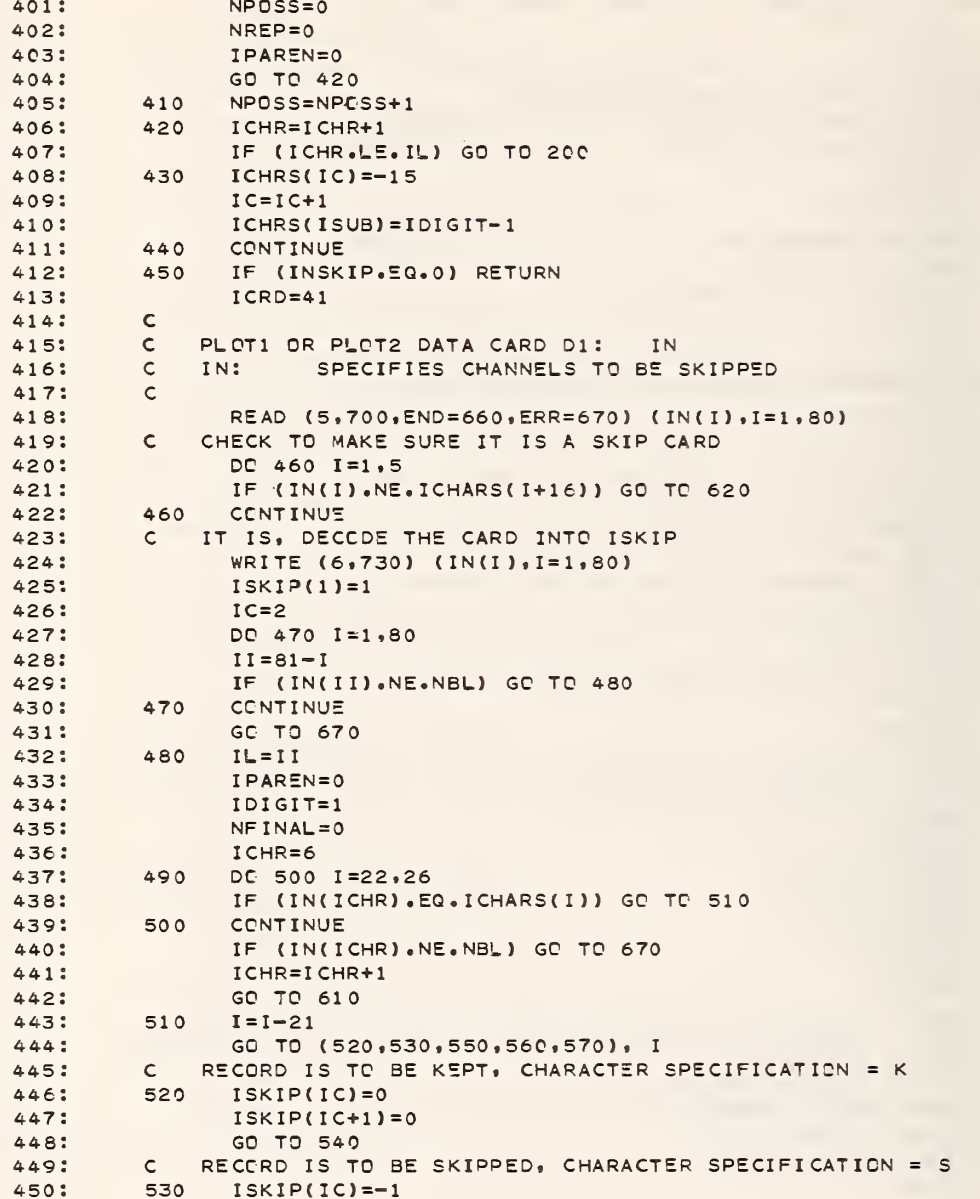

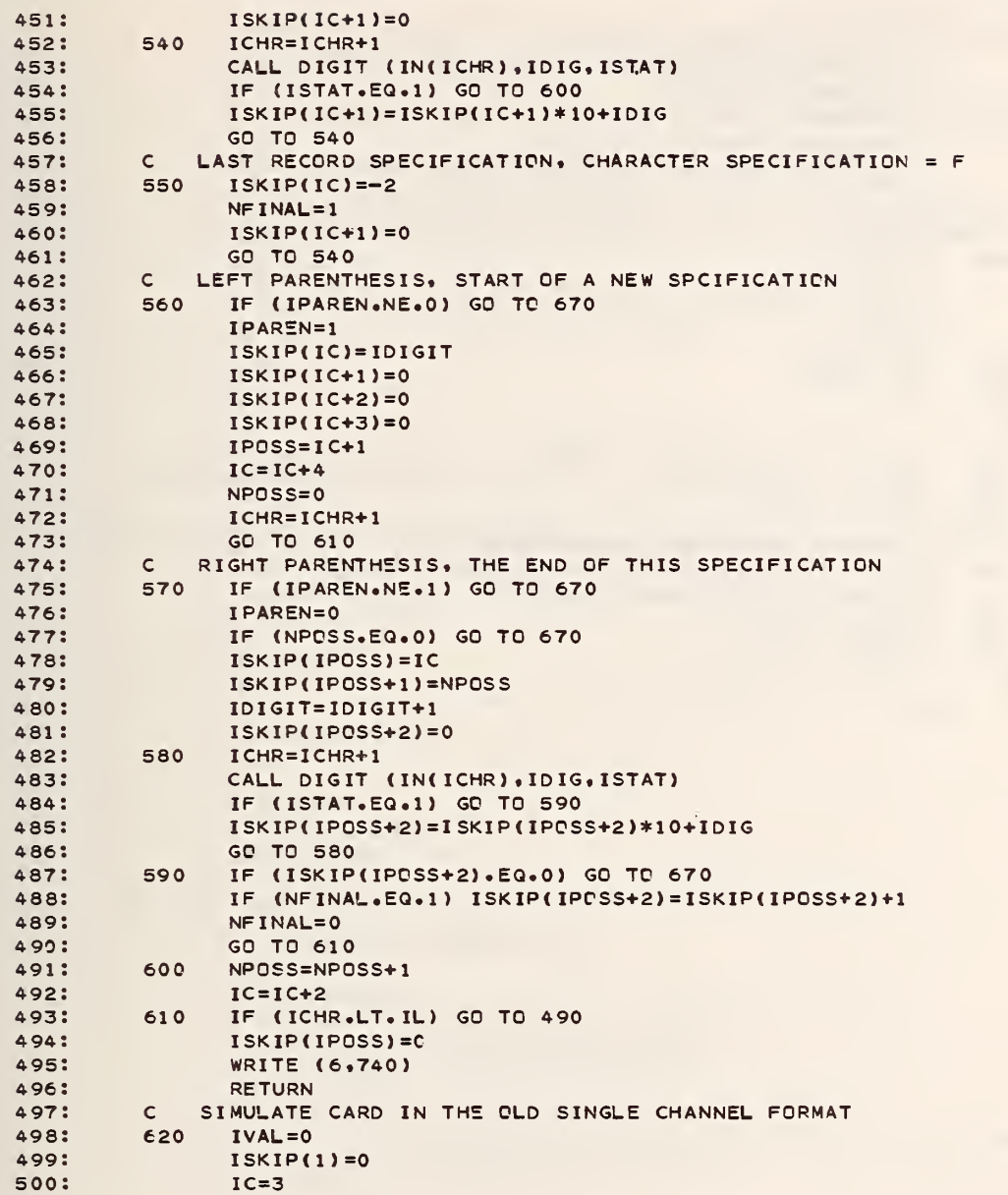

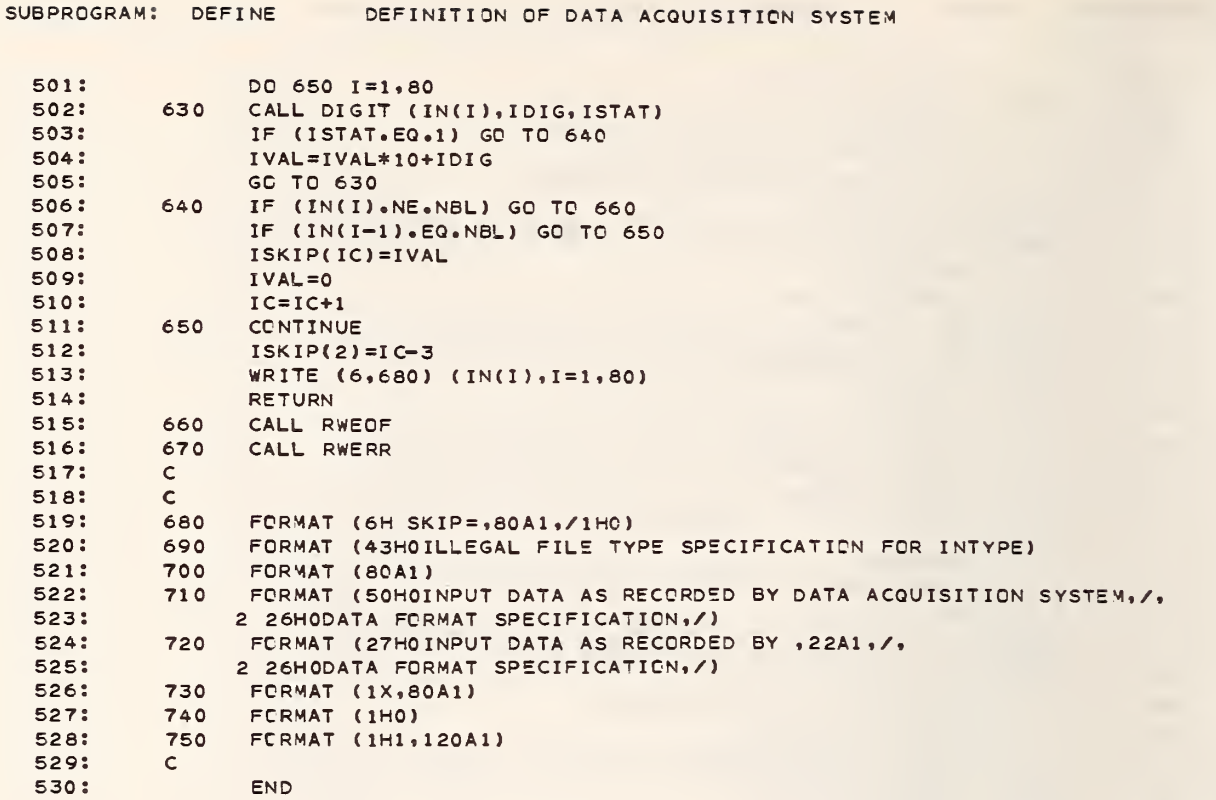

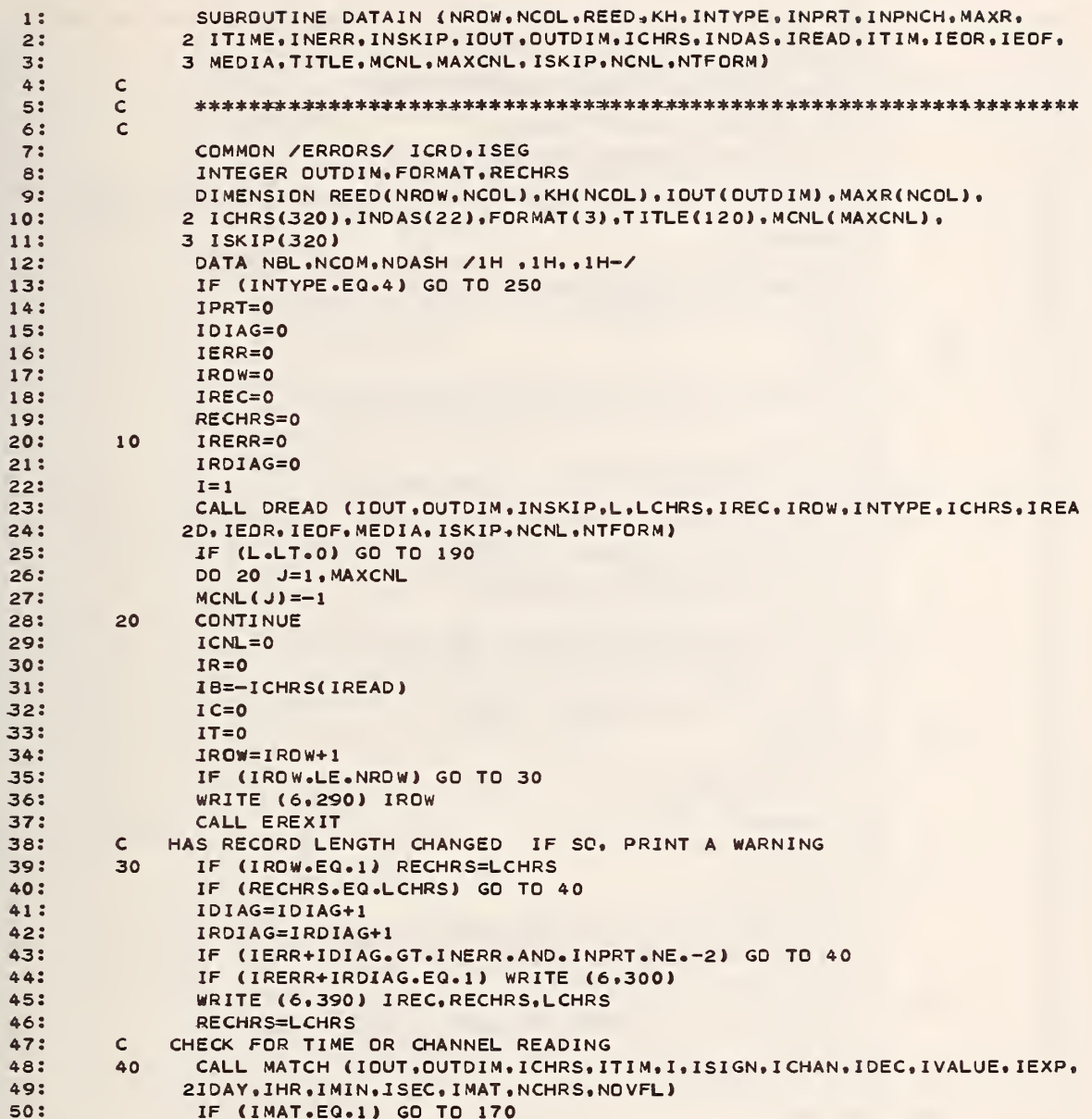

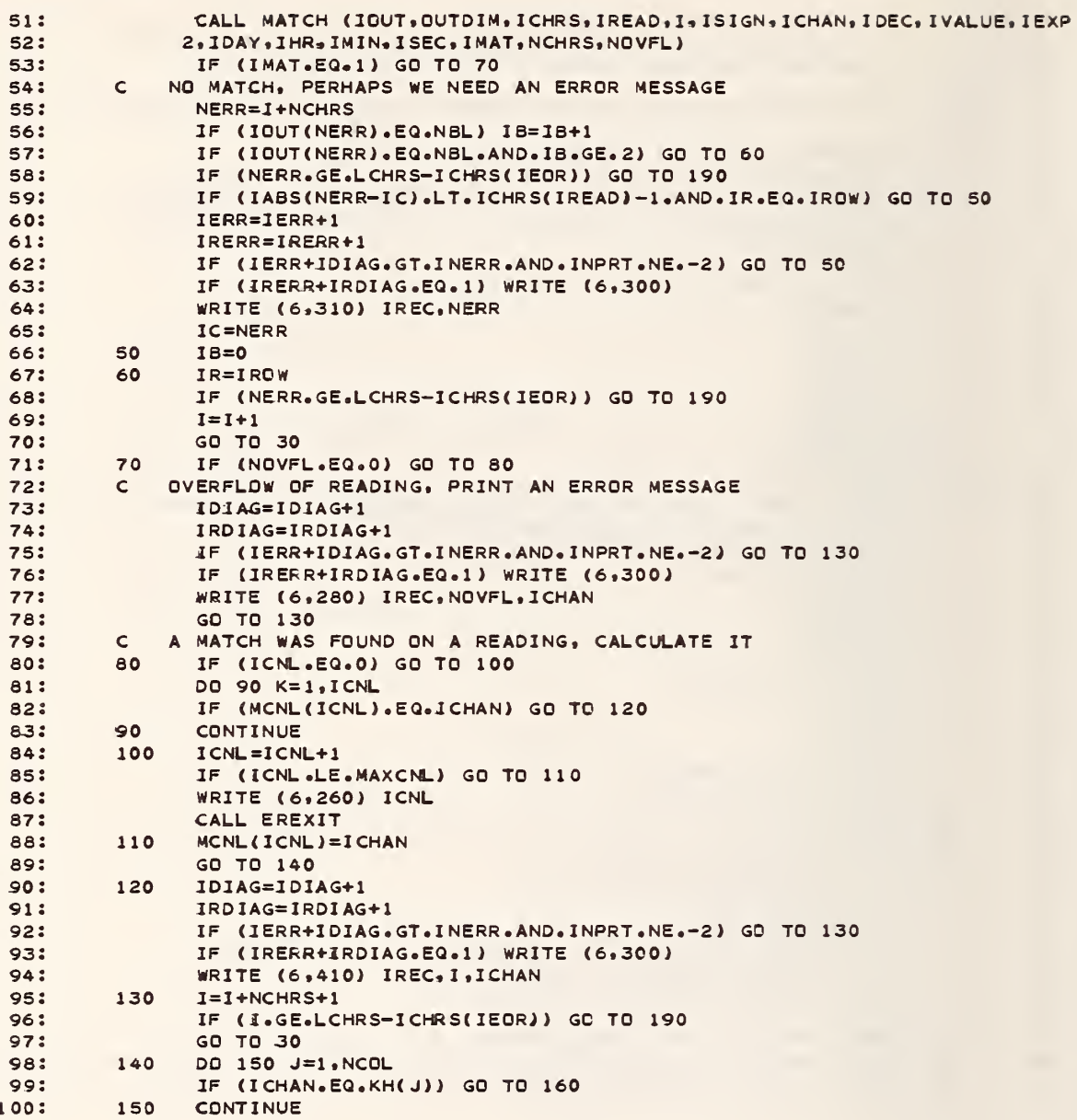

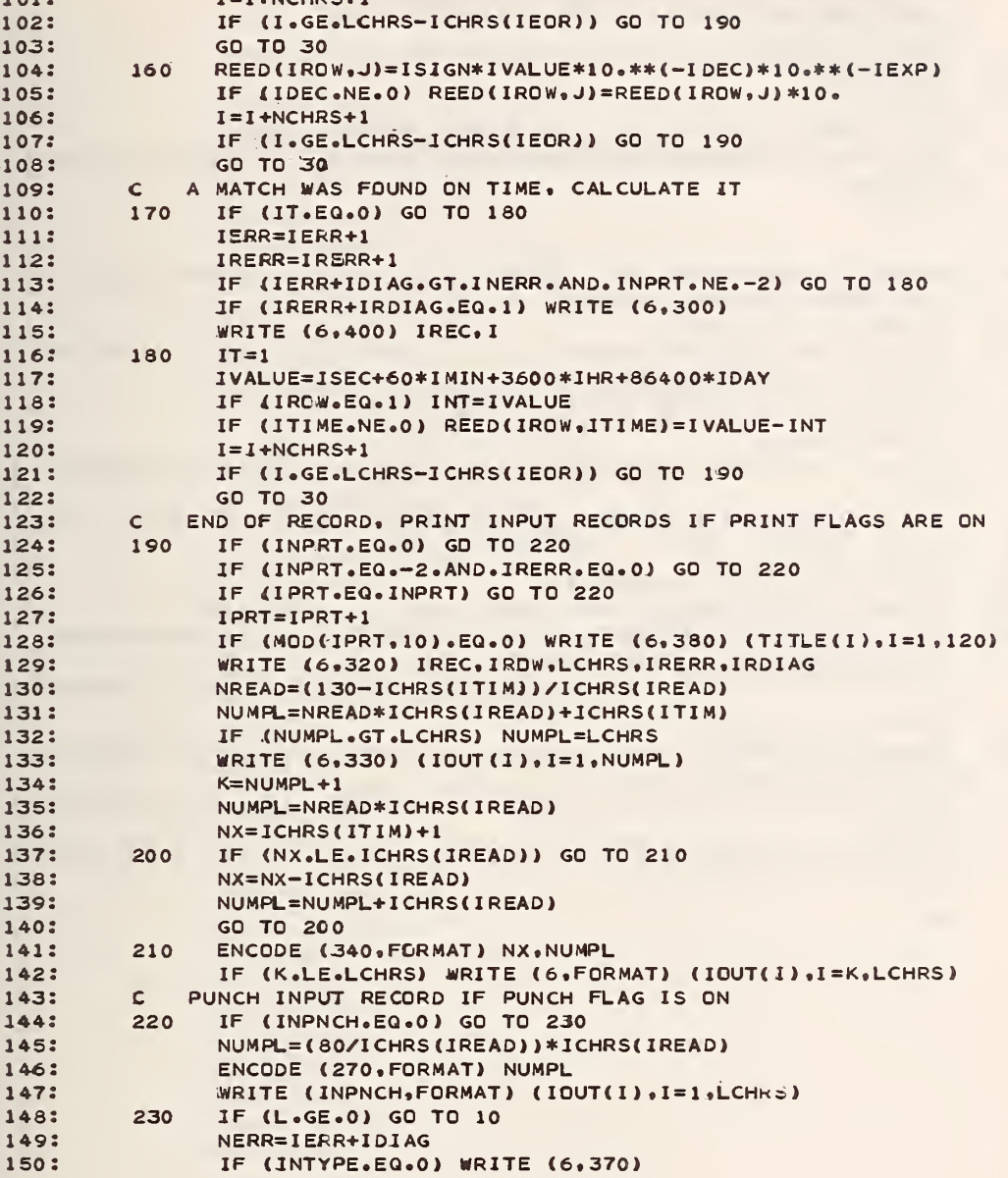

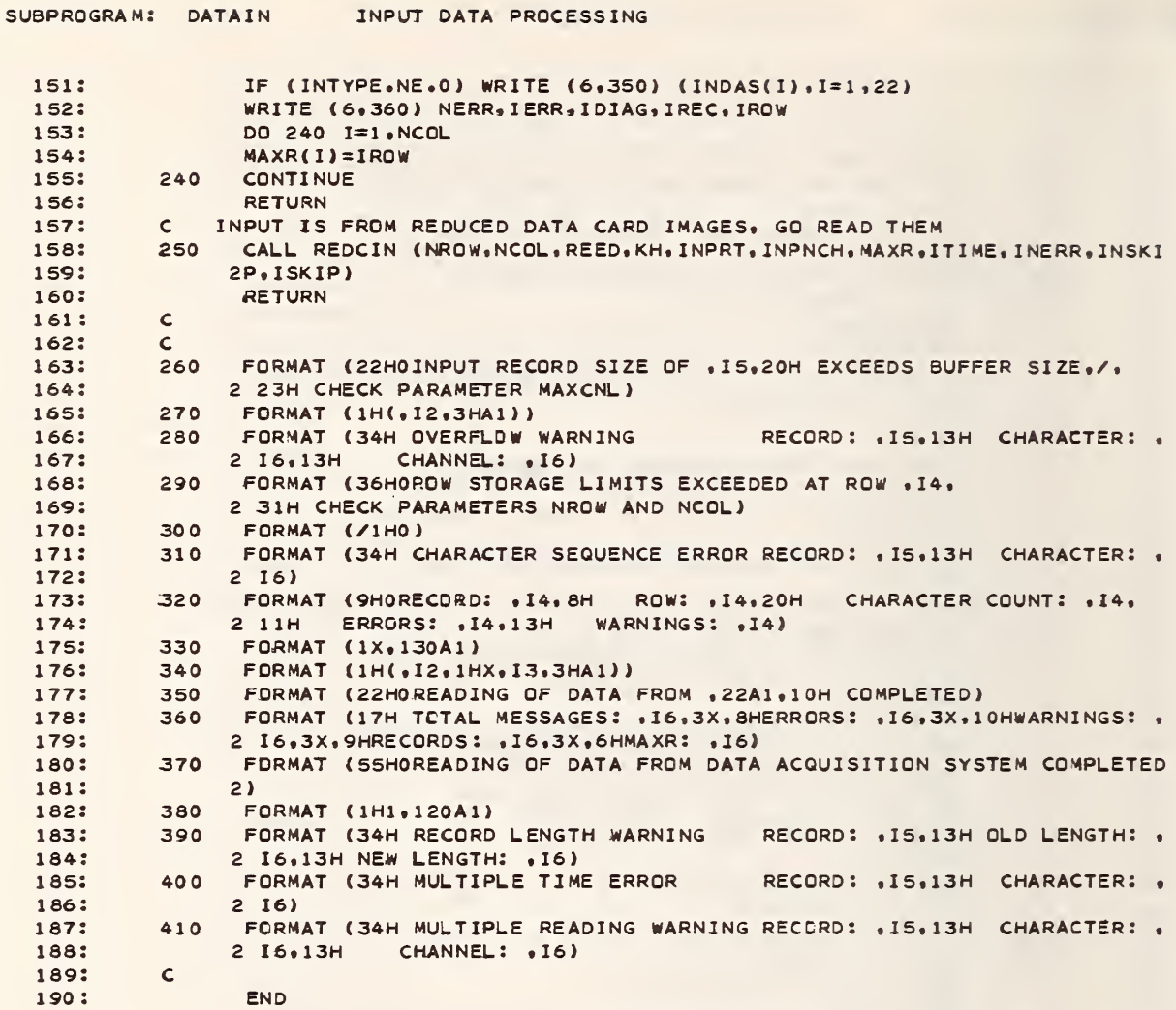

 $\ddotsc$ 

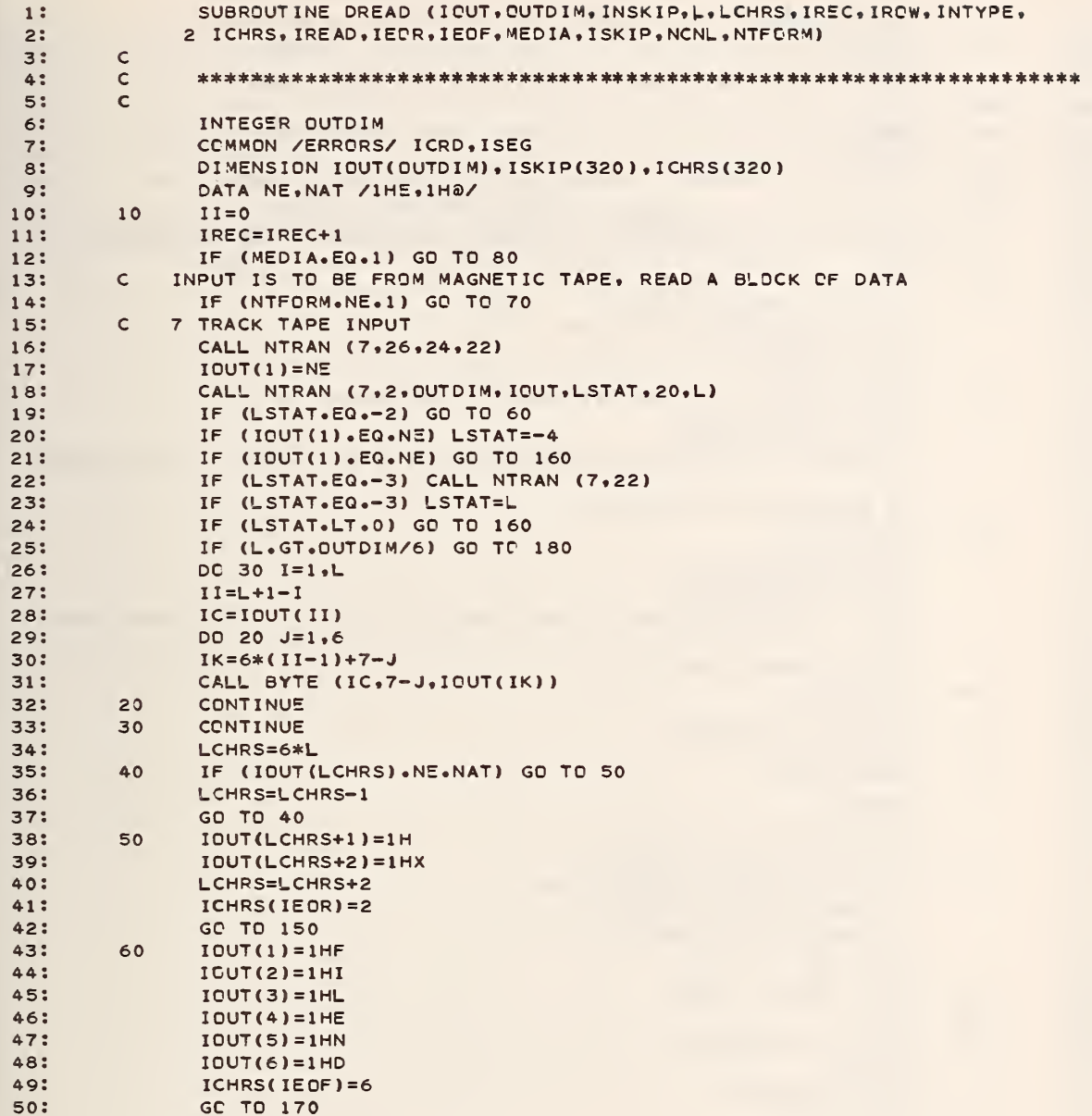

 $\overline{\phantom{a}}$ 

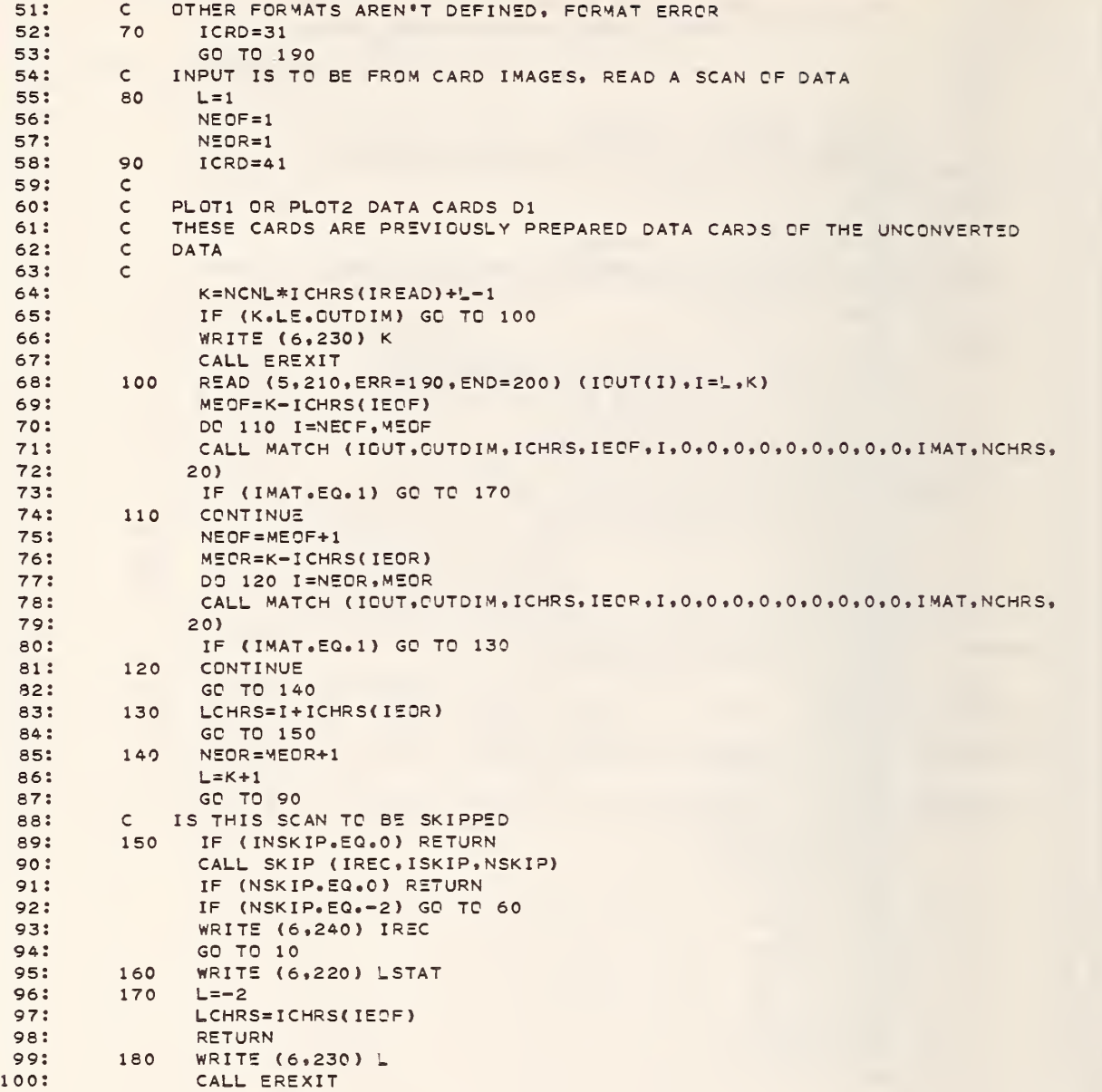
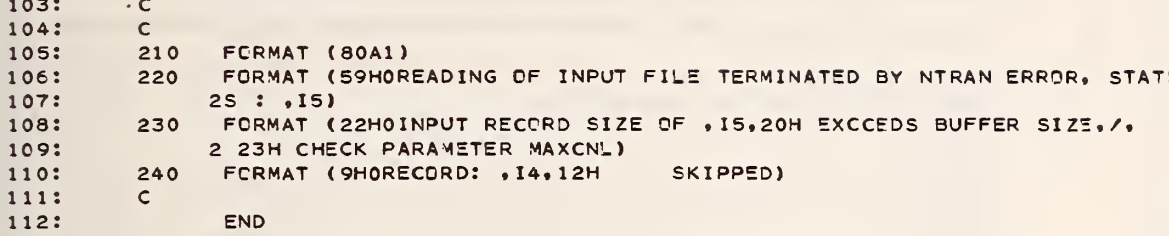

 $\mathcal{A}$ 

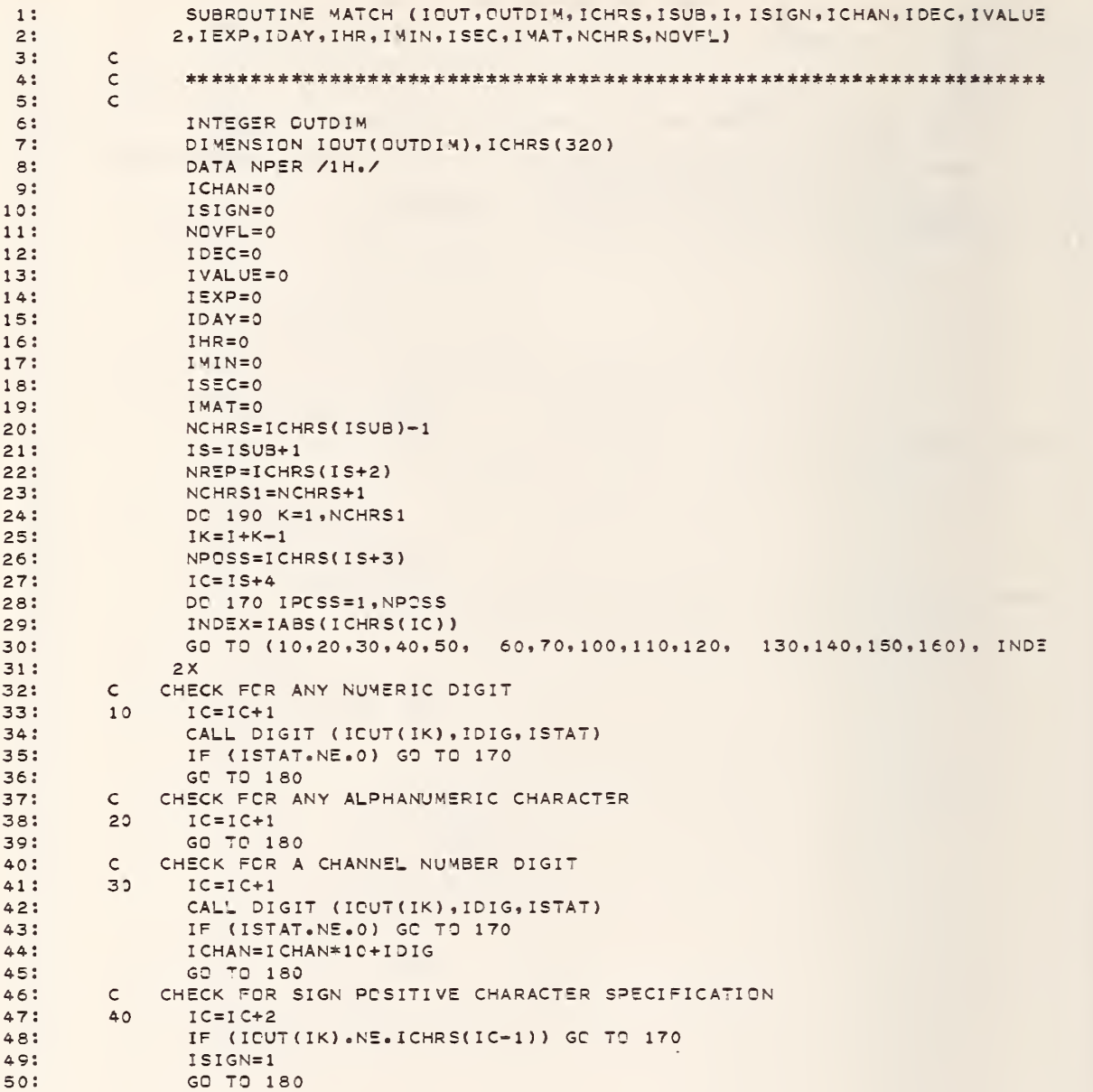

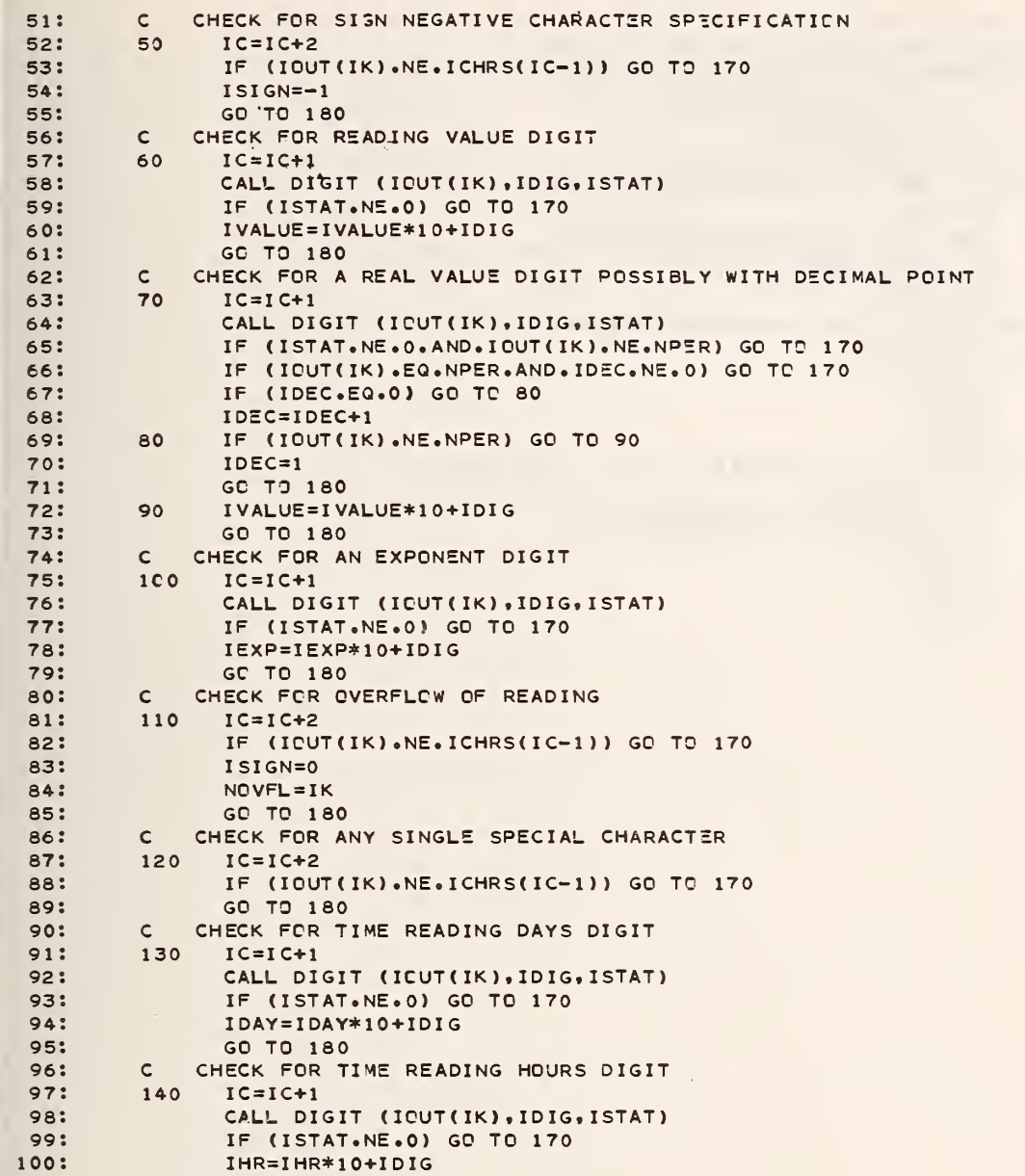

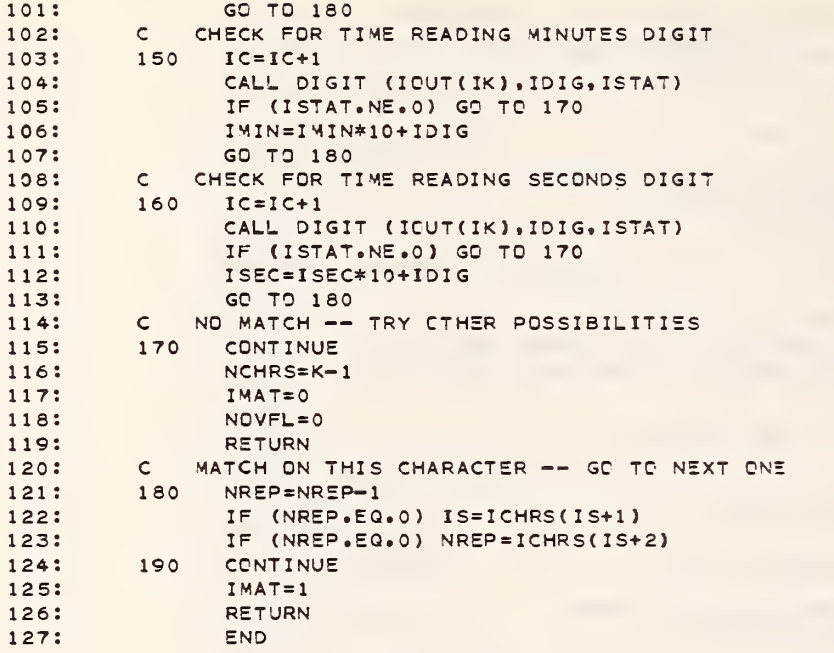

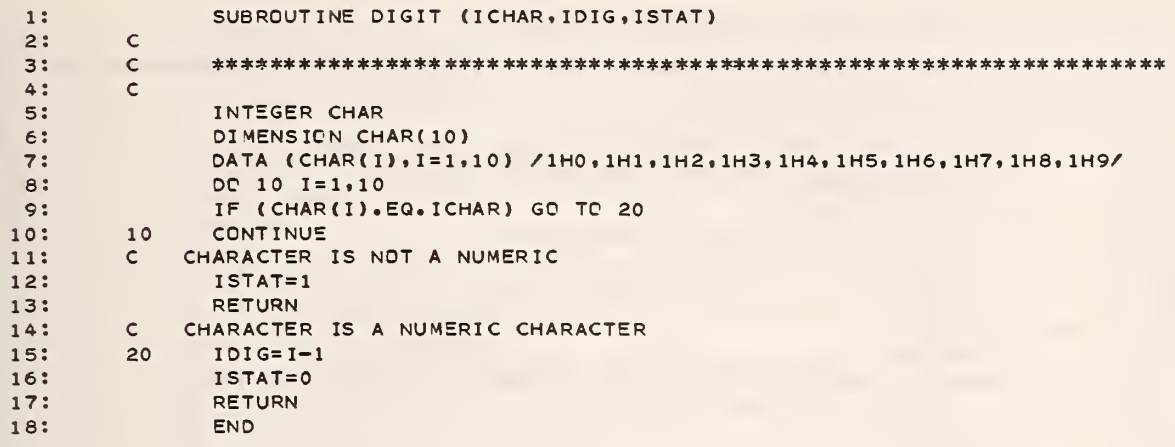

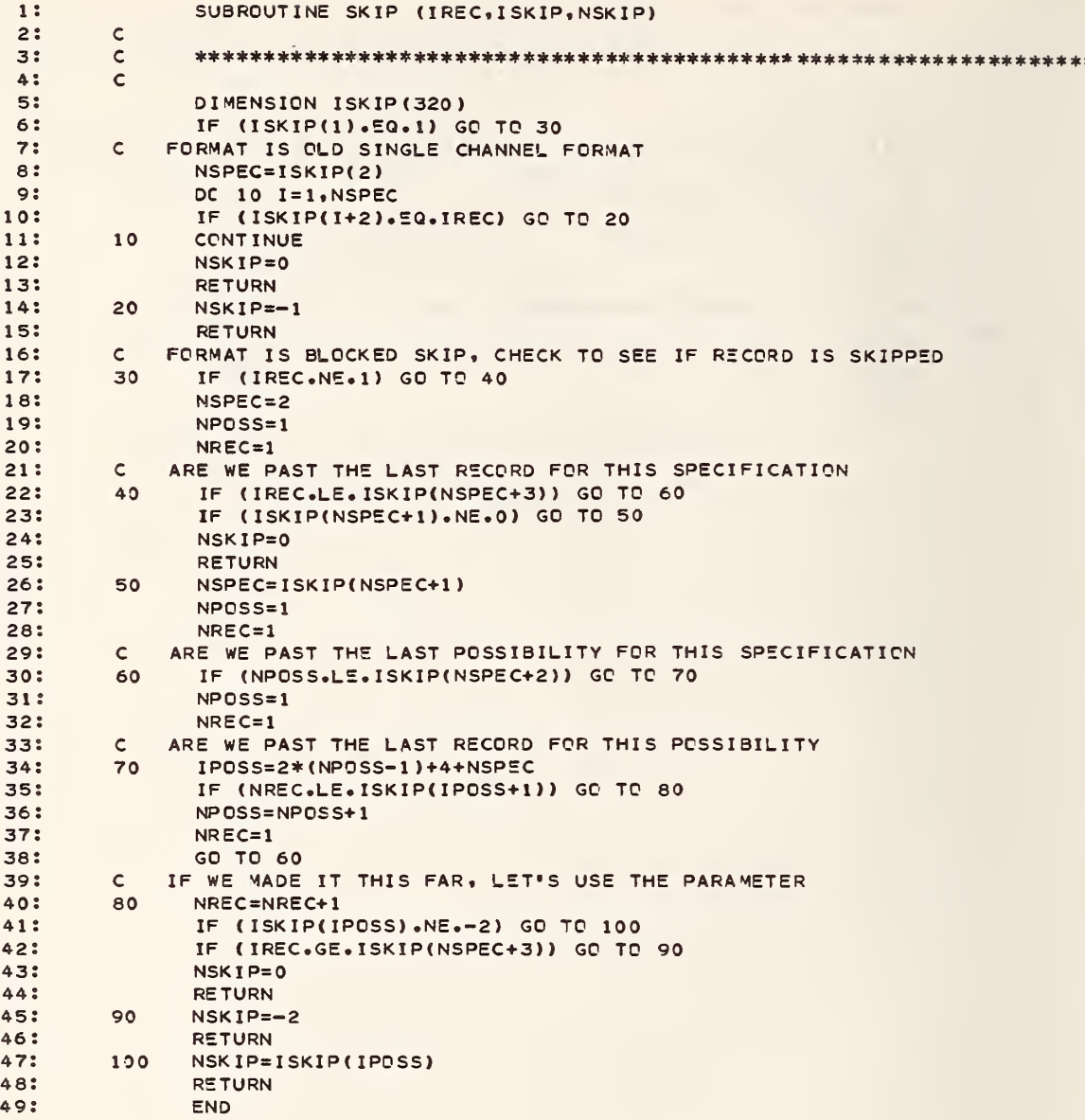

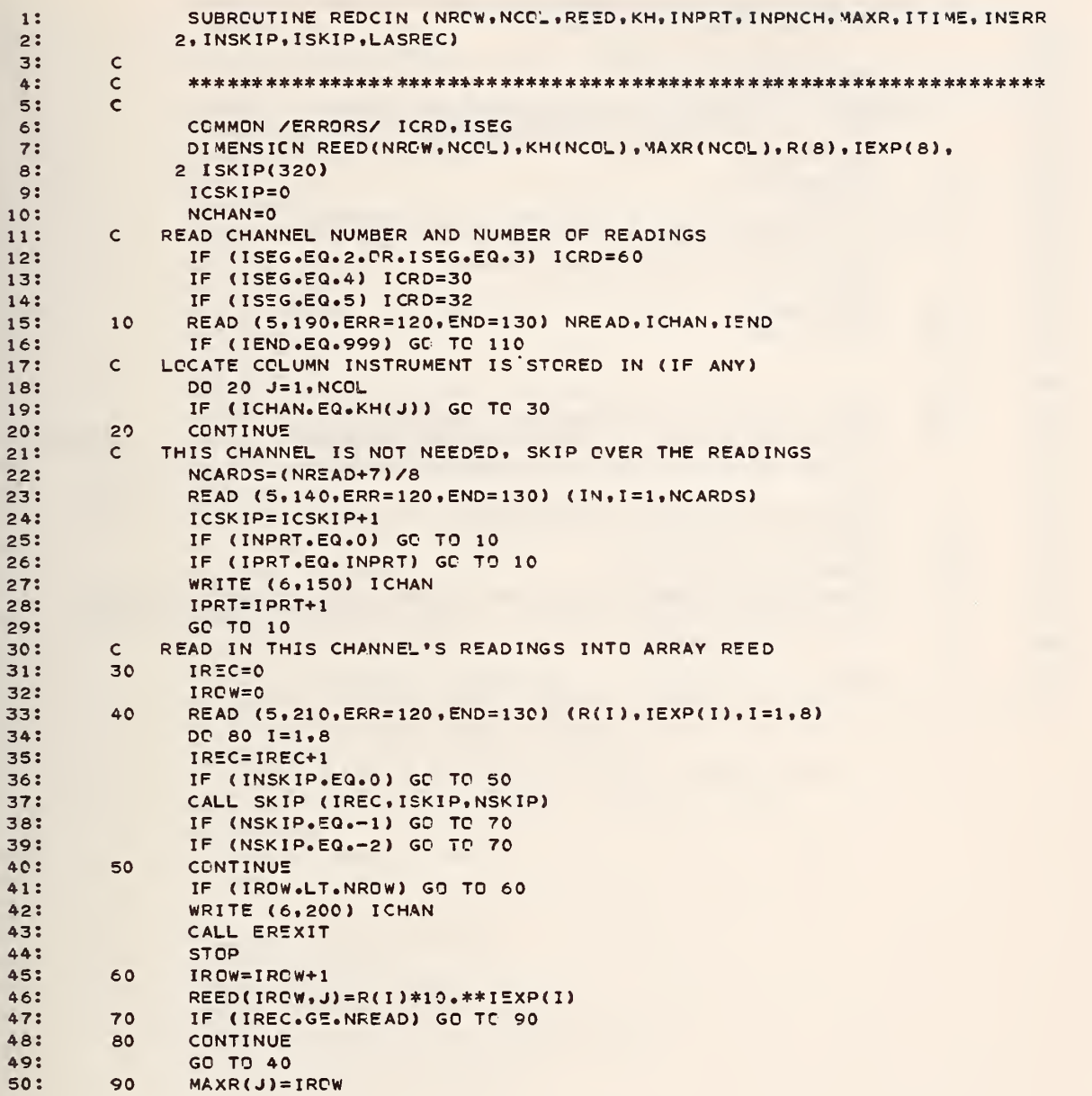

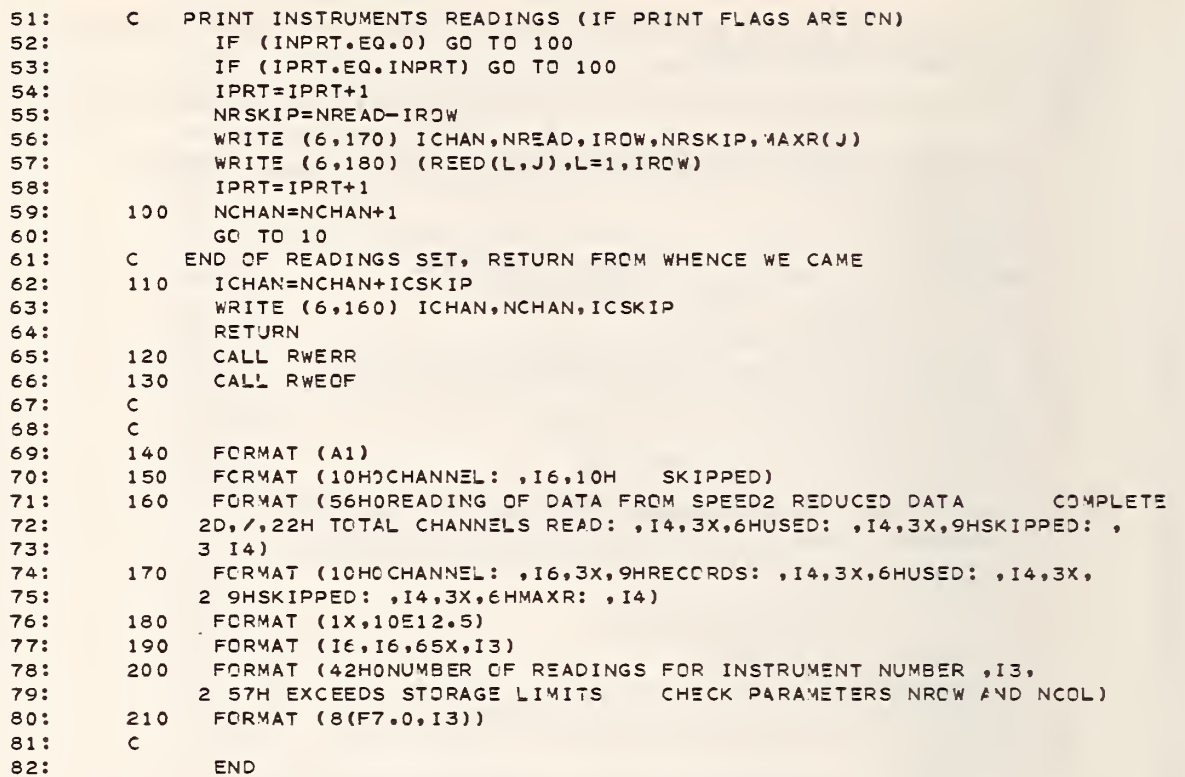

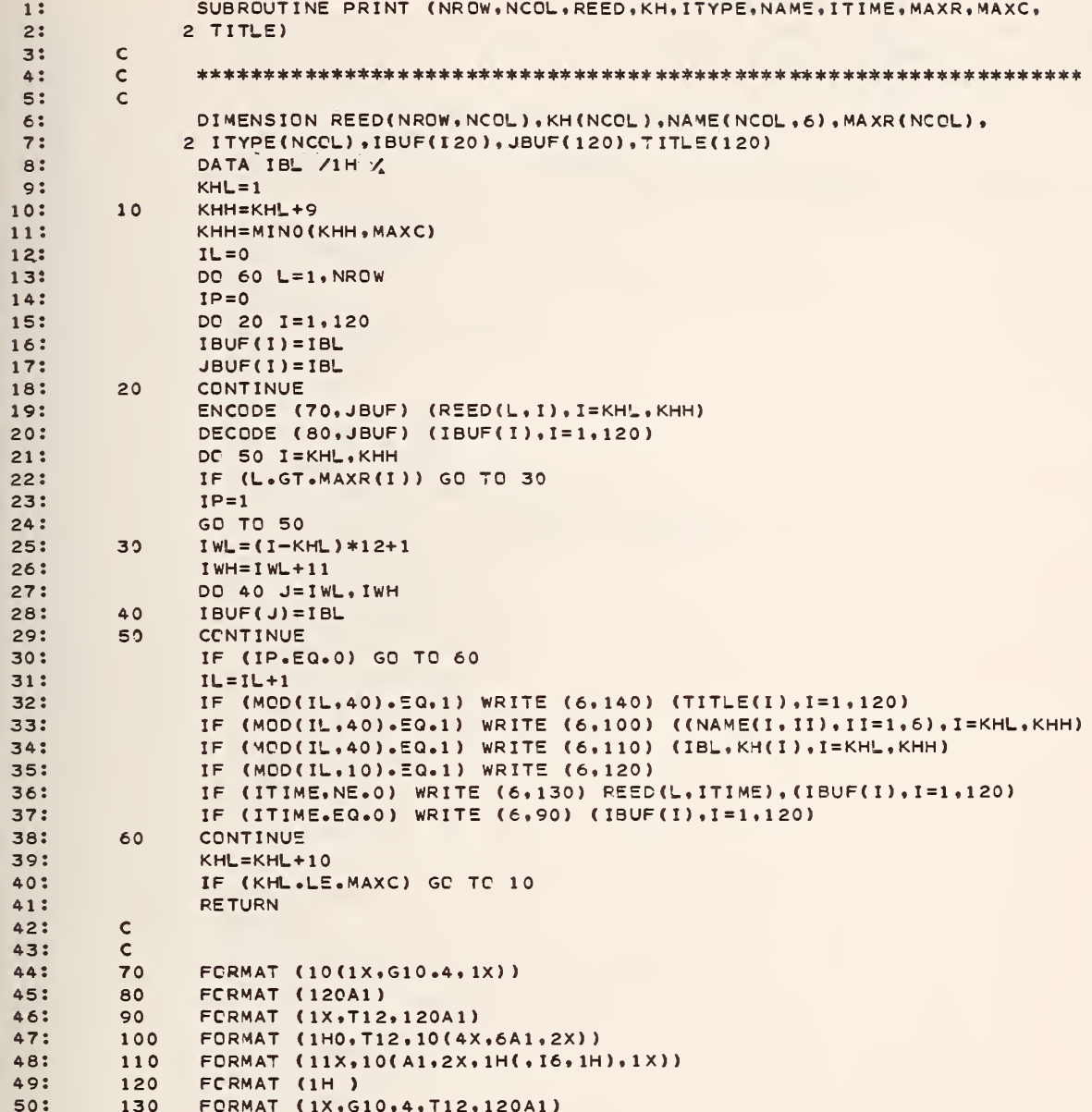

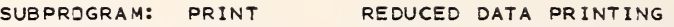

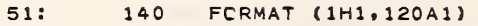

 $52:$  $\mathsf{c}$  $53:$ END

 $\overline{1}$ 

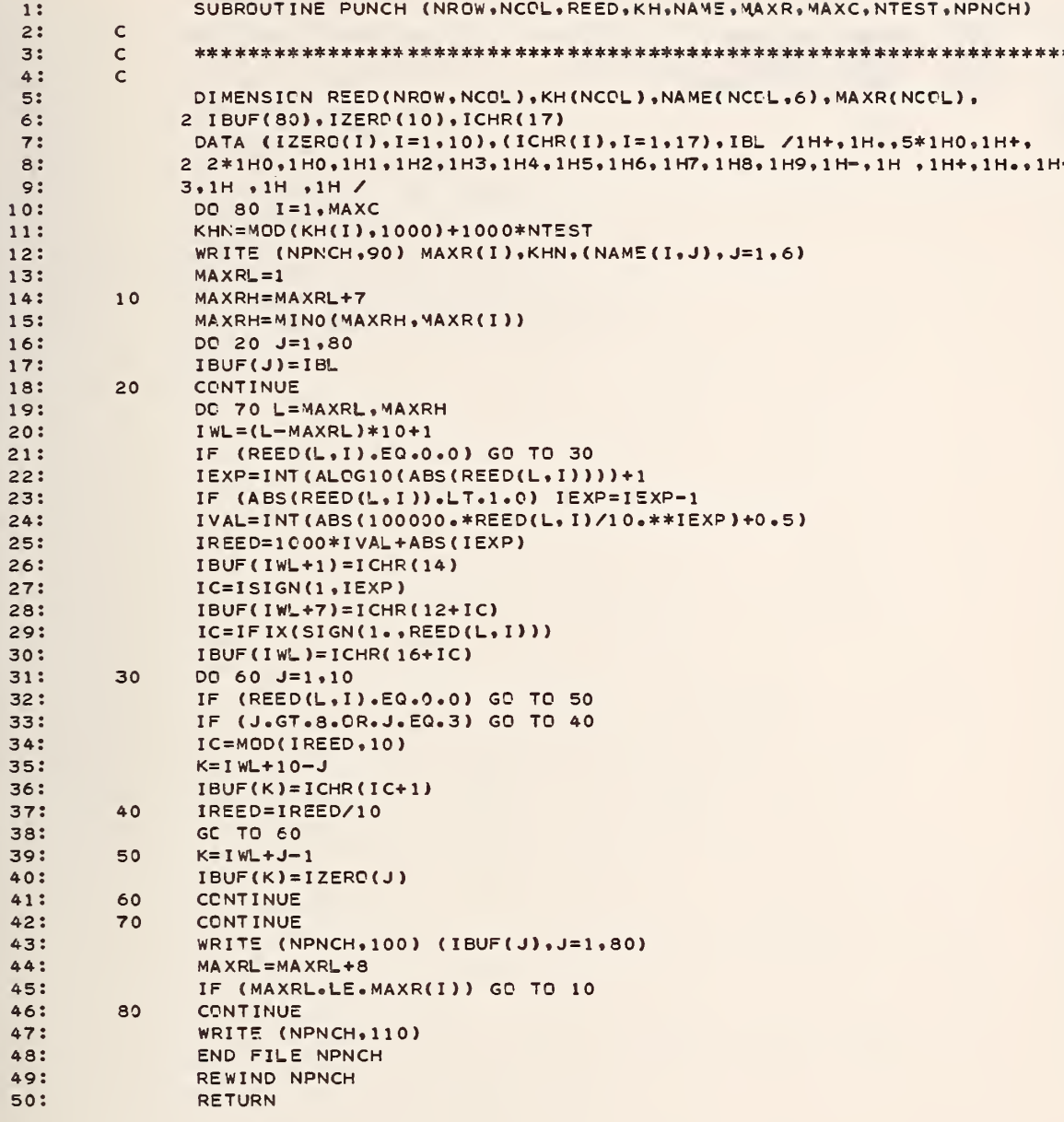

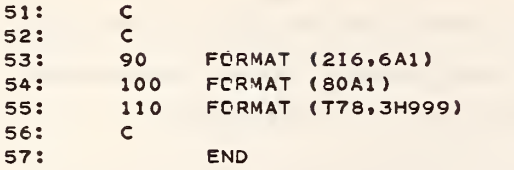

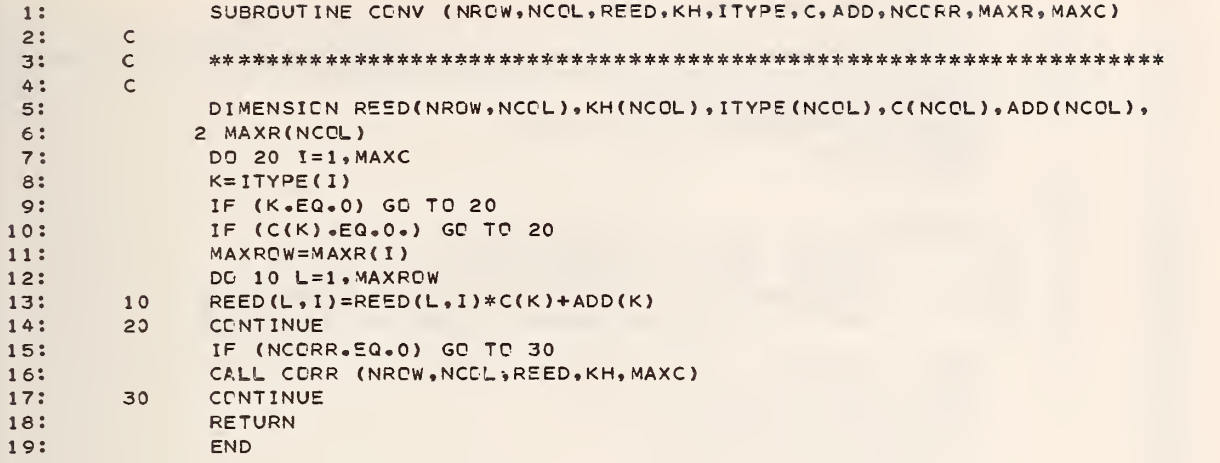

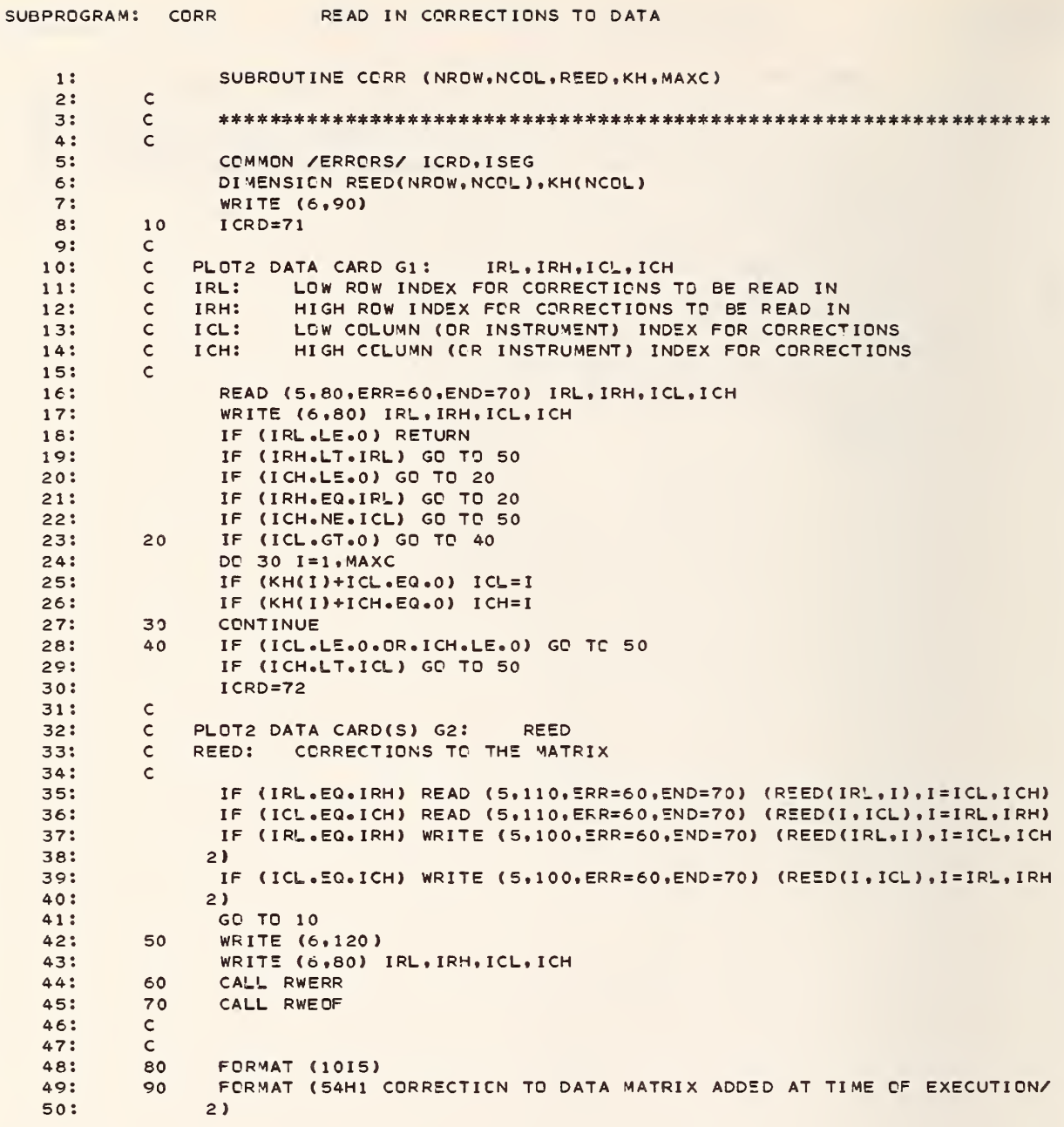

SUBPROGRAM: CCRR READ IN CORRECTIONS TO DATA FCRMAT (8F15.6)<br>FCRMAT (8F10.0)<br>FORMAT (48H0\*\*\*\*\* ERROR ON FCLLOWING CORRECTION CARD \*\*\*\*\* )  $51$ : 100  $52:$ 110  $53:$ 120 54:  $\mathsf{c}$ 55: **END** 

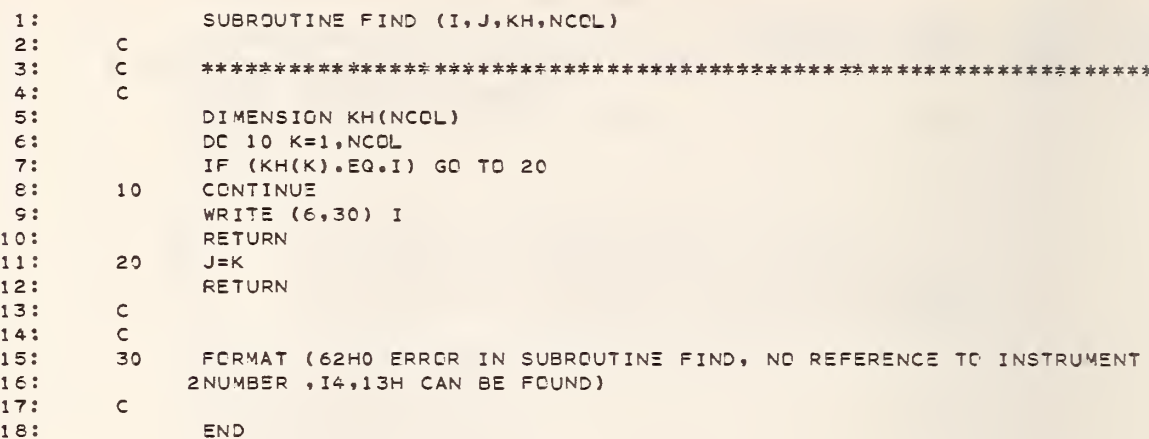

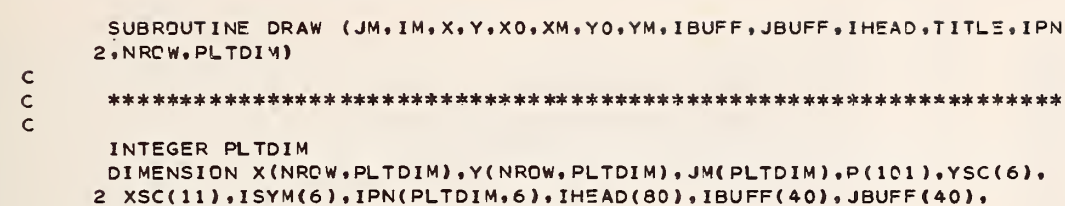

INTEGER RM1, R, C, P, DASH, PLUS, BLANK

8:  $9:$ 3 TITLE(120)

 $1:$ 

 $2:$  $3:$ 

 $4:$  $5:$  $6:$  $7:$ 

 $10:$  $11:$ 

 $12:$ 

 $13:$  $14:$ 

 $15:$ 

 $16:$ 

 $19:$ 

 $32:$ 

33:

 $34:$ 

35:

DATA BLANK, DASH, PLUS, (ISYM(I), I=1,6) /1H , 1H-, 1H+, 1H\*, 1HX, 1H0, 1H+,  $21H - 1H - 1$ WRITE (6,250) (TITLE(I), I=1,120), (IHEAD(I), I=1,80) **WRITE (6,280)**  $DYM=YM-YO$  $DXM=XM-XO$  $YSC(1)=YM$ 

\*\*\*\*\*\*\*\*\*\*\*

 $17:$ 18:  $XSC(1)=X0$ 

 $DC 10 L=2,6$ 

 $20:$ YSC(L)=YSC(L-1)-DYM/5.  $10$  $21:$ DC 20 L=2,11  $22:$ 20  $XSC(L) = XSC(L-1) + DXM/10.$ 

 $23:$ DO 30 J=1, IM  $24:$  $IM1 = JM(J)-1$ DO 30 I=1, IM1  $25:$ 

 $26:$  $IP1=I+1$ IMM=JM(J)  $27:$  $28.5$ DC 30 II=IP1, IMM

 $29:$ IF (Y(II, J).LT.Y(I, J)) GO TO 30  $30:$  $TEMP=Y(I,J)$  $31:$  $Y(1, J) = Y(11, J)$ 

 $36:$ **CONTINUE** 30  $37:$  $R = 0$ 38:  $L = 0$ 39: 40  $R = R + 1$ 

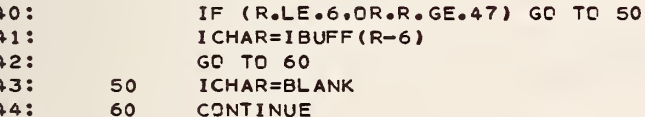

 $Y(II, J) = TEMP$ 

 $X(II,J)=TEMP$ 

 $X(1, J) = X(11, J)$ 

TEMP=X(I,J)

45:  $RM1 = R - 1$ 

 $46:$  $ARI = (RM1 - .5)/50.$ 47:  $AR2 = (RM1 + .5)/50.$ 48: DO 70 C=1,101

49: 70  $P(C) = BLANK$ 50:  $J = I$   $M$ 

 $\ddot{\phantom{a}}$ 

J.

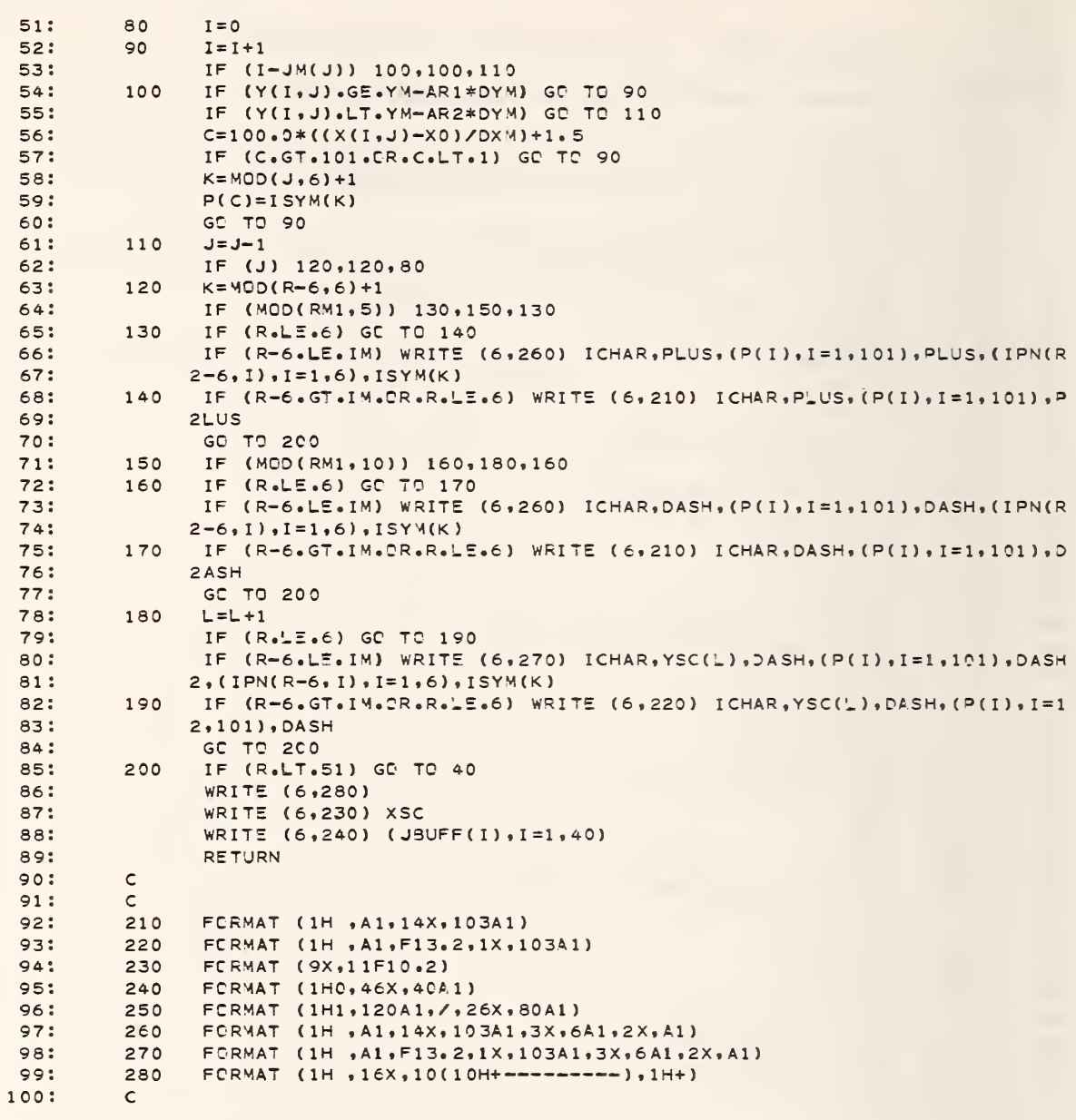

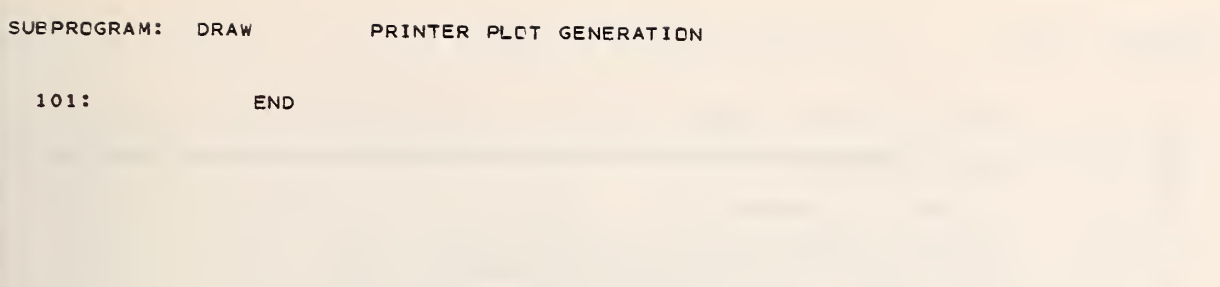

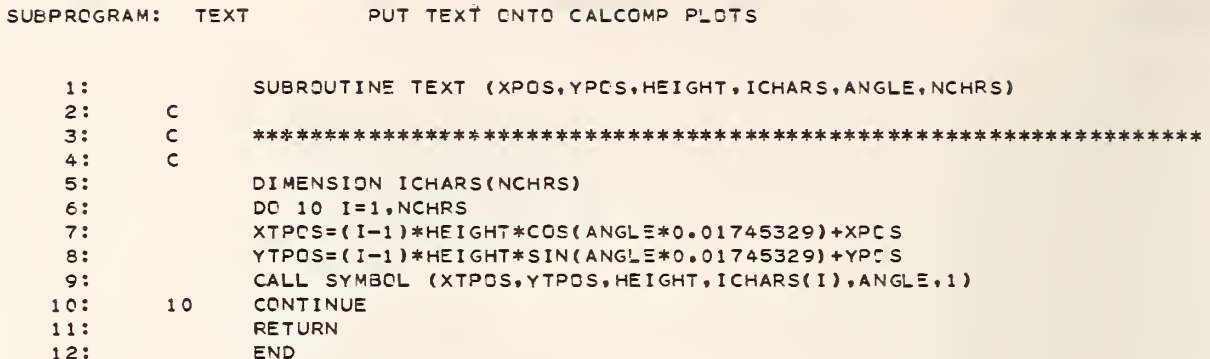

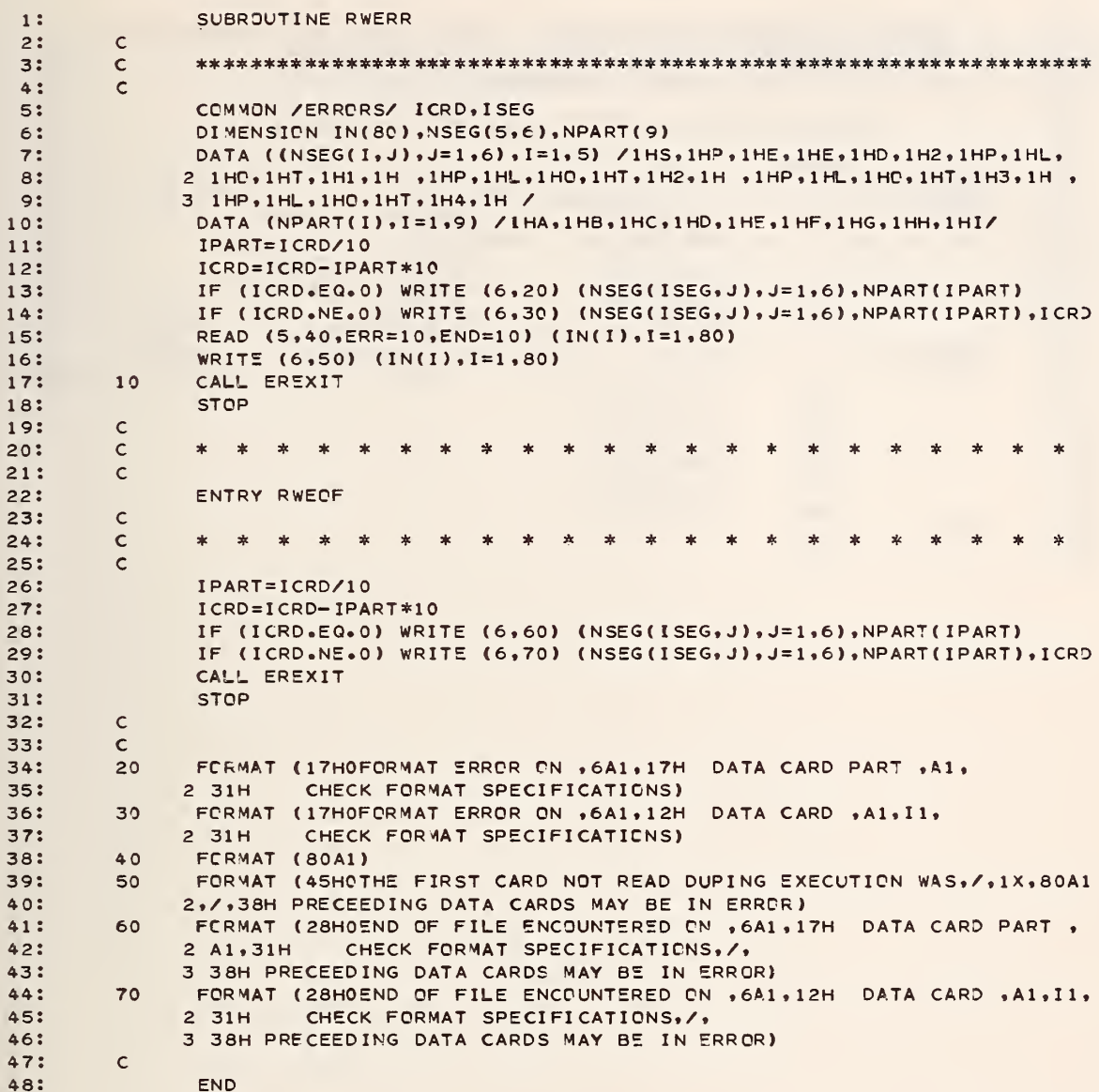

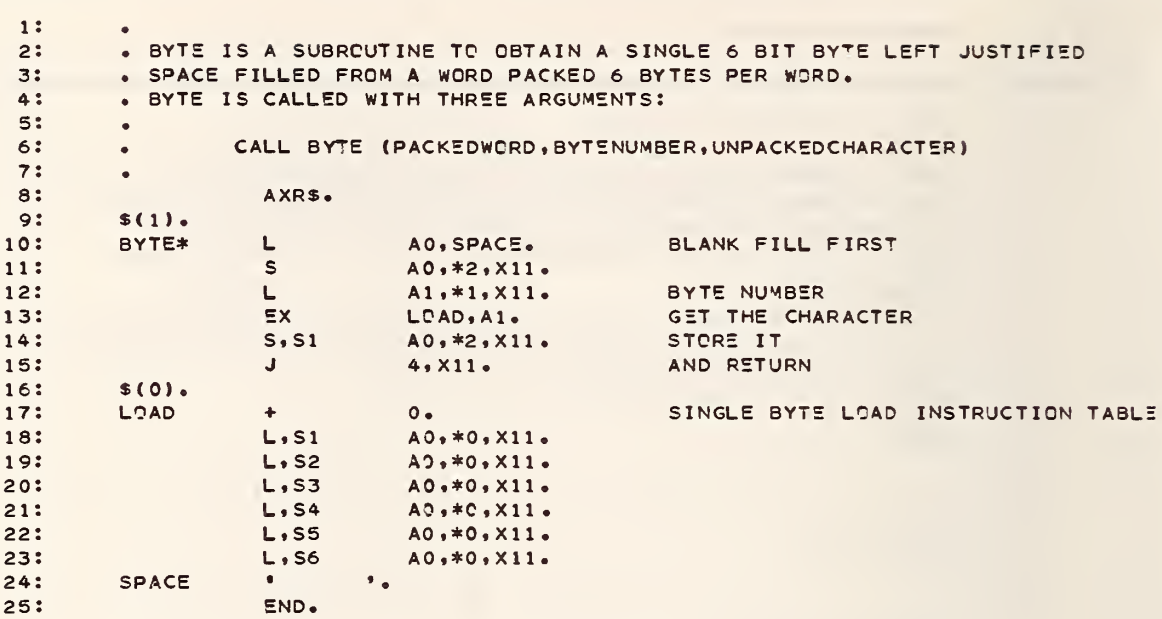

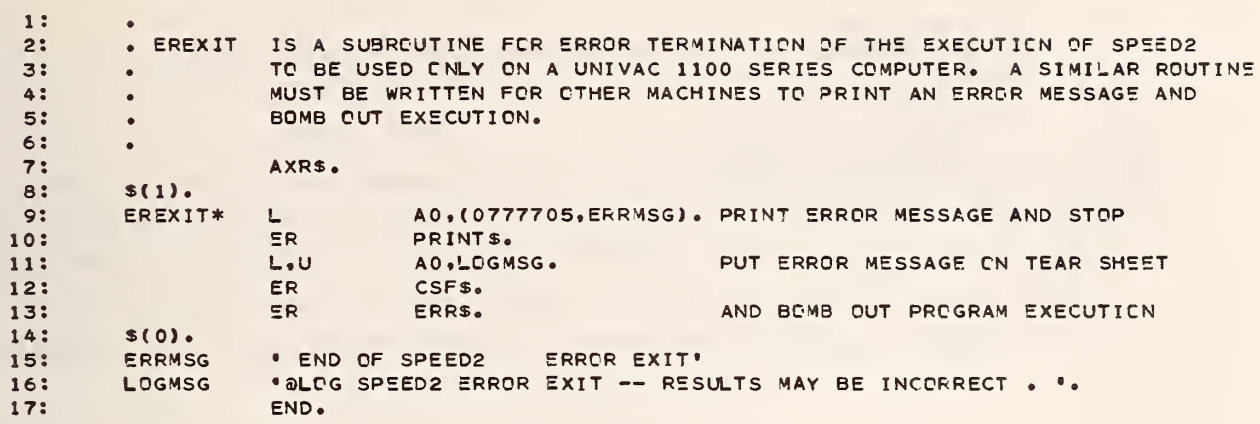

- 
- 

#### APPENDIX B

SAMPLE RUNSTREAMS AND EXAMPLES OF THE USE OF SPEED2

This appendix provides a number of examples of runstreams, data cards and FORTRAN code used to reduce data collected by data acquisition systems using SPEED2. Examples of the use of PLOT1, PLOT2, PLOT3, and PLOT4 are presented and described in some detail. Several examples are included describing the use of PLOT2, the most complicated phase of SPEED2.

## EXAMPLE 1. DATA PRINTOUT AND ERROR CHECKING USING PLOTl

As <sup>a</sup> first step in the reduction of data using SPEED2, PLOTl provides the ability to quickly list the data recorded by a data acquisition system, check the correctness of the data and, if desired, output the data to punched cards, mass storage, or magnetic tape. This short example illustrates the use of PLOTl.

#### Explanation (numbers refer to lines within the example):

- 1. Standard UNIVAC 1108 EXEC <sup>8</sup> run initiation card specifying run ID (FIREOl) , account number (00000-AAAAAA) , project ID (PROJECT) , priority (M) , and maximum run time and page estimate.
- 2. Assign a temporary mass storage file called 11.
- 3. Assign <sup>a</sup> magnetic tape (FIREOl) containing data recorded by a data acquisition system to logical unit 7. The assignment options (MTJI) , and tape unit type (8C) are dependent upon the data acquisition system tape unit recording format (here, <sup>7</sup> track, 500 BPI, odd parity BCD)
- 4. Execute the program SPEED2 contained in the mass storage file SPEED2\*SPEED2.
- 5. SPEED2 data card Al specifies one data set is to be processed,
- 6. SPEED2 data card A2 specifies PLOTl is to be called.
- 7. PLOTL data card Al -- entries specify: Esterline Angus PD2064 magnetic tape input (INTYPE=6) ; a printout of all input data records is to be produced from the data recorded on the magnetic tape (INPRT=-1); a copy of the input data is to be output to logical unit 11 (INPNCH=11) ; up to 100 error messages are to be printed (INERR=100); and no input data records are to be skipped -- do not read PLOTl data cards Dl (INSKIP=0).
- 8-9. PLOTl data cards Bl and B2 title of the experiment.
- 10. Copy the raw data written into the mass storage file called 11 into a permanent mass storage file called FRANKLIN. The data is identified by the element name FIREOl/RAW within the file.
- 11. UNIVAC 1108 EXEC <sup>8</sup> run termination card.

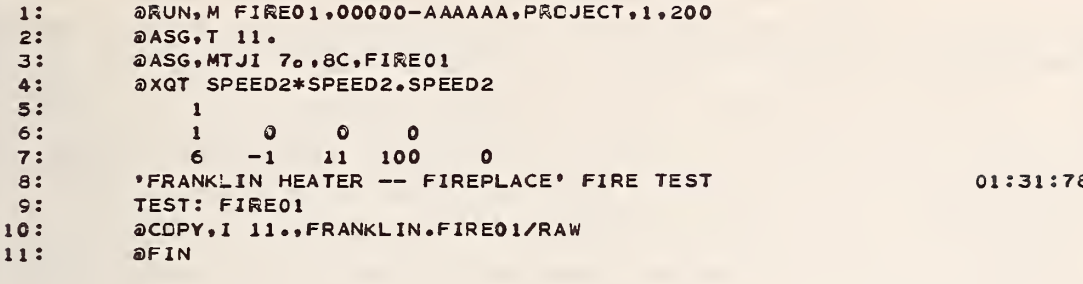

### EXAMPLE 2. THE REDUCTION OF DATA USING PL0T2

After the data have been processed with PLOTl, the data must be reduced and converted into scientific units for analysis. PL0T2 is used for this purpose. In the first example, data recorded on magnetic tape were processed by PLOTl and output to a mass storage file for permanent storage. This example illustrates the use of PL0T2 to reduce data generated by PLOTl and produce printer plots of the data. The data are to be converted with only linear equations. Hence, there is no need to use FORTRAN coding to convert the data.

## Explanation (numbers refer to lines within the example)

- 1. Standard UNIVAC 1108 EXEC <sup>8</sup> run initiation card.
- 2. Copy the mass storage file SPEED2\*SPEED2 containing all the subprograms of SPEED2 into the temporary workspace file TPF\$.
- 3-5. Call the FORTRAN language processor to compile the main program SPEED2, changing the size of the data arrays to NROW=240 and NCOL=25 to allow up to 24 columns and 240 rows of data (note that one extra column is needed by SPEED2 over and above the number columns needed by the user)
- 6. Call the @MAP processor (the collector) to collect together the relocatable elements of the subprograms of the SPEED2 system to produce an absolute element for execution.
- 7. Assign a temporary mass storage file called 10.
- 8. Assign an existing mass storage file called FRANKLIN.
- 9. Execute the absolute element SPEED2 created earlier with the @MAP processor.
- 10-11. SPEED2 data cards Al and A2 specifies one data set (NSETS=1) is to be processed by PLOT2 (IP1=0, IP2=1, IP3=0, IP4=0).
- 12. PL0T2 data card Al -- entries specify: Esterline Angus punched card image format (INTYPE=7) ; only the first two input data records are to printed (INPRT=2) ; do not output the raw data (INPNCH=0) ; do not stop processing after reading the input data (INSTOP=0); do not print any input error messages (INERR=0); and do not skip any input data records — do not read PL0T2 data card Dl (INSKIP=0)
- 13. PL0T2 data card A2 -- entries specify: a test number of zero (NTEST=0); print the transformed data matrix (NPRT=1); output the transformed data matrix to unit 10 -- in this case, a previously assigned mass storage file (NPNCH=10); read PLOT2 data cards part <sup>I</sup> to generate printer plots (NPL0T=1) ; and do not read PL0T2 data cards part G to correct readings of the data matrix (NCORR=0).
- 14-15. PL0T2 data cards Bl and B2 title of the experiment.
- PL0T2 data cards B3 instrument definition cards for instruments  $16 - 35.$ numbered 0-18 and <sup>a</sup> time channel numbered 999.
- PL0T2 data card B4 signals the end of the set of instrument defin- $36.$ ing cards.
- PL0T2 data cards B5 specifying conversion coefficients for instru- $37 - 39.$ ment types 1, 2, and 3.
- PL0T2 data card B6 signals the end of the set of coefficient cards, 40.
- Element FIREOl/RAW in the mass storage program file FRANKLIN  $41.$ contains raw data images in the format of the data acquisition system prepared by using PLOTl as in example 1. The @ADD control statement is used to add into the runstream at this point the entire contents of the element. These are PL0T2 data cards part E.
- PL0T2 data cards II, 12, 13, and 14, the first of several sets  $42 - 45$ . of four cards to generate printer plots from the reduced data. Here, channel 999 is plotted as the x-axis versus channel <sup>1</sup> as the y-axis. The axis limits are  $0 - 5000$  for the x-axis and - 0.25 for the y-axis. The graph title is INCIDENT RADIANT FLUX ON BACK WALL SURFACE. Axis titles are HEAT FLUX WATTS PER SQUARE CM  $(y-axis)$  and ELAPSED TIME IN SECONDS  $(x-axis)$ .
- $46 69.$ Six additional sets of four cards to generate six separate ' printer plots.
- $70.$ A blank card signals the end of the plot generating cards.
- 71. Copy the temporary mass storage file named 10 containing the reduced data output by SPEED2 (NPNCH=10) into permanent storage in the element named FIREOl/REDUCED within the mass storage program file named FRANKLIN.
- 72. Standard UNIVAC 1108 EXEC <sup>8</sup> run termination card.

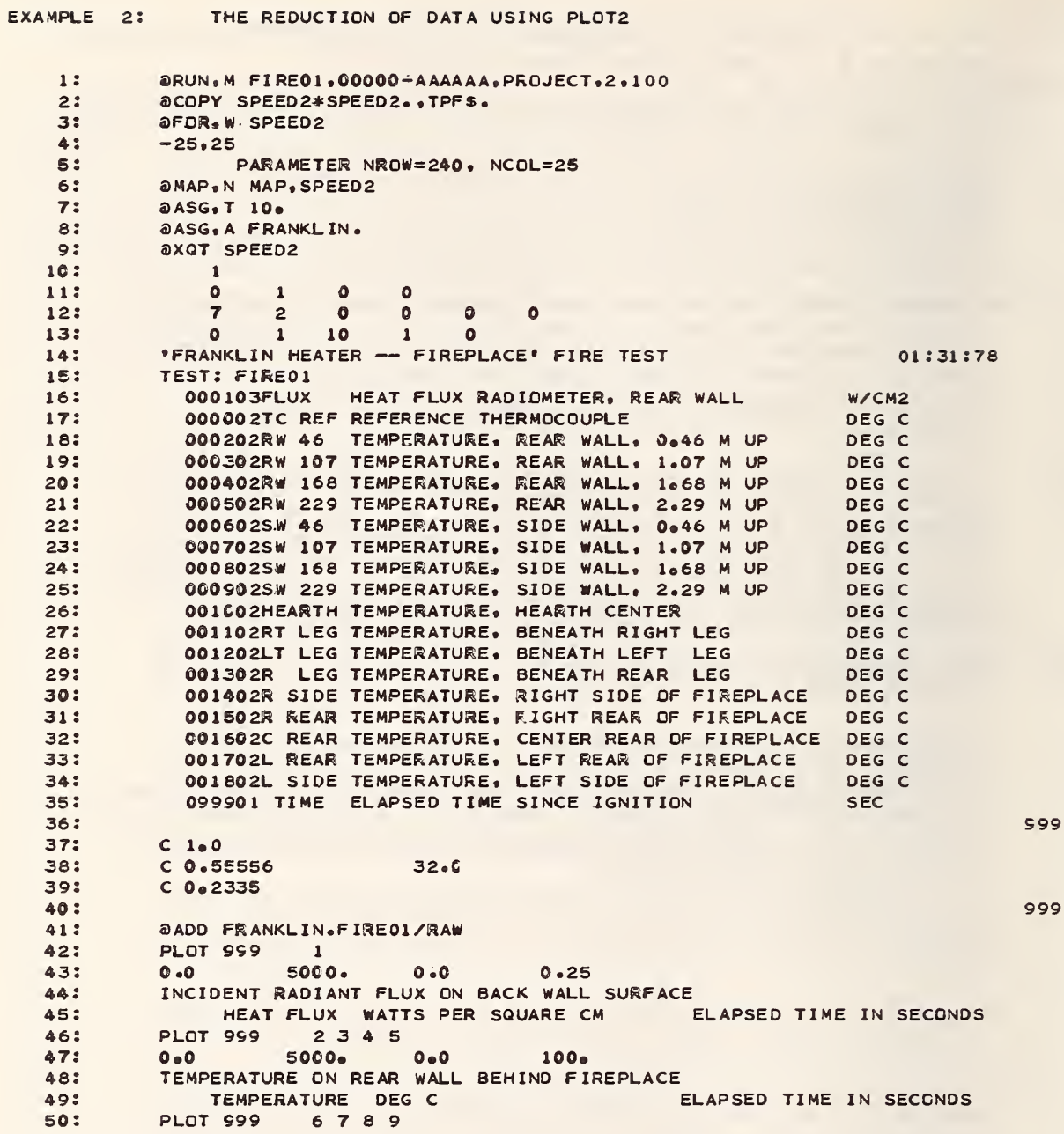

999

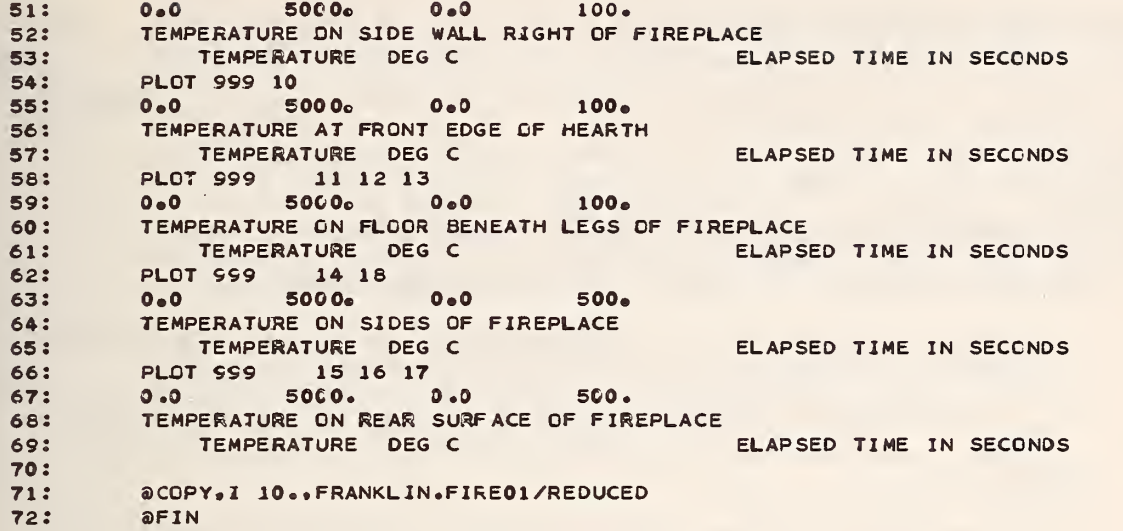

# EXAMPLE 3. USING PLOTS TO GENERATE PEN PLOTS FROM REDUCED DATA

For reports and other presentations of data, the user may desire better quality graphs of the data reduced and stored using PLOTl and PLOT2. In this example, PLOT3 is used to generate a pen plot from data reduced as shown in example 2.

Explanation (numbers refer to lines within the example):

- 1. Standard UNIVAC 1108 EXEC <sup>8</sup> run initiation card.
- 2. Copy the mass storage file SPEED2\*SPEED2 containing all the subprograms of SPEED2 into the temporary workspace file TPF\$.
- 3-5. Call the FORTRAN language processor to compile the main program SPEED2, changing the size of the data arrays to NROW=240 and  $NCOL=3$ .
- 6. Call the @MAP processor (the collector) to collect together the relocatable elements of the subprograms of the SPEED2 system to produce an absolute element for execution.
- 7. Assign an existing mass storage file (A-option) called FRANKLIN.
- 8-9. Assign a magnetic tape CAL to logical unit <sup>7</sup> to be used for the output of the CALCOMP plotting commands.
- 10. Execute the absolute element SPEED2 created earlier with the @MAP processor.
- 11-12. SPEED2 data cards Al and A2 specifies one data set (NSET=1) is to be processed using PLOTS (IPl, IP2, IP4 equal zero and IPS equals one)
- IS. PLOTS data card Al -- entries specify: data matrix is not to be printed (NPRT=0); smooth the data before plotting using a running five point linear average (NSMTH=5) ; ignore all out of bounds points (NOUT=0) ; place axes on all four sides of each graph produced (NAXIS=1); draw a line through each data point of all curves, placing a special plotting symbol every 10 points (NPNT=10) ; and do not produce any legends on the graphs (NLEG=0)
- 14. PLOTS data card A2 entries specify the size of the graphs produced. The x-axis length is 10.0 scaled inches (XSIZE=10.0); the y-axis length is 5.0 scaled inches (YSIZE=5.0); and the scaling factor is 0.8 (SCALE=0.8).
- 15-16. PLOTS data cards Bl and B2 the title of the experiment.
- 17-18. PLOTS data cards B3 -- instrument definition cards for channels 002 and 999.
- 19. PLOTS data card B4 signals the end of the instrument definition cards
- 20. Element FIREOl/REDUCED in the mass storage program file FRANKLIN contains the set of reduced data output by PLOT2. The @ADD control statement is used to add into the runstream at this point the entire contents of the element. These are PLOTS data cards part C.
- 21-24. PLOT3 data cards D1, D2, D3, and D4 describing the pen plot to be produced. Channel 999 is plotted on the x-axis versus channel 002 on the y-axis. The axis limits are  $0 - 5000$  for the x-axis and 0 - 100 for the y-axis. The graph title is FIGURE 4: SURFACE TEMPERATURE ON REAR WALL BEHIND FIREPLACE. Axis titles are TEMPERATURE (DEG C) and TIME SINCE IGNITION (SEC) for the y and X axes respectively.
- 25. A blank card signals the end of the plot generating cards.
- 26. Standard UNIVAC 1108 EXECS run termination card.

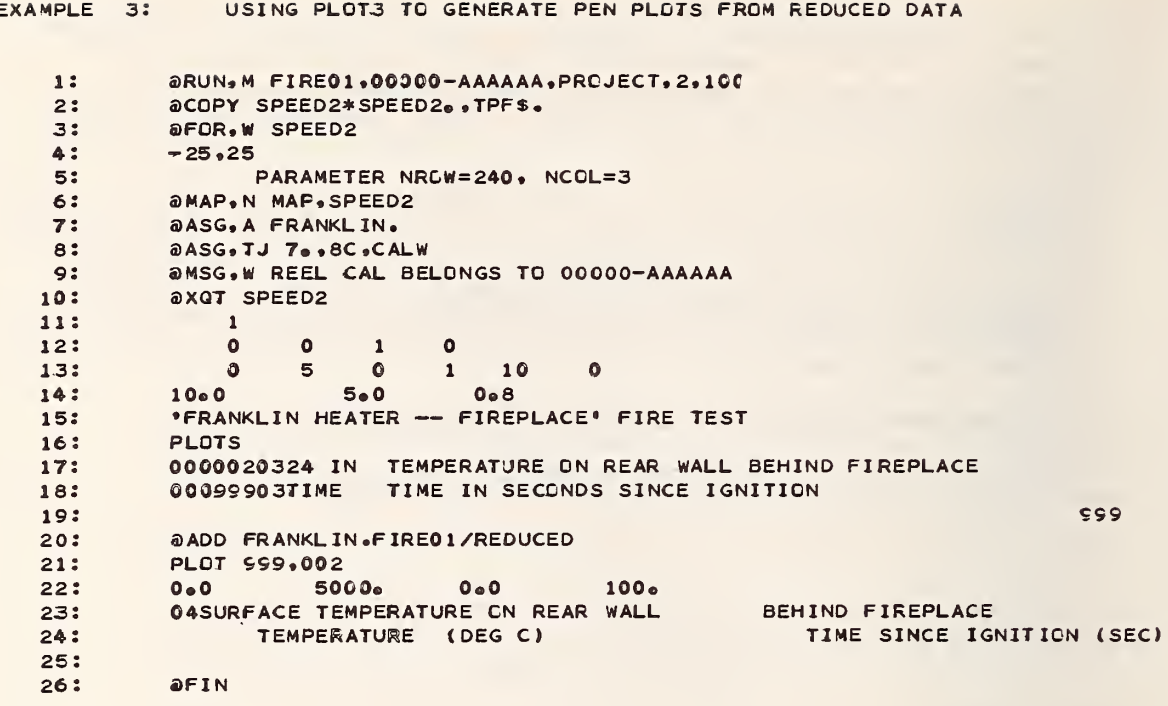

 $\overline{1}$ 

## EXAMPLE 4. COMBINING SEVERAL SETS OF DATA USING PL0T4

If a number of related tests have been processed using SPEED2, with the reduced data stored on mass storage, magnetic tape, punched cards, or the like, the user may wish to compare instruments from several different tests using PL0T2 or PLOTS. This example illustrates the use of PL0T4 to create a new combined set of reduced data that may then be further processed with PL0T2 or PLOTS.

#### Explanation (numbers refer to lines within the example)

- 1. Standard UNIVAC 1108 EXEC <sup>8</sup> run initiation card.
- 2. Copy the mass storage file SPEED2\*SPEED2 containing all the subprograms of SPEED2 into the temporary workspace file TPF\$.
- 3-5. Call the FORTRAN language processor to compile the main program to change the size of the data arrays.
- 6. Call the @MAP processor (the collector) to collect together the relocatable elements of the subprograms of the SPEED2 system to produce an absolute element for execution.
- 7. Assign a temporary mass storage file called 10.
- 8. Assign an existing mass storage file called FRANKLIN.
- 9. Execute the absolute element SPEED2 created earlier with the @MAP processor.
- 10-11. SPEED2 data cards Al and A2 specifies one data set is to be processed using PL0T4
- 12. PLOT4 data card Al -- entries specify: do not print the combined data matrix (NPRT=0) ; and output the combined data matrix to unit <sup>10</sup> — in this case, <sup>a</sup> previously assigned mass storage file (NPNCH=10)
- lS-14. PL0T4 data cards Bl and B2 the title of the experiment.
- 15-102. PL0T4 data cards B3 -- instrument definition cards for tests  $1 - 4.$
- 103. PL0T4 data card B4 signals the end of the set of instrument defining cards.
- 104. PL0T4 data card CI specifies that the data which follows belongs to test number 1.
- 105. Element FIREOl/REDUCED in the mass storage program file FRANKLIN contains the set of reduced data for test number- <sup>1</sup> output by PL0T2. The @ADD control statement is used to add into the run- stream at this point the entire contents of the element. These are PL0T4 data cards C2
- 106-111. Three similar sets of PL0T4 data cards part C for tests 2, <sup>3</sup> and 4.
- 112. PL0T4 data card C3 specifying the end of the data sets
- 113. Standard UNIVAC 1108 EXEC8 run termination card.
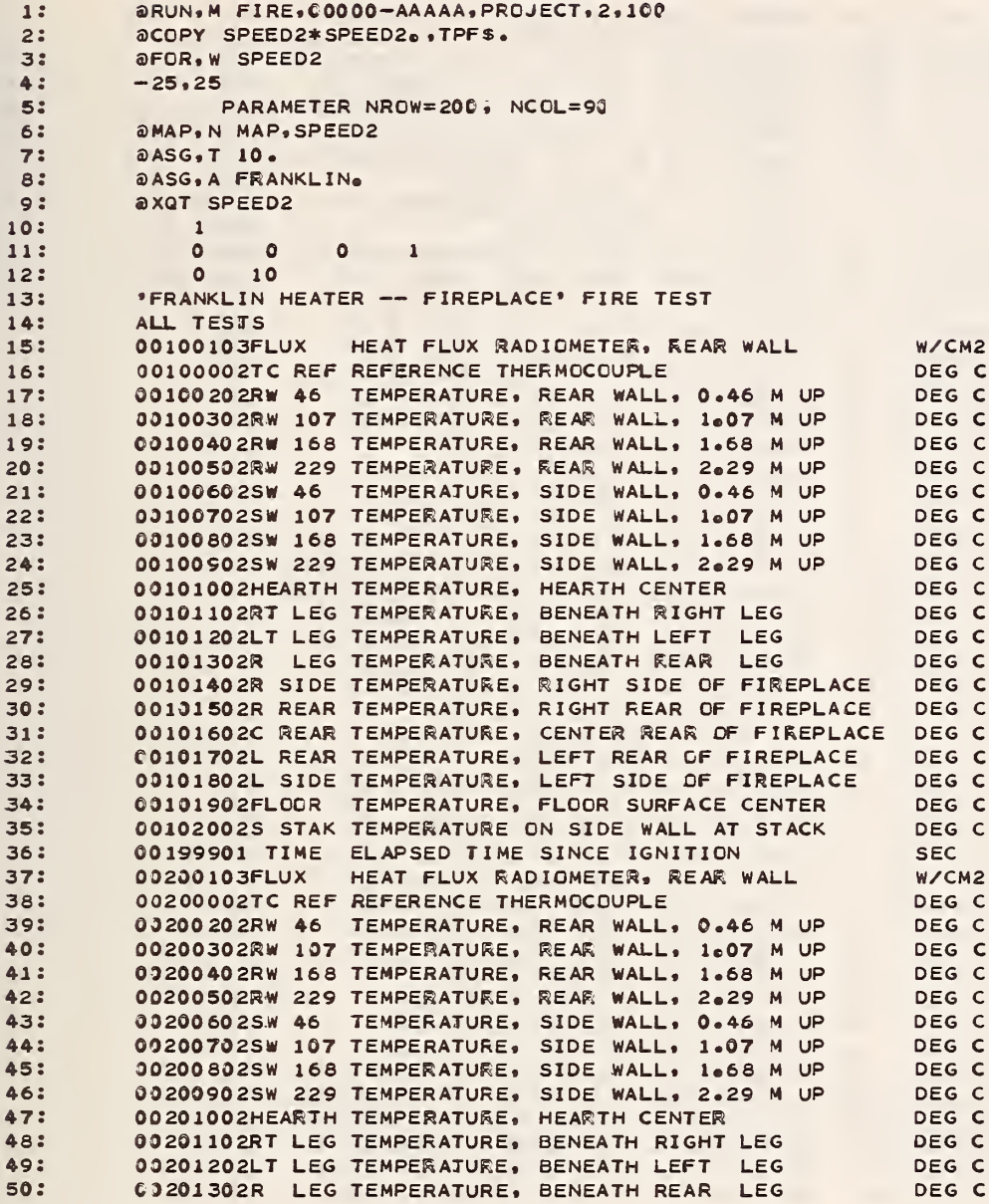

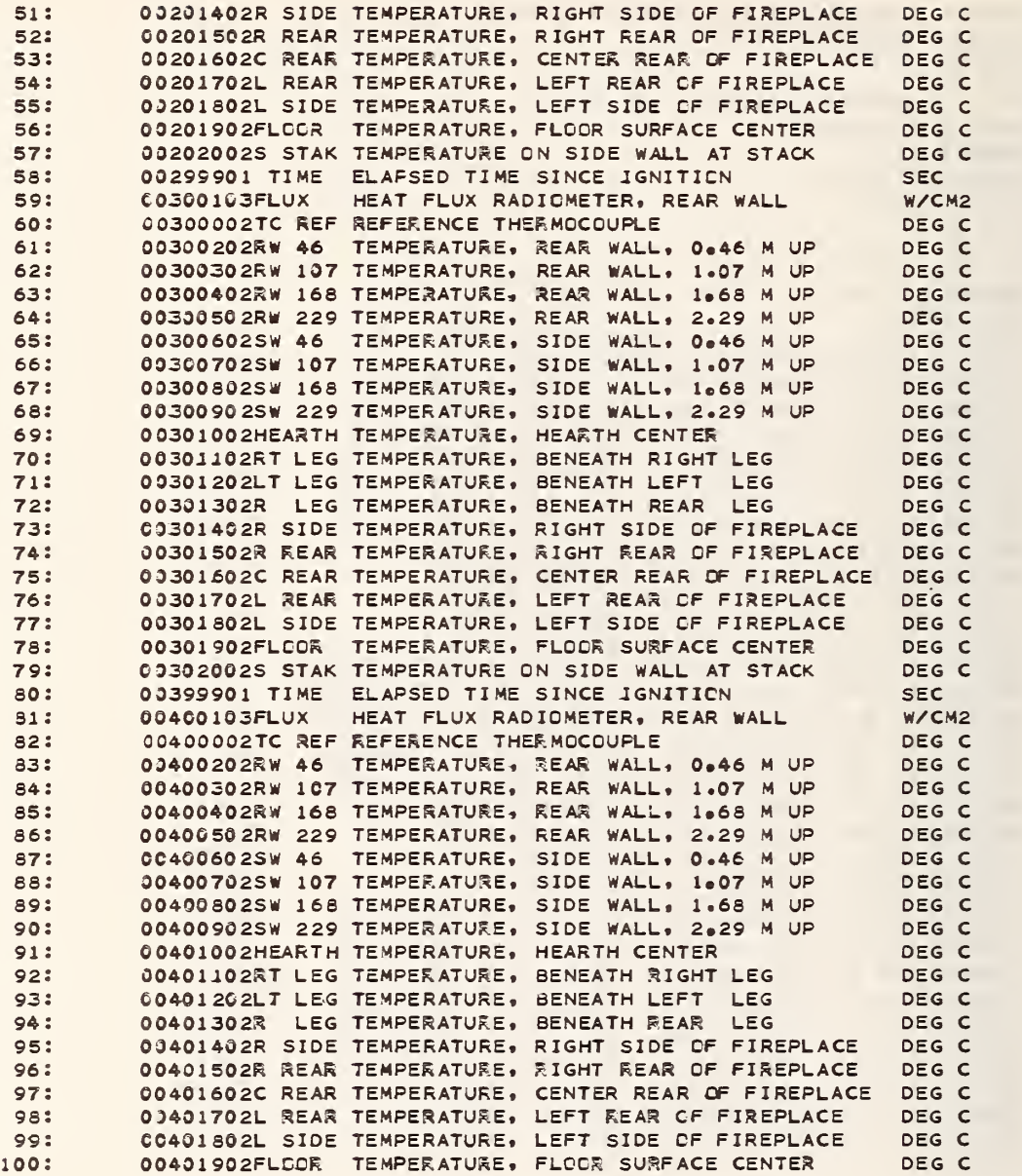

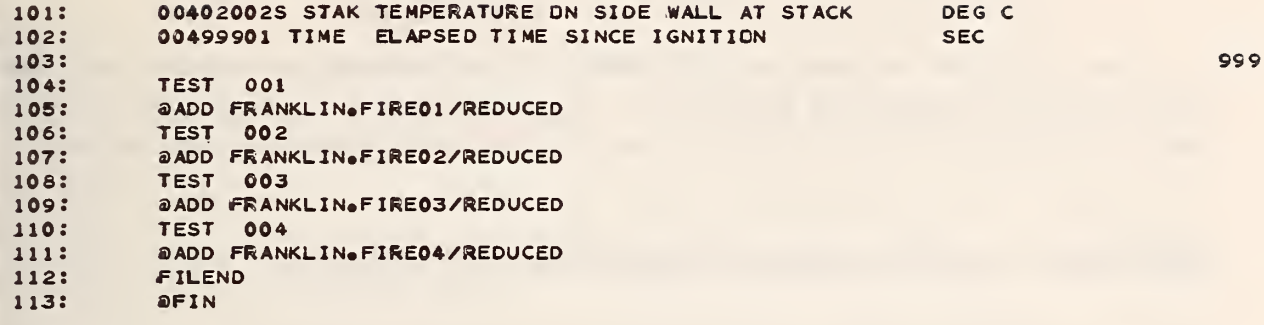

The reduction of data using SPEED2 can, of course, be considerably more complex than presented in example 2. In this example, subprogram CONV is used with FORTRAN code to provide complicated data reduction and analysis.

### Explanation (numbers refer to lines within the example):

- 1. Standard UNIVAC 1108 EXEC <sup>8</sup> run initiation card.
- 2. Copy the mass storage file SPEED2\*SPEED2 containing all the subprograms of SPEED2 into the temporary workspace file TPF\$.
- 3-5. Call the FORTRAN language processor to compile the main program SPEED2, changing the size of the data arrays to NR0W=51 and NC0L=36 to allow up to 36 columns and 51 rows of data (note that one extra column is needed by SPEED2 over and above the number columns needed by the user)
- 6-7. Call the FORTRAN language processor to compile the subprogram CONV to provide FORTRAN changes for data reduction. Insert the FORTRAN code that follows in the runstream after line 17.
- 8-9. Call subprogram FIND to determine the location of instrument number 126. The subscript (column) of the array REED containing the readings from instrument number 126 is returned in the variable L126.
- 10. Establish the variable MAXROW as the maximum number of readings from instrument number 126. This variable will be used throughout as the maximum number of readings for all instruments.
- 11-14. Convert the readings of instrument number 126 with a simple FORTRAN do loop.
- 15-34. Similar conversions for other instruments.
- 35-36. A more complicated conversion on several instruments by using an additional FORTRAN DO loop with instruments numbered 129 through 134.
- 37-4 3. Convert the millivolt output for these instruments into meaningful units
- 44-46. Create new instruments (which must be defined in instrument cards) numbered 329 through 334 and set the maximum number of readings for these instruments by letting MAXR(i) equal MAXROW for these instruments.
- 47-54. Define, the readings for these user created instruments as con versions of readings from instruments scanned by the data acquisition system.
- 55-97. Similar conversions for other instruments.
- 98-121. Create four new instruments as different conversions from a single instrument.
- 122. Call the @MAP processor (the collector) to collect together the relocatable elements of the subprograms of the SPEED2 system to produce an absolute element for execution.
- 123. Assign a temporary mass storage file called 10.
- 124. Execute the absolute element SPEED2 created earlier with the @MAP processor.
- 125-130. SPEED2 data cards Al and A2, PLOT2 data cards A1, A2, Bl and B2.
- 131-165. PL0T2 data cards B3 instrument definition cards for instruments to be processed.
- 166. PL0T2 data card B4 signals the end of the set of instrument defining cards.
- 167-170. PL0T2 data cards B5 specifying conversion coefficients for instrument types 1, 2, 3, and 4.
- 171. PL0T2 data card B6 signals the end of the set of coefficient cards,
- 172. Element TEST17 in the mass storage program file RAW-DATA contains raw data images in the format of the data acquisition system prepared by using PLOTl or PLOT2. The @ADD control statement is used to add into the runstream at this point the entire contents of the element. These are PL0T2 data cards part E.
- 173-216. Several sets of four cards to generate separate printer plots.
- 217. A blank card signals the end of the plot generating cards.
- 218. Copy the temporary mass storage file named 10 containing the reduced data output by SPEED2 (NPNCH=10) into permanent storage in the element named TEST17 within the mass storage program file named REDUCED-DATA.
- 219. Standard UNIVAC 1108 EXEC <sup>8</sup> run termination card.

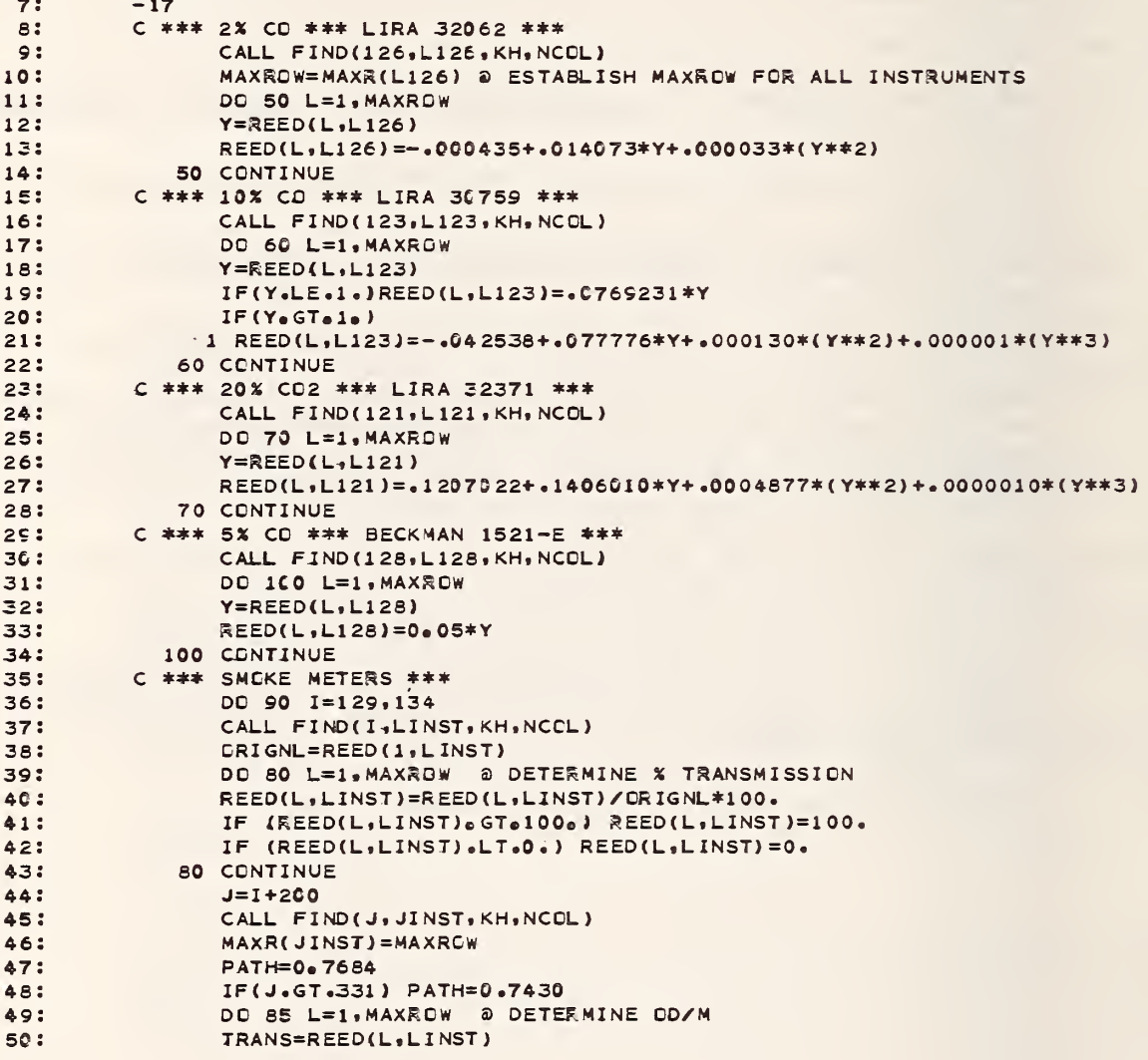

```
IF(TRANS.LT.0.001) TRANS=0.001
511
                 REED(L.JINST)=(ALOG10(100./TRANS))/PATH
521
              85 CONTINUE
53:
54:
              90 CONTINUE
55:
          C *** 02 READINGS ***
                DO 130 K=125,127
56:
57:T = KIF(K.EQ.126) I=124 @ DO CHANNELS 124, 125, 127
58:
                 CALL FIND(I,LINST, KH, NCOL)
59:
                 DRIGNL=REED(1,LINST)
60:
                 DO 120 L=1, MAXROW @ COMPUTE % CONCENTRATION
61:REED(L,LINST)=REED(L,LINST)*21./ORIGNL
62:63:
           120 CONTINUE
64:
                 J = I + 200CALL FIND(J, JINST, KH, NCOL)
65:
                 MAXR(JINST)=MAXROW
66:
67:
                 DO 125 L=1, MAXROW @ COMPUTE (CHANGE IN % CONCENTRATION) = (% DEPLETION)
68:
                 REEO(L, JINST)=2100 - REEO(L, LINST)69:
            125 CONTINUE
            130 CONTINUE
70:
71:
          \mathbf{C}72:
          C *** BURN RATE OF CRIB (PERCENT LOSS) ***
73:
          \mathbf{C}ORIG WT - CURRENT WT
74:\mathsf{C}75:
          \mathsf{c}PCT LOSS = --------------------- \times 10076:
          \mathbf{C}ORIG WT
77:
          \epsilonCALL FIND(135, L135, KH, NCOL)
78:
                 CALL FIND(305, L305, KH, NCOL)
79:
                 MAXR(L305)=MAXROW
80 :
 81:CRIGNL=REED(1,L135)
 82:
                 DO 190 L=1, MAXROW
 83:
            190 REED(L, L305)=(DRIGNL-REED(L, L135))/ORIGNL*100.
 84:
          \mathsf{C}C *** BURN RATE OF CRIB (PERCENT LOSS PER SECOND) ***
 85:
          \mathsf{C}86:
          \mathsf{C}PCT LOSS CHANGE IN PCT LOSS OVER EACH 10 SEC INTERVAL
 87:
 88:
          \mathbf{C}--------- = ---------------------
                                                     -------------
 89:
          \mathbf{C}SEC
                                                  10<sub>e</sub>90:
          \mathsf{C}91:CALL FIND(306, L306, KH, NCOL)
 92:MAXR(L306)=MAXROW
93:
                 DRIGNL=REED(1,L135)
94:REED(1,L306)=0.
95:
                 DO 200 L=2, MAXROW
96:LM1=L-1200 REED(L,L306)=(REED(L,L305)-REED(LM1,L305))/10.
 97:98:
          \mathsf{C}99:
          C *** BURN RATE OF CRIB (GRAMS/SEC) ***
100:\mathbf{C}
```
EXAMPLE 5: THE USE OF SUBPROGRAM CONV FCR COMPLICATED DATA TRANSFORMATION

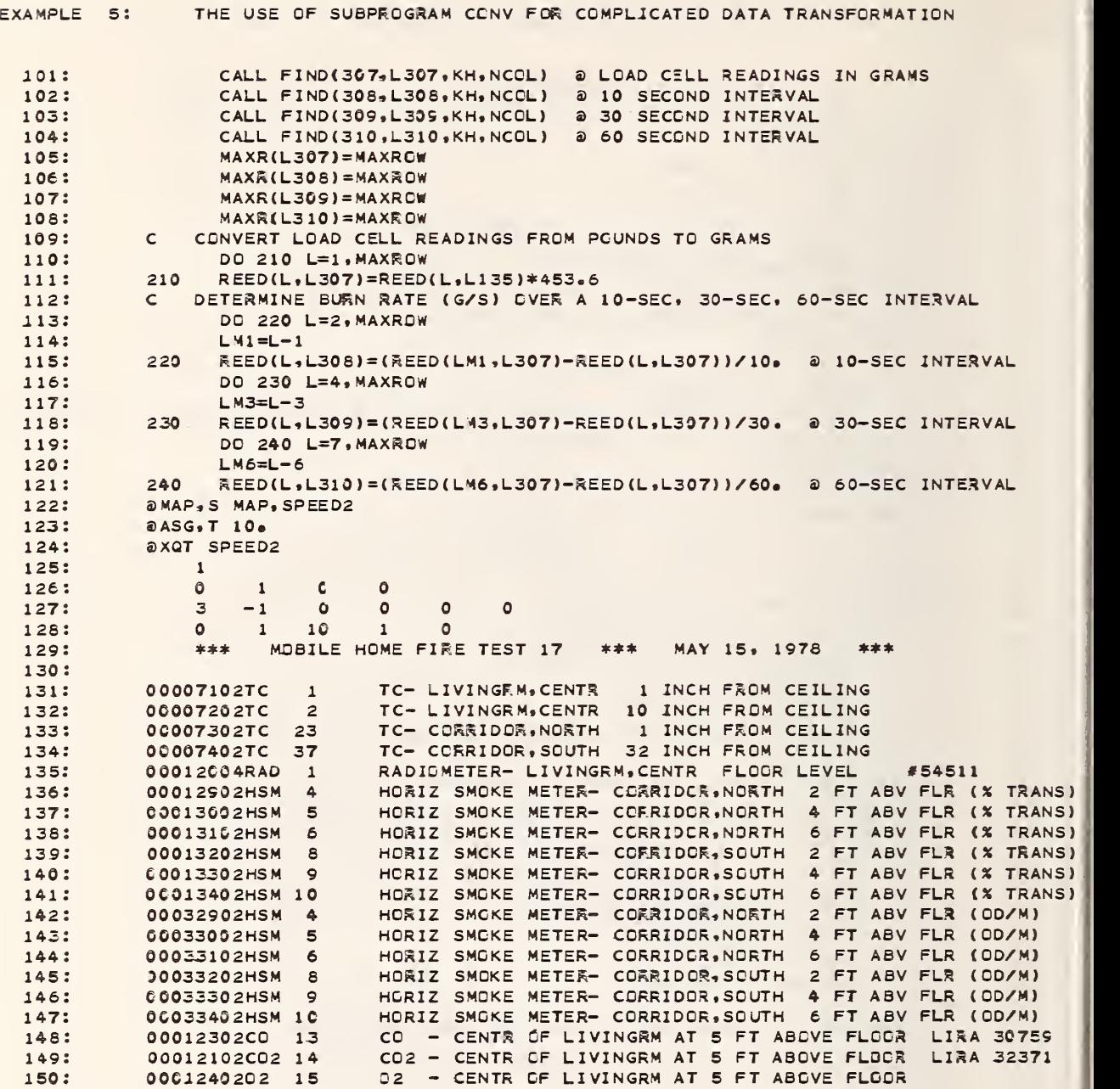

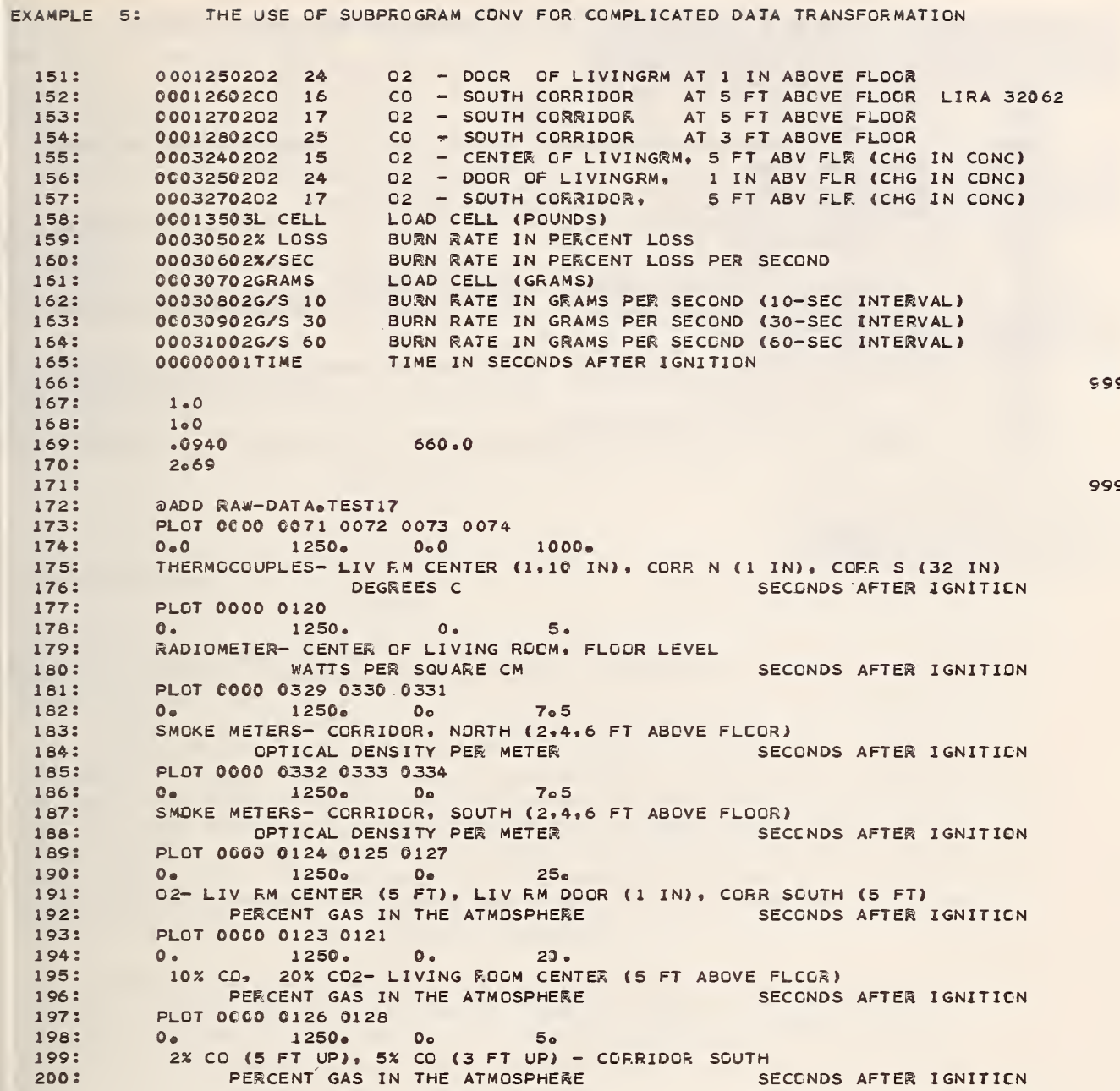

EXAMPLE 5: THE USE OF SUBPROGRAM CONV FOR COMPLICATED DATA TRANSFORMATION

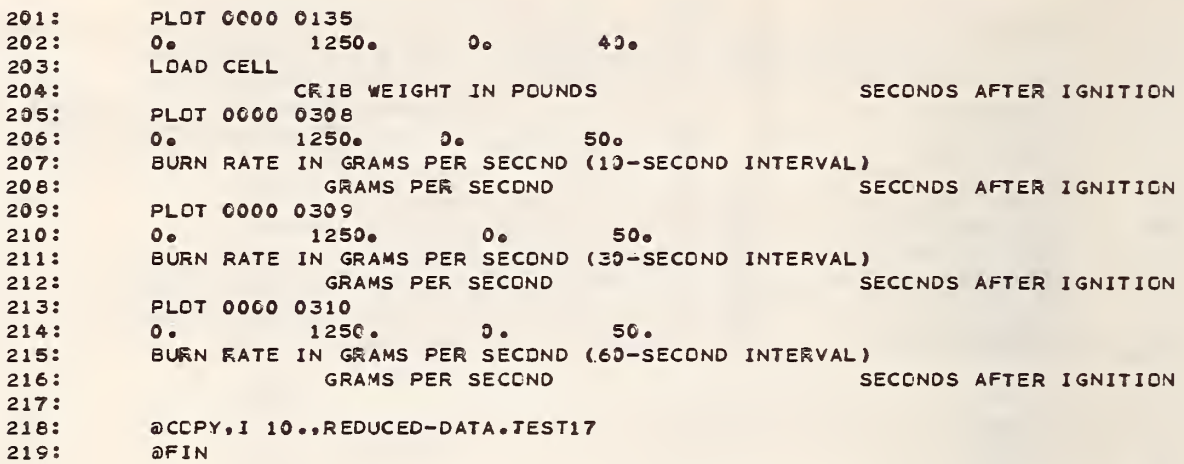

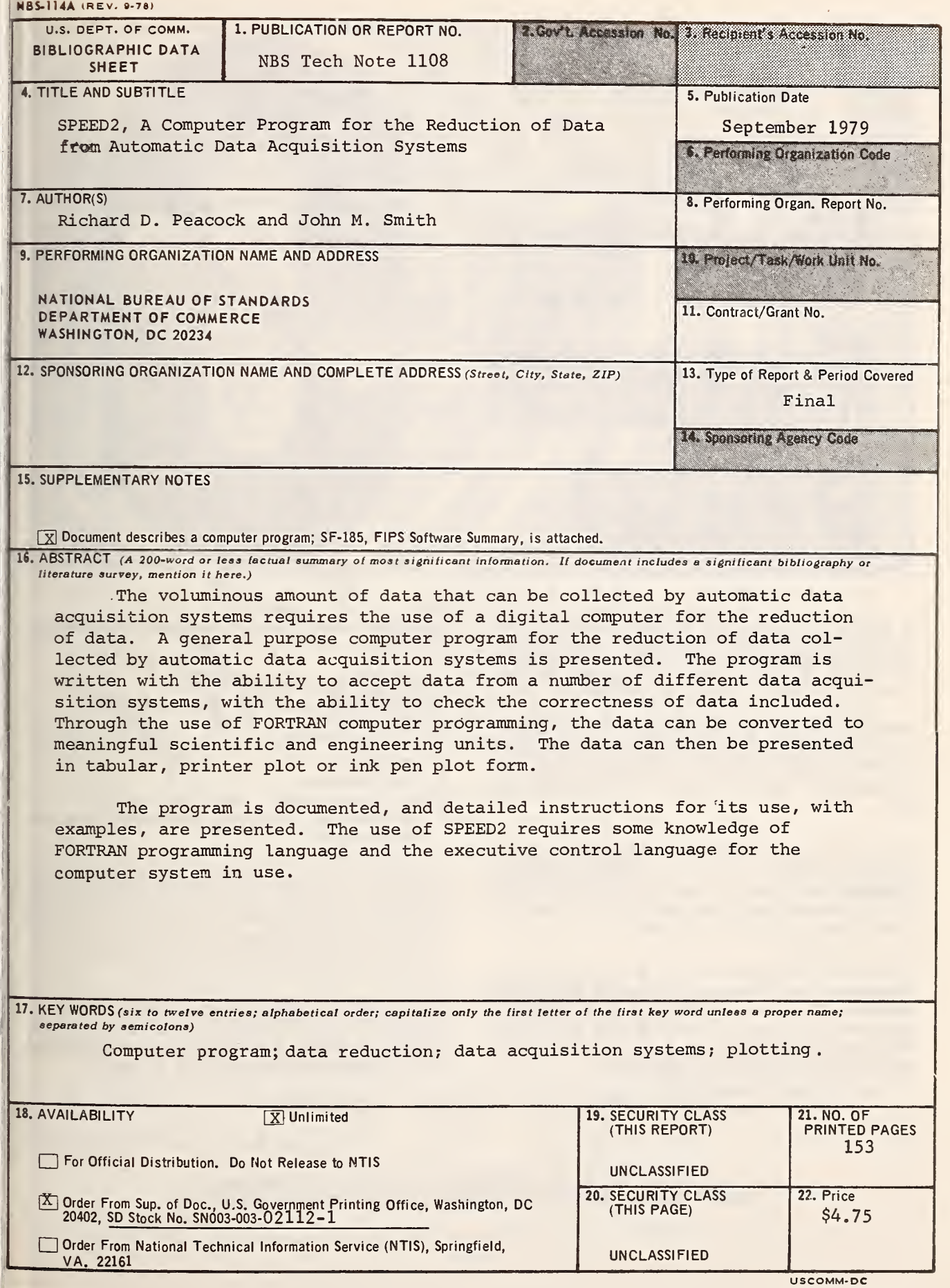

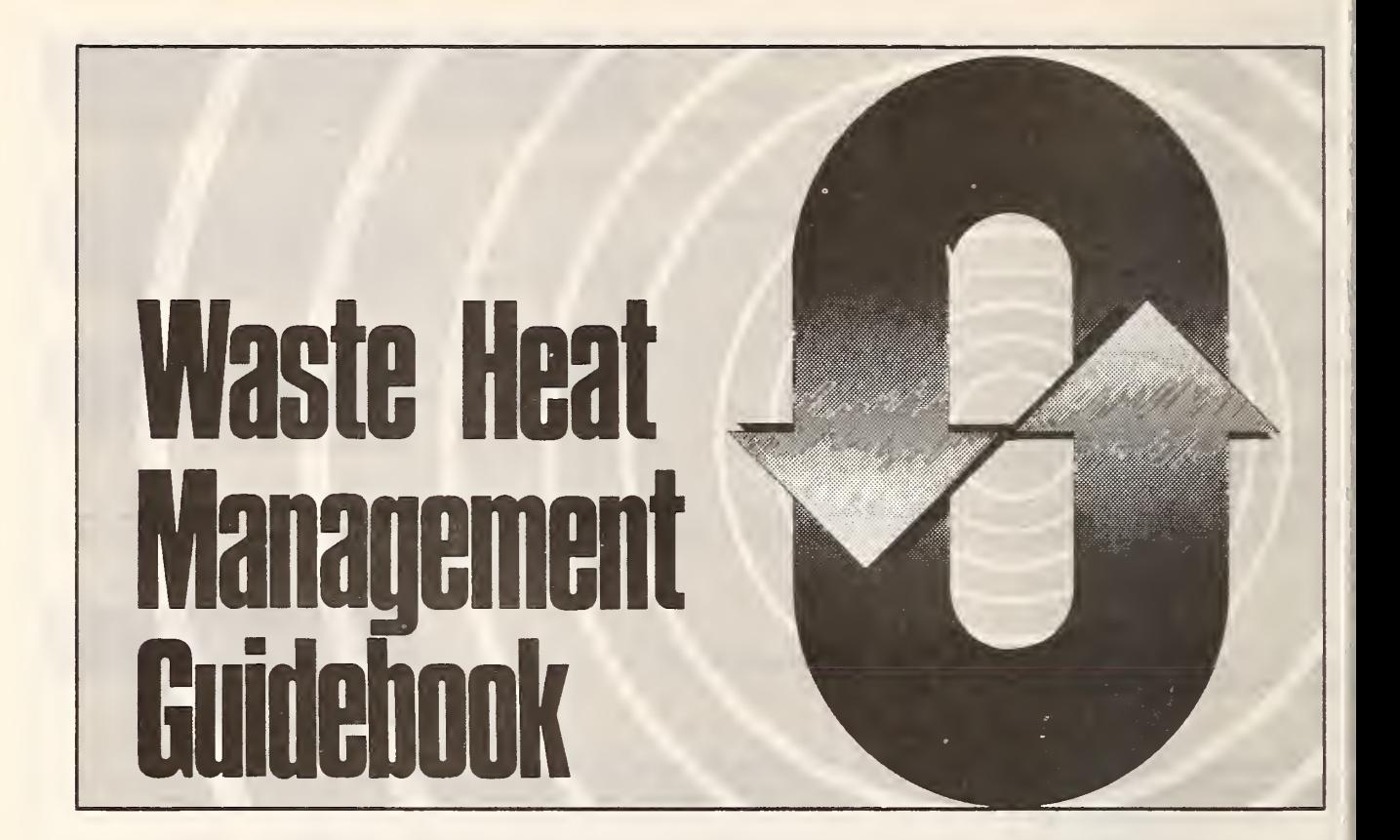

A typical plant can save about 20 percent of its fuel—just by installing waste heat recovery equip- ment. But with so much equipment on the market, how do you decide what's right for you?

Find the answers to your problems in the Waste Heat Management Guidebook, a new handbook from the Commerce Department's National Bureau of Standards and the Federal Energy Administration.

The Waste Heat Management Guidebook is designed to help you, the cost-conscious engineer or manager, learn how to capture and recycle heat that is normally lost to the environment during in dustrial and commercial processes.

The heart of the guidebook is 14 case studies of companies that have recently installed waste heat recovery systems and profited. One of these applications may be right for you, but even if it doesn't fit exactly, you'll find helpful approaches to solving many waste heat recovery problems.

In addition to case studies, the guidebook contains information on:

- sources and uses of waste heat
- **determining waste heat requirements**
- economics of waste heat recovery
- commercial options in waste heat recovery equipment
- instrumentation
- engineering data for waste heat recovery
- assistance for designing and installing waste heat systems

To order your copy of the Waste Heat Management Guidebook, send \$2.75 per copy (check or money order) to Superintendent of Documents, U.S. Government Printing Office, Washington, D.C. 20402. A discount of 25 percent is given on orders of 100 copies or more mailed to one address.

The Waste Heat Management Guidebook is part of the EPIC industrial energy management program aimed at helping industry and commerce adjust to [ the increased cost and shortage of energy.

U.S. DEPARTMENT OF COMMERCE/National Bureau of Standards FEDERAL ENERGY ADMINISTRATION/Energy Conservation and Environment

There's anew look<br>to  $\frac{1}{\sqrt{2}}$   $\frac{1}{\sqrt{2}}$   $\frac{1}{\sqrt{2}}$   $\frac{1}{\sqrt{2}}$  is  $\frac{1}{\sqrt{2}}$  the monthly magazine of the National Bureau of Standards.<br>Still featured are special ar-Still featured are special ar-<br>ticles of general interest on<br>current tenics such as sonsum current topics such as consum-<br>er product safety and building ^\;>^y technology. In addition, new sections are designed to . . . PROVIDE SCIENTISTS with illustrated discussions of recent technical developments and work in progress . . . INFORM INDUSTRIAL MANAGERS of technology transfer activities in Federal and private labs. . . DESCRIBE TO MAN-UFACTURERS advances in the field of voluntary and mandatory standards. The new DIMENSIONS/NBS also carries complete listings of upcoming conferences to be held at NBS and reports on all the latest NBS publications, with information on how to order. Finally, each issue carries <sup>a</sup> page of News Briefs, aimed at keeping scientist and consumer alike up to date on major developments at the Nation's physical sciences and measurement laboratory.

(please detach here)

#### SUBSCRIPTION ORDER FORM

Send Subscription to:

1 1

PLEASE PRINT

<sup>1</sup> <sup>1</sup> <sup>1</sup> II

III <sup>I</sup> <sup>I</sup> <sup>I</sup> <sup>I</sup> !

lEnter my Subscription To DIMENSIONS/NBS at S11.00. Add \$2.75 for foreign mailing. No additional postage is required for mailing within the United States or its possessions. Domestic remittances should be made either by postal money order, express money order, or check. Foreign remittances .'should be made either by international money order, draft on an American bank, or by UNESCO (coupons.

NAME-FIRST, LAST

NAME OR ADDITIONAL

STREET ADDRESS

<sup>1</sup> <sup>1</sup> M <sup>1</sup> <sup>1</sup>

I I

1 1 1 1 i 1 1 1 1 1 1 1 1 1 1 1 1 1

<sup>1</sup> <sup>1</sup> <sup>1</sup> <sup>1</sup> <sup>1</sup> <sup>1</sup> <sup>1</sup> <sup>1</sup> <sup>1</sup> <sup>1</sup> <sup>1</sup> <sup>1</sup> <sup>1</sup> <sup>1</sup> <sup>1</sup> <sup>1</sup> III II

**STATE** 

<sup>D</sup> Remittance Enclosed (Make checks payable to Superintendent of Documents)

<sup>D</sup> Charge to my Deposit Account No.

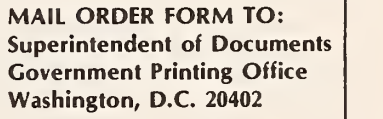

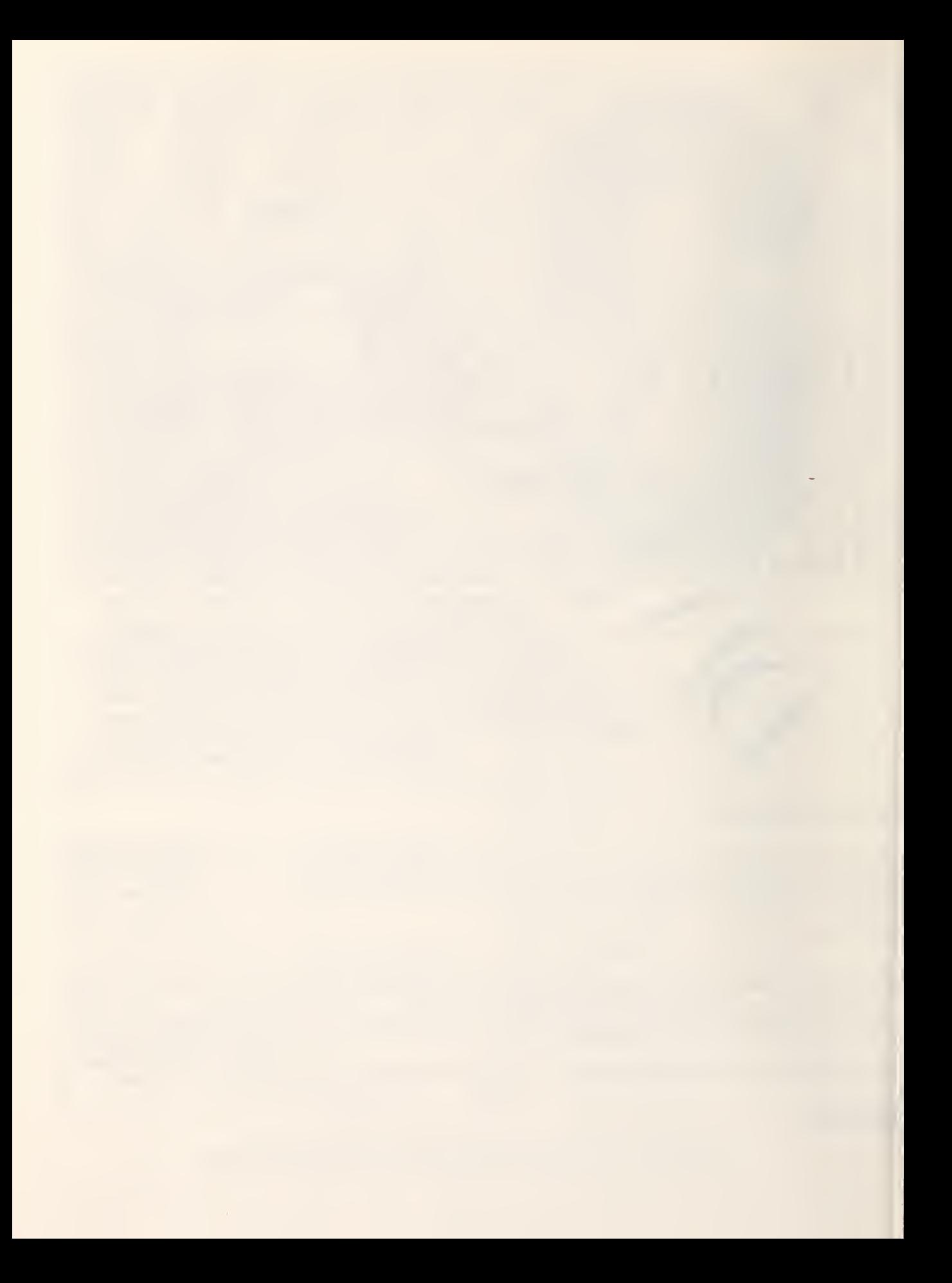

# **IN TECHNICAL PUBLICATIONS**

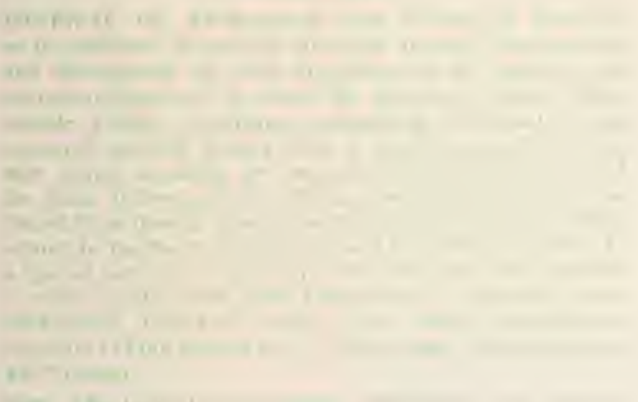

the country of the country of the country of the country of the country of  $-0.160 - 1$ 

## **TIME SALES ARE**

and the parties are all the same and the contractor And Art

of more and your

Service Construction

The company of the company of the company of the

Newsletten and the local bank of the local **But the Common Service CONTRACTOR** COMPANY AND RESIDENCE the country of the country of the country of the country of the country of

## BRIT ALCOHOL: CULLENT ON LATTER

Contract and Chinese Chinese

# ALS OBRASTANTE DE COVALITOS

 $\mathcal{M} = \{0, \ldots, n\}$ 

 $-1 - 7m - 150$ 

 $0.775 \pm 0.7$ 

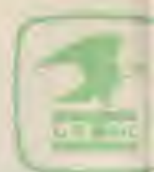

Remodeling This Asil Kale